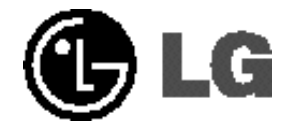

# **Zestaw kina domowego z nagrywarką HDD/DVD INSTRUKCJA OBSŁUGI**

**MODEL:LH-RH760IA (Jednostka główna: LH-RH760 głośnik: LHS-76IA5S, LHS-76IA5C, LHS-76IA5A)**

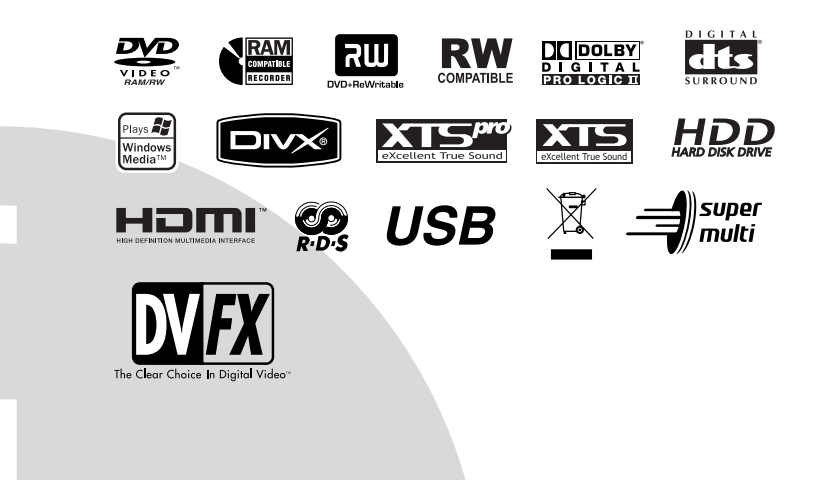

**Przed podłączeniem, użyciem lub regulacją tego urządzenia prosimy uważnie przeczytać całą instrukcję.** 

## **UWAGA RYZYKO PORAŻENIA PRĄDEM ELEKTRYCZNYM NIE OTWIERAĆ**

A

Symbol błyskawicy ze strzałką wewnątrz trójkąta równobocznego ma ostrzegać użytkownika, że wewnątrz obudowy urządzenia znajdują się nie izolowane przewodniki napięcia o niebezpiecznej wysokości, które mogą powodować poważne ryzyko porażenia prądem elektrycznym.

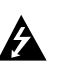

**2**

Wykrzyknik wewnątrz trójkąta równobocznego ma informować użytkownika o ważnych informacjach odnośnie używania i konserwacji (serwisowania) urządzenia, zawartych w dokumentacji dołączonej do urządzenia.

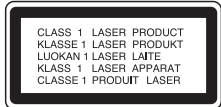

**UWAGA: Ta nagrywarka DVD wykorzystuje system laserowy.**

**Aby zapewnić prawidłowe użytkowanie tego urządzenia, przeczytaj dokładnie niniejszą instrukcję obsługi i zachowaj ją na przyszłość, a gdy urządzenie będzie wymagało konserwacji skontaktuj się z autoryzowanym serwisem.**

**Czynności obsługowe, regulacja oraz postępowanie inne niż określone poniżej, mogą spowodować ryzyko**

**narażenia na działanie niebezpiecznego promieniowania.**

**Aby uniknąć bezpośredniej ekspozycji na działanie promienia laserowego, nie otwieraj obudowy. Widzialne promieniowanie laserowe po otwarciu. NIE WPATRUJ SIĘ W PROMIEŃ LASERA.** 

**UWAGA: Urządzenie nie powinno być wystawiane na działanie wody (kapanie lub zachlapanie), nie wolno stawiać na urządzeniu żadnych naczyń z wodą, takich jak na przykład flakony.**

Niniejsze urządzenie zostało wyprodukowane zgodnie z wymaganiami dotyczącymi zakłóceń radiowych według DYREKTYWY EEC 89/336/EEC, 93/68/EEC i 73/23/EEC.

### **UWAGA dotycząca kabla zasilania**

**Zaleca się podłączanie większości urządzeń do wydzielonego obwodu;**

Oznacza to, ze pojedyncze gniazdko elektryczne zasilające tylko to urządzenie nie posiada dodatkowych wejść lub rozgałęźników.

Aby upewnić się prośże przejrzeć stronę ze specyfikacja w instrukcji obsługi.

Nie przeciążać ściennych gniazdek elektrycznych. Przeciążone gniazdka elektryczne, poluzowane lub uszkodzone gniazdka, przedłużacze, pęknięte przewody zasilania lub uszkodzone izolacje przewodów są niebezpieczne. Każdy z tych przypadków może spowodować porażenie prądem lub pożar. Co jakiś czas sprawdzaj przewody podłączone do urządzenia i w razie zauważenia uszkodzeń lub zużycia odłącz je od urządzenia i zastąp identycznym przewodem dostarczonym przez autoryzowany serwis.

Chroń przewód przed fizycznymi i mechanicznymi działaniami, takimi jak wykręcanie, zapętlanie, ściskanie, przytrząśniecie przez drzwi lub deptanie. Zwróć szczególna uwagę na wtyczki, gniazdka elektryczne i miejsce gdzie przewód wychodzi z urządzenia. Aby odłączyć zasilanie należy wyciągnąć wtyczkę z gniazdka. Podczas instalacji urządzenia należy zapewnić swobodny dostęp do wtyczki zasilania.

**NUMER SERYJNY:** Numer seryjny znajduje się z tyłu urządzenia. Numer ten jest niepowtarzalny dla tego urządzenia i nie pojawia się na innych. Poniżej należy wpisać żądane informacje i zachować niniejszą instrukcję jako trwały dowód dokonania zakupu.

Nr modelu \_\_\_\_\_\_\_\_\_\_\_\_\_\_\_\_\_\_\_\_\_\_\_\_\_\_\_\_\_\_\_\_\_\_\_ Nr seryjny

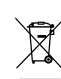

#### **Utylizacja starych urządzeń**

- 1. Kiedy do produktu dołączony jest niniejszy przekreślony symbol kołowego pojemnika na śmieci, oznacza to, że produkt jest objęty dyrektywą 2002/96/EC.
- 2. Wszystkie elektryczne i elektroniczne produkty powinny być utylizowane niezależnie od odpadów miejskich, z wykorzystaniem przeznaczonych do tego miejsc składowania wskazanych przez rząd lub miejscowe władze.
- 3. Właściwy sposób utylizacji starego urządzenia pomoże zapobiec potencjalnie negatywnemu wpływowi na zdrowie i środowisko.
- 4. Aby uzyskać więcej informacji o sposobach utylizacji starych urządzeń, należy skontaktować się z władzami lokalnymi, przedsiębiorstwem zajmującym się utylizacją odpadów lub sklepem, w którym produkt został kupiony

### **Spis treści**

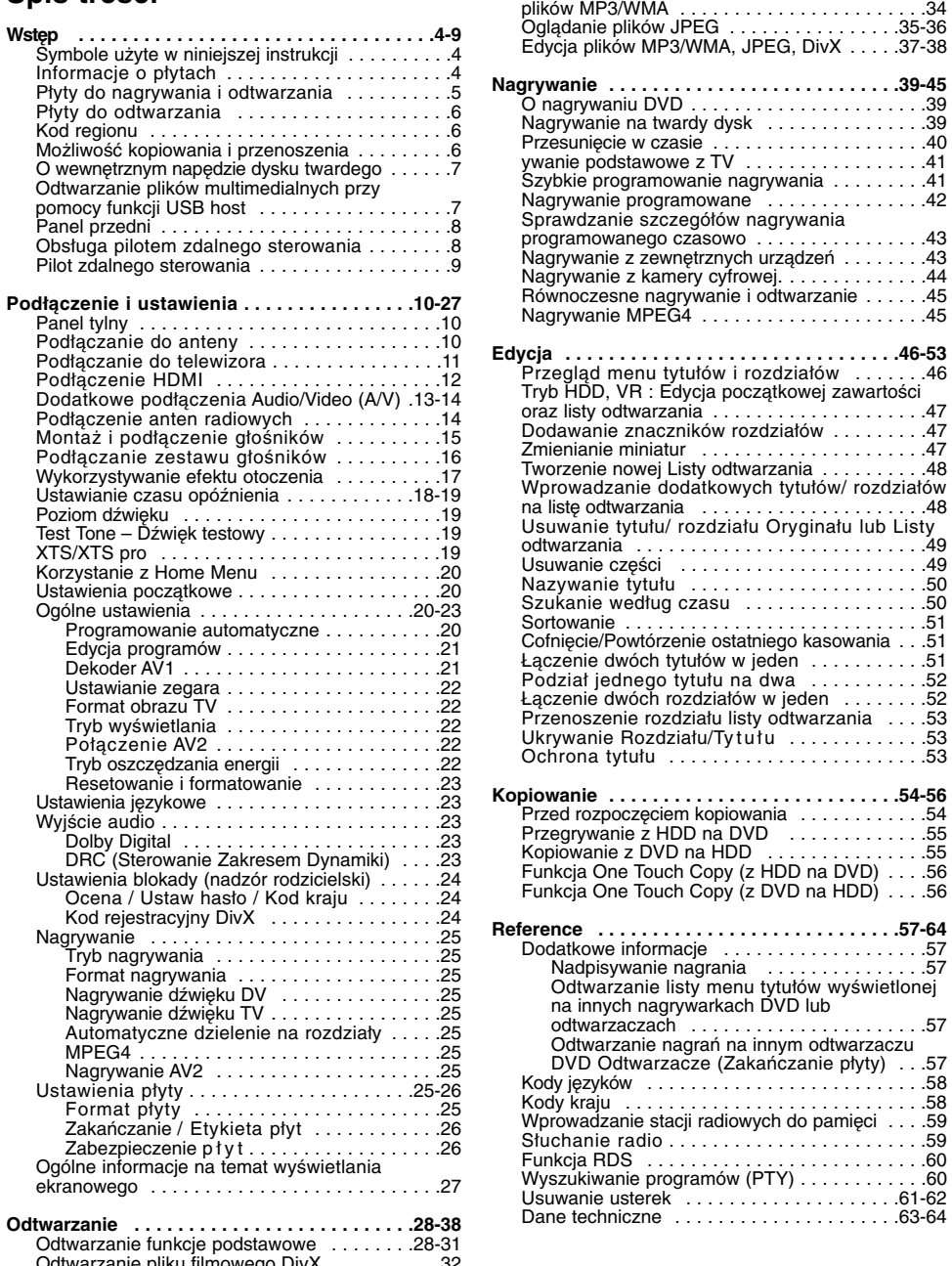

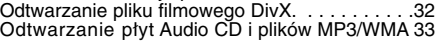

 $^{-}$ 

Programowane odtwarzanie płyt Audio CD i

# **Wstęp**

Aby zapewnić prawidłowe użytkowanie tego urządzenia, przeczytaj dokładnie niniejsza instrukcje obsługi i zachowaj ja na przyszłość.

Ta instrukcja zawiera informacje o obsłudze i konserwacji Twojej nagrywarki. Gdy urządzenie będzie wymagało konserwacji, skontaktuj się z autoryzowanym serwisem.

### **Symbole użyte w niniejszej instrukcji**

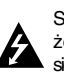

Symbol błyskawicy ma ostrzegać użytkownika, że w wewnątrz obudowy urządzenia znajdują się nie izolowane przewodniki wysokiego napięcia, które mogą spowodować poważne ryzyko porażenia prądem elektrycznym. Wykrzyknik ma informować użytkownika

o ważnych informacjach odnośnie używania i konserwacji (serwisowania) urządzenia.

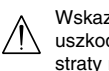

Wskazuje niebezpieczeństwa mogące uszkodzić samo urządzenie lub spowodować straty materialne.

#### **Uwaga:**

Oznacza specjalne funkcje tego urządzenia.

#### **Wskazówka:**

Oznacza pożyteczne wskazówki i informacje ułatwiające użytkowanie urządzenia.

Rozdział, przy tytule którego znajduje się symbol odnosi się do płyty reprezentowanej przez ten symbol.

Tytuły nagrane na dysku HDD **HDD**

**DVD ALL** Wszystkie niżej podane płyty DVD.

Płyta DVD-RAM **RAM**

DVD-RW z trybem zapisu VR **-RWVR**

DVD-RW z trybem zapisu Video **-RWVideo**

Płyta DVD+RW **+RW**

Płyta DVD-R **-R**

Płyta DVD+R (DL) **+R**

Płyta DVD Video **DVD**

Audio CD **ACD**

**DivX** Pliki DivX

Pliki MP3 **MP3**

Pliki WMA **WMA**

Pliki JPEG **JPEG**

#### **O symbolu**

Ikona "  $\oslash$  " pojawiająca się na ekranie telewizora oznacza, że funkcja objaśniania w niniejszej instrukcji obsługi jest niedostępna dla danego nośnika.

### **Informacje o płytach**

### **Przenoszenie płyt**

Nie dotykaj strony płyty zawierającej zapis. Trzymaj płytę za brzegi tak, aby nie zostawić odcisków palców na powierzchni. Nigdy nie przyklejaj kawałków papieru lub taśmy na płycie.

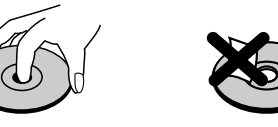

#### **Przechowywanie płyt**

Po odtworzeniu płytę przechowuj w jej pudełku. Nie wystawiaj płyt na bezpośrednie działanie światła słonecznego lub źródeł ciepła, niezostawiaj ich w zaparkowanym na słońcu samochodzie.

#### **Czyszczenie płyt**

Odciski palców i kurz znajdujący się na płycie mogą spowodować słabą jakość obrazu i zakłócenia dźwięku. Przed odtwarzaniem wyczyść płytę miękką szmatką. Wycieraj płytę od środka na zewnątrz.

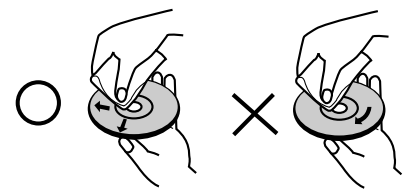

Nie używaj silnych rozpuszczalników takich jak alkohol, benzyna, rozcieńczalnik, dostępnych środków czystości ani też płynów antystatycznych przeznaczonych do starszych płyt winylowych

#### **Skraplanie**

Nigdy nie używaj tego produktu zaraz po przeniesieniu go z zimnego pomieszczenia do ciepłego.

Pozostaw na dwie lub trzy godziny bez włączania. Jeżeli używasz urządzenia w takiej sytuacji, może to doprowadzić do uszkodzenia płyt oraz wewnętrznych jego podzespołów.

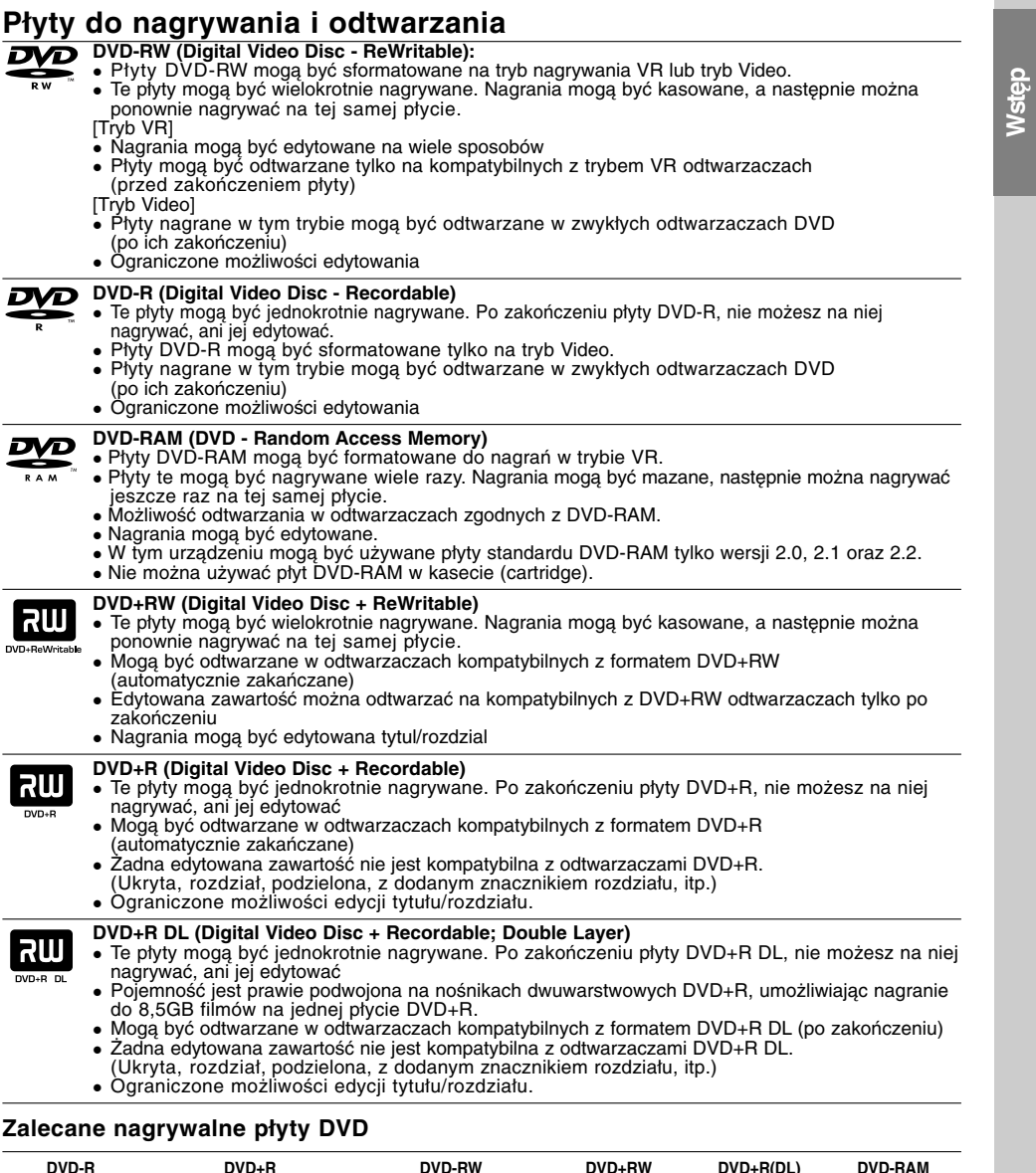

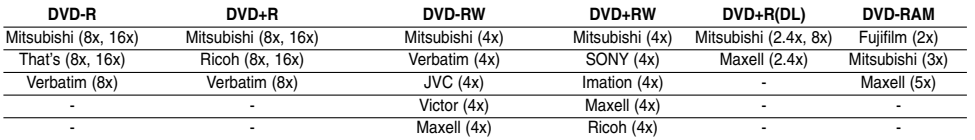

**Uwaga:** Jeżeli płyty DVD-RW/DVD+RW zostały nagrane przy pomocy komputera lub innej nagrywarki DVD,<br>nie można ich formatować przy pomocy tej nagrywarki. Tak więc, jeżeli chcesz nagrywać płyty, musisz je<br>wcześniej sformatow

 $^{-}$ 

### **Płyty do odtwarzania**

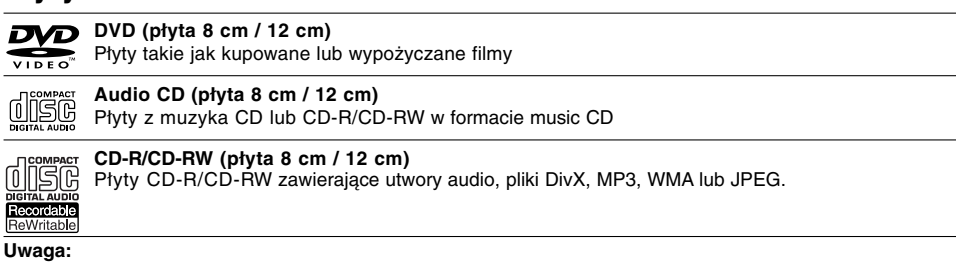

- W zależności od możliwości nagraniowych sprzętu lub samych płyt CD-R/RW (lub DVD±R/RW), niektóre płyty CD-R/RW (lub DVD±R/RW) mogą nie zostać odtworzone przez to urządzenie.
- Nie przymocowuj żadnych naklejek lub etykiet do żadnej (tej z opisem lub z nagraniem) ze stron płyty.
- Nie używaj płyt CD o nieregularnym kształcie (np. płyt w kształcie serca lub ośmiokątnych). Używanie takich płyt może powodować nieprawidłową pracę urządzenia.
- W zależności od oprogramowania nagrywającego lub zakończenia, niektóre płyty (CD-R/RW lub DVD±R/RW) mogą nie zostać odtworzone.
- płyty DVD-R/RW, DVD+R/RW i CD-R/RW nagrane przy użyciu komputera lub nagrywarki DVD albo CD mogą nie być odtwarzane, jeżeli dysk jest uszkodzony, zabrudzony lub jeżeli na soczewce nagrywarki znajduje się brud albo skroplona woda.
- Jeżeli dysk jest nagrany na komputerze, nawet jeśli jest nagrany w kompatybilnym formacie, w niektórych przypadkach może nie być odtwarzany z powodu ustawień aplikacji używanych do nagrania płyty. (Więcej informacji otrzymasz od wydawcy oprogramowania.)
- Ta nagrywarka wymaga, aby płyty i nagrania spełniały określone standardy techniczne w celu osiągnięcia optymalnej jakości odtwarzania. Nagrywane płyty DVD są automatycznie dostosowywane do tych standardów. Istnieje wiele innych formatów zapisu (włącznie z płytami CD-R zawierającymi pliki MP3 lub WMA) i wymagają one określonych warunków wstępnych (patrz poniżej), aby zapewnić kompatybilność odtwarzania.
- Klienci powinni zwrócić uwagę, że konieczna jest zgoda na pobieranie plików MP3 / WMA oraz muzyki z Internetu. Nasza firma nie ma prawa do udzielania takiej zgody. Zgoda powinna zawsze otrzymana od właściciela praw autorskich.

### **Kod regionu**

Urządzenie to ma przypisany kod regionu, który jest podany na etykiecie znajdującej się z tyłu. Urządzenie to może odtwarzać tylko płyty DVD oznaczone tym samym kodem lub "ALL".

#### **Uwagi na temat kodu regionu**

- Większość płyt DVD ma dobrze widoczne oznaczenie z kulą ziemską i jedną lub więcej cyframi. Numer ten musi być taki sam jak kod regionalny urządzenia, w przeciwnym wypadku płyta nie będzie odtwarzana.
- Jeżeli spróbujesz włączyć odtwarzanie płyty DVD z innym kodem regionu, na ekranie telewizora pojawi się komunikat "Nieprawidłowy kod regionu. Nie można odtwarzać".

### **Możliwość kopiowania i przenoszenia**

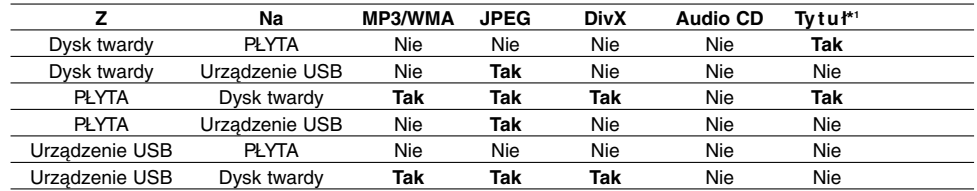

\*1 Tytuł jest nagrywany z tego urządzenia.

### **O wewnętrznym napędzie dysku twardego**

Wewnętrzny napęd dysku twardego (HDD) stanowi delikatny element urządzenia. Proszę korzystać z nagrywarki zgodnie z poniższymi wskazówkami, aby ustrzec urządzenie przed możliwym uszkodzeniem dysku twardego.

Zalecamy tworzenie zapasowych kopii ważnych nagrań na płytach DVD, aby uchronić się przed ryzykiem ich przypadkowej utraty.

- Nie przesuwaj nagrywarki, gdy jest włączona.
- Ustawiaj i użytkuj nagrywarkę na stabilnej, płaskiej powierzchni.
- Nie zasłaniaj tylnego wentylatora/ chłodzenia.
- Nie używaj nagrywarki w miejscach zbyt gorących lub wilgotnych, lub w miejscach narażonych na gwałtowne zmiany temperatur. Gwałtowne zmiany temperatur mogą prowadzić do kondensacji wilgoci wewnątrz nagrywarki, co może być przyczyną uszkodzenia twardego dysku.
- Podczas gdy nagrywarka jest włączona, nie wyciągaj wtyczki przewodu zasilającego z gniazdka ani też nie odłączaj zasilania elektrycznego za pomocą bezpiecznika.
- Nie przemieszczaj gwałtownie nagrywarki po jej wyłączeniu. Jeśli musisz przemieścić nagrywarkę, wykonaj następujące kroki:
	- 1. Po pojawieniu się na ekranie komunikatu POWER OFF, odczekaj przynajmniej dwie minuty.
	- 2. Wyjmij wtyczkę z gniazdka ściennego.
- 3. Przenieś urządzenie.
- Jeśli w czasie pracy nagrywarki wystąpi awaria zasilania, jest ryzyko, że część danych zapisanych na twardym dysku zostanie utracona.
- Dysk twardy jest bardzo delikatny. Jeśli jest wykorzystywany niewłaściwie lub w niewłaściwym środowisku, możliwe jest, że ulegnie awarii po kilku latach użytkowania. Do objawów problemów zaliczają się niespodziewane zatrzymania obrazu oraz efekt mozaiki. Czasami jednak mogą nie wystąpić żadne objawy uszkodzenia dysku twardego.

Jeśli dysk twardy ulegnie uszkodzeniu, nie będzie możliwe odtworzenie zapisanego na nim materiału. W takim przypadku konieczna będzie wymiana dysku twardego.

### **Odtwarzanie plików multimedialnych przy pomocy funkcji USB host**

Na tym urządzeniu można odtwarzać pliki takie, jaki obrazy (JPEG), filmy (DivX) czy muzyka (MP3/WMA) zapisane w odtwarzaczu MP3 lub pamięci USB przez ich podłączenie do portu USB niniejszego urządzenia.

- 1. Podłącz urządzenie USB do gniazda USB.
- 2. Naciśnij HOME na pilocie.
- 3. Wybierz opcję [MUSIC] (MUZYKA), [PHOTO] (ZDJĘCIA) lub [MOVIE] (FILM).
	- Szczegóły na temat opcji znajdują się na stronie 20.

#### **Urządzenia kompatybilne**

- 1. Urządzenia wymagające instalacji dodatkowego oprogramowania nie będą obsługiwane. 2. Odtwarzacz MP3: Typu Flash.
	- Odtwarzacz MP3 wymagający instalacji dodatkowego oprogramowania nie będzie obsługiwany.
- 3. Pamięć USB Flash: Urządzenia zgodne z USB2.0 lub USB1.1.

#### **Uwagi:**

- **Nie wolno odłączać urządzenia USB podczas działania (odtwarzanie, kopiowanie, przenoszenia, itp.)**
- Tworzenie kopii zapasowych chroni przed utratą danych.
- Urządzenie to nie będzie odtwarzać plików DivX znajdujących się na urządzeniach USB. (Można skopiować lub przenieść plik DivX z urządzenia USB na dysk twardy HDD).
- Jeżeli korzystasz z przedłużacza USB lub koncentratora USB hub, urządzenie USB może nie być obsługiwane.
- Urządzenie to może obsługiwać tylko USB 1.1.
- Urządzenia korzystające z sytemu plików NTFS nie będą obsługiwane. (Obsługiwany jest tylko system plików FAT (16/32)).
- Funkcja USB nie obsługuje wszystkich urządzeń USB.
- Aparaty cyfrowe i telefony komórkowe nia są obsługiwane.
- Urządzenie nie jest obsługiwane, gdy całkowita liczba plików wynosi 1000 lub więcej.

### **Panel przedni**

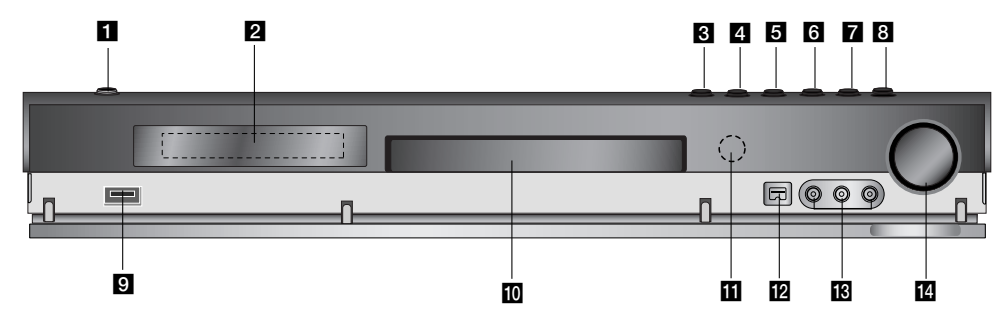

#### $\blacksquare$  POWER

Do włączania i wyłączania nagrywarki.

#### b **Okno wyświetlacza**

Pokazuje aktualny status nagrywarki. **REC:** Urządzenie jest w trakcie nagrywania. **HDD:** Urządzenie jest w trybie HDD. **DVD:** Urządzenie jest w trybie DVD. **DVD ◀ ▶ HDD:** Urządzenie jest w trakcie kopiowania.

**MUTE:** Głośniki zostały wyciszone. <sub>,</sub> **¤**□ : Wskazuje format kodowania bieżącego dysku.

**:** Wskazuje używany tryb dźwięku: DOLBY PLII PRO LOGIC lub DOLBY PRO LOGIC II.

**:** Wskazuje, ze urządzenie realizuje zaprogramowane ma grywanie, albo ze zostało zaprogramowane nagrywanie.

**<b>B B B B B B B B B B S W Skazuje godzinę, sumaryczny** czas odtwarzania, czas od początku odtwarzania, numer utworu, częstotliwość stacji radiowej, głośność, tryb Surround, numer rozdziału/ścieżki, kanał itp.

### **c** OPEN/CLOSE ( $\triangle$ )

Otwiera lub zamyka szufladkę.

### **d** HDD/DVD

Ustawia tryb nagrywarki na HDD lub DVD. **Ed = (STOP)** 

Zatrzymuje odtwarzanie i nagrywanie.

### **Obsługa pilotem zdalnego sterowania**

Nakieruj pilot zdalnego sterowania na czujnik i naciskaj przyciski.

### f B **/** X **(PLAY / PAUSE)**

Rozpoczyna odtwarzanie. Wstrzymuje czasowo odtwarzanie lub nagrywanie, naciśnij ponownie, aby powrócić do normalnej pracy urządzenia.

#### $\bullet$  (REC)

Rozpoczyna nagrywanie. Naciskaj wielokrotnie, aby ustawić czas nagrywania.

### **B** ADJUST

Do wyboru opcji w menu (górę/w dół).

#### **g** USB host

Podłącz do portu USB urządzenie multimedialne (pamięć USB, itp.)

#### j **Szufladka na płytę** Tutaj włóż płytę.

**K** Czujnik pilota zdalnego sterowania

Skieruj na ten punkt pilota zdalnego sterowania. **MEJŚCIE DV** 

### Podłącz sygnał cyfrowy z kamery cyfrowej.

m **AV IN 4 (VIDEO IN/AUDIO IN (Lewe/Prawe))** Podłącz sygnał audio/video zewnętrznego źródła (sprzęt audio, telewizor/monitor, magnetowid, kamera, itp.).

#### n **GŁOŚNOŚĆ**

Przekręć zgodnie z ruchem wskazówek zegara, aby zwiększyć głośność, przeciwnie do ruchu wskazówek zegara, aby ściszyć.

### **Instalacja baterii pilota zdalnego sterowania**

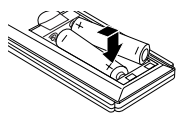

Zdejmij pokrywę baterii znajdującą się tyłu pilota zdalnego sterowania i włóż dwie baterie R03 (rozmiar AAA), zgodnie ze znakami $\bullet$  i $\bullet$ .

### **Uwaga**

Nie mieszaj starych baterii z nowymi. Nigdy nie mieszaj różnych typów baterii (zwykłych, alkaicznych, itp.).

### **Pilot zdalnego sterowania**

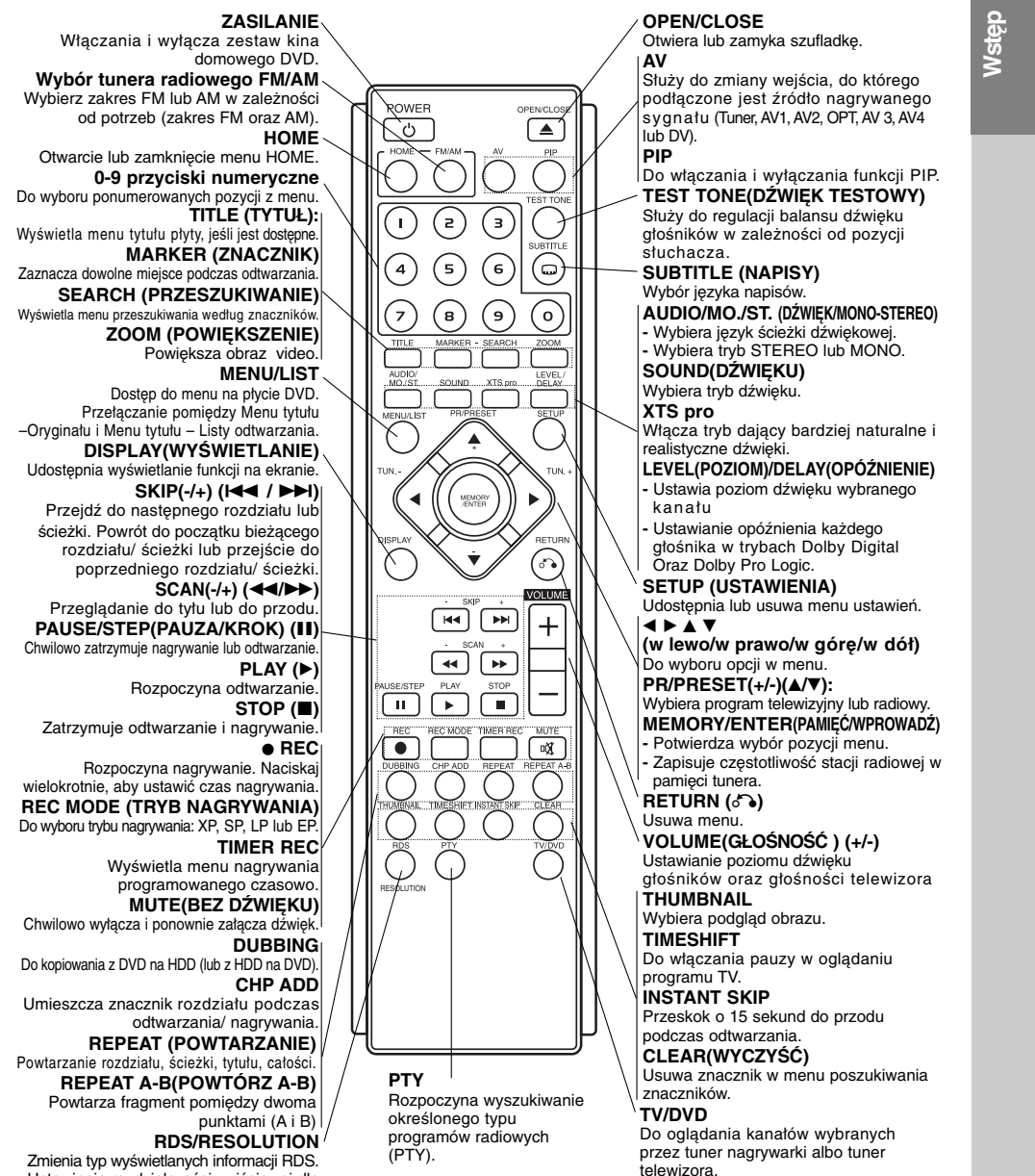

Zmienia typ wyświetlanych informacji RDS. Ustawienie rozdzielczości wyjściowej dla **HDMI** 

# **Podłączenie i ustawienia**

**Panel tylny**

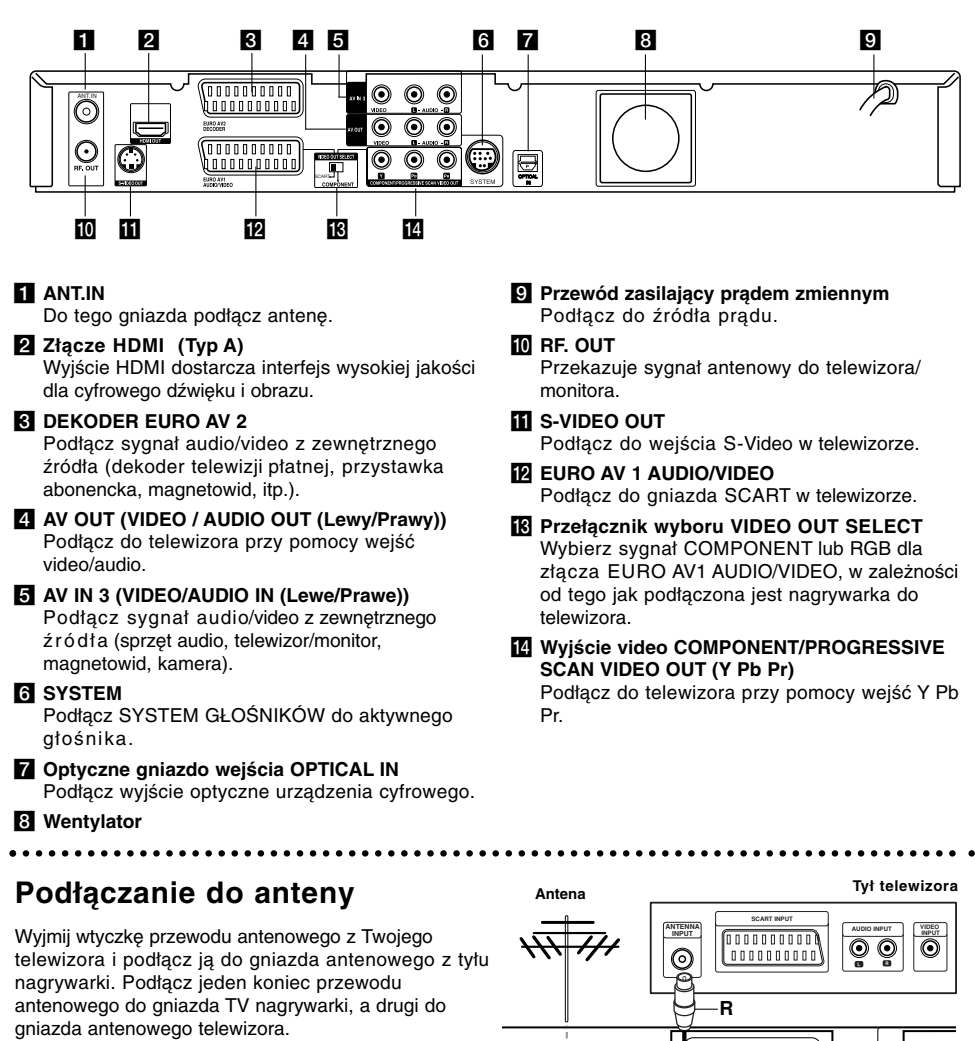

### **Podłączenie koncentryczne RF**

**10**

Połącz gniazdo wyjściowe RF.OUT typu jack nagrywarki z gniazdem wejściowym typu jack telewizora za pomocą dostarczonego przewodu koncentrycznego 75 Om **(R)**. Gniazdo RF.OUT przekazuje sygnał z gniazda AERIAL (antenowego).

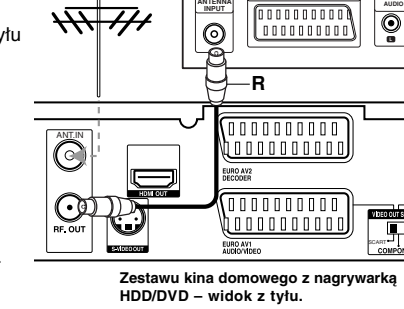

### **Podłączanie do telewizora**

- Wykonaj jedno z poniższych podłączeń, w zależności od rodzaju posiadanego sprzętu.
- Gdy korzystasz z gniazd COMPONENT/ PROGRESSIVE SCAN VIDEO OUT, ustaw przełącznik VIDEO OUT SELECT na pozycję COMPONENT. Gdy korzystasz z gniazda SCART, ustaw przełącznik VIDEO OUT SELECT na SCART.

#### Wskazówki

- W zależności od rodzaju telewizora i sprzętu, który chcesz podłączyć, istnieje kilka sposobów, na które możesz go połączyć z nagrywarką. Wykorzystaj jeden z podanych poniżej sposobów.
- Aby połączenie było jak najlepsze, w miarę potrzeby odnieś się do instrukcji obsługi Twojego telewizora, magnetowidu czy sprzętu audio.

### **Uwagi**

- Upewnij się, że nagrywarka podłączona jest bezpośrednio do telewizora. Wybierz odpowiednie wejście wideo w telewizorze.
- Nie podłączaj wyjścia AUDIO OUT nagrywarki do wejścia "phono in" magnetofonu (nagrywanie) Twojego sprzętu audio.
- Nie podłączaj odtwarzacza DVD do telewizora poprzez magnetowid (VCR). Obraz z DVD mógłby być zakłócany przez system ochrony przed kopiowaniem.

**Y Pb Pr**  $\overline{\mathbf{c}}$ 

**T C V A**

**L R AUDIO INPUT VIDEO INPUT**

### **Podłączenie Video**

Podłącz gniazdo VIDEO OUT nagrywarki z gniazdem wejściowym video telewizora za pomocą przewodu video **(V).**

#### **Podłączenie Audio (Lewy/Prawy)**

Podłącz lewe i prawe gniazdo jack AUDIO OUT nagrywarki do lewego i prawego gniazda jack IN telewizora za pomocą przewodów audio **(A)**. Nie podłączaj wyjścia AUDIO OUT nagrywarki do wejścia "phono in" magnetofonu (nagrywanie) Twojego sprzętu audio.

#### **Połączenie składowej video**

Przy pomocy kabla Y Pb Pr **(C)** podłącz złącza nagrywarki COMPONENT /PROGRESSIVE SCAN VIDEO OUT do odpowiednich wejść telewizora.

Jeżeli telewizor jest typu wysokiej rozdzielczości "high-definition" lub "digital ready" możesz korzystać z wyjścia skanowania progresywnego nagrywarki i uzyskać najwyższą możliwą rozdzielczość. Jeżeli spróbujesz użyć skanowania progresywnego dla nieodpowiedniego telewizora obraz będzie zniekształcony.

Przy pomocy przycisku RESOLUTION ustaw rozdzielczość dla sygnału progresywnego na 576p.

#### **Uwaga:**

Skanowanie progresywne nie działa ze analogowymi złączami video (żółte złącze VIDEO OUT) lub złączami S-VIDEO.

#### **Podłączenie SCART**

Podłącz gniazdo SCART EURO AV1 AUDIO/VIDEO nagrywarki do odpowiednich gniazd wejściowych telewizora za pomocą przewodu SCART **(T)**.

### **Optyczne połączenie cyfrowe**

Podłącz wyjście cyfrowe odtwarzacza DVD (lub innego urządzenia cyfrowego) do gniazda OPTICAL IN nagrywarki, przy pomocy kabla optycznego **(O)**.

#### **Uwaga:**

Gdy podłączone jest gniazdo optyczne, sygnał audio będzie odtwarzany tylko przez wzmacniacz głośników urządzenia głównego, ale nie będzie dostępny poprzez złącza HDMI oraz AV.

### **Uwaga**

Jeżeli rozdzielczość zostanie ustawiona na 720p lub 1080i, złącza VIDEO OUT, S-VIDEO OUT oraz **COMPONENT VIDEO OUT nie beda działać.** 

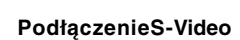

**Rear of the HDD/DVD Recorder Receiver Zestawu kina domowego z nagrywarką HDD/DVD –**

**widok z tyłu.**

**SCART IN 2008** 

**Expanding** 

**Rear of TV Tył telewizora**

**S-VIDEO INPUT**

**S**

 $\odot$ 

 $\odot$ O

Podłącz gniazd S-VIDEO OUT T nagrywarki z gniazdem wejściowym s-video telewizora za pomocą przewodu s-video **(S)**.

**Device, etc) urządzenie cyfrowe itp.)**

**Odtwarzacz DVD (lub**

**OPTICAL OUT**

峕

**o**

C 匣

**Podłączenie i** Podłączenie ustawienia **ustawienia**

(11)

### **Podłączenie HDMI**

Jeżeli posiadasz telewizor lub monitor HDMI, możesz je podłączyć do tej nagrywarki za pomocą przewodu HDMI.

- 1. Podłącz gniazdo wyjściowe HDMI typu jack nagrywarki z gniazdem wejściowym HDMI typu jack kompatybilnego telewizora lub monitora (H).
- 2. Ustaw źródło sygnału TV na HDMI (patrz instrukcja obsługi telewizora).

#### **Uwagi**:

 Strzałka na wtyczce przewodu powinna być skierowana do góry dla odpowiedniego połączenia z łączem nagrywarki.

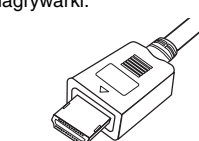

**(Typ A)**

 Jeżeli słychać hałas i pojawiają się linie na ekranie, prośże sprawdzić przewód HDMI.

### **Wybór kanału audio**

Dźwięk Dolby Digital oraz DTS jest niedostępny poprzez połączenie HDMI. Ustaw Dolby Digital na tryb PCM w menu konfiguracji (patrz ustawienia audio na stornie 23).

#### **Wskazówka :**

Jeżeli korzystasz z połączenia HDMI możesz przy pomocy przycisku RESOLUTION zmieniać rozdzielczość (576i, 576p, 720p lub 1080i) dla wyjścia HDMI.

### **Uwaga**

Zmiana rozdzielczości, gdy nagrywarka jest podłączona przy pomocy złącza HDMI może powodować wadliwe działanie. Aby rozwiązać problem, wyłącz nagrywarkę i włącz ją ponownie.

**Telewizor kompatybilny z HDMI HDMI H Goodoodoo** SCART

**Zestawu kina domowego z nagrywarką HDD/DVD – widok z tyłu.**

#### **Informacje o HDMI**

HDMI (High Definition Multimedia Interface) obsługuje sygnał video i audio na jednym cyfrowym łączu, do użytku w odtwarzaczach DVD, dekoderach telewizji cyfrowej i innym sprzęcie audio-video. Interfejs HDMI został opracowany w celu dostarczenia technologii HDCP (High Definition Contents Protection). Technologia HDCP jest używana do ochrony zawartości cyfrowej, która jest transmitowana i odbierana.

HDMI obsługuje standardowy cyfrowy obraz o wysokiej rozdzielczości oraz standardowy wielokanałowy dźwięk surround, łącza HDMI przesyłają nieskompresowany obraz cyfrowy z szybkością do 5 gigabajtów na sekundę w jednym łączu (zamiast kilku przewodów i łączy) oraz zapewnia komunikację pomiędzy źródłami sygnału audio-video i urządzeniami, takimi jak cyfrowe telewizory.

Nazwa HDMI, logo HDMI i interfejs High-Definition Multimedia Interface są zarejestrowanymi znakami towarowymi HDMI licensing LLC.

#### **Dodatkowe informacje dla HDMI**

- Podczas podłączania urządzeń kompatybilnych z HDMI lub DVI należy:
	- Spróbować wyłączyć urządzenie HDMI/DVI oraz niniejszą nagrywarkę. Następnie włączyć urządzenie HDMI/DVI i pozostawić przez około 30 sekund, następnie włączyć nagrywarkę.
	- Podłączone urządzenie wideo jest prawidłowo ustawiony dla tego urządzenia.
	- Podłączone urządzenie jest zgodne z wejściem video 720(1440)x576i, 720x576p, 1280x720p lub 1920x1080i.
- Nie wszystkie urządzenia DVI kompatybilne z HDCP będą pracować z tą nagrywarka.
- Obraz nie będzie wyświetlany prawidłowo na urządzeniach nie zgodnych z HDCP.

### **Dodatkowe podłączenia Audio/Video (A/V)**

### **Podłączenie dekodera płatnej telewizji/ Canal Plus**

Możesz oglądać lub nagrywać programy płatnej telewizji/Canal Plus jeżeli podłączysz dekoder (nie wchodzi w skład zestawu) do nagrywarki. Odłącz nagrywarkę od zasilania podczas podłączania dekodera.

Aby oglądać lub nagrywać płatne programy PAY-TV/Canal Plus, ustaw opcję [AV2 Połączenie] na [Dekoder] (patrz strona 22) oraz ustaw opcję [Dekoder Wł/Wył] na [Wł] w menu konfiguracji (strona 21).

### **Wskazówka:**

Nie musisz włączać nagrywarki żeby oglądać programy przez podłączony tuner na swoim telewizorze.

#### **Uwaga:**

Jeżeli odłączysz zasilanie nagrywarki, nie będziesz mógł oglądać programów z podłączonego dekodera.

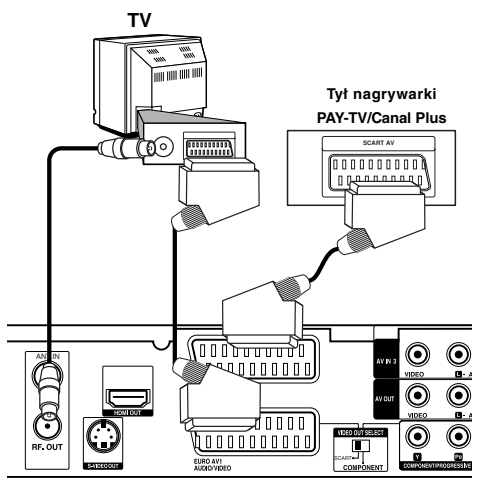

**Zestawu kina domowego z nagrywarką HDD/DVD – widok z tyłu.**

#### **Podłączanie do gniazda EURO AV2 DECODER jack**

Podłącz magnetowid lub podobne urządzenie nagrywające do gniazda nagrywarki EURO AV2 DECODER.

Aby oglądać lub nagrywać sygnał nadawany przez złącze EURO AV2 DECODER, ustaw opcję [AV2 Połączenie] na [Inne] (patrz strona 22) oraz ustaw opcję [AV2 Nagrywanie] na [Automatyczne], [CVBS] lub [RGB] według konieczności (patrz strona 25).

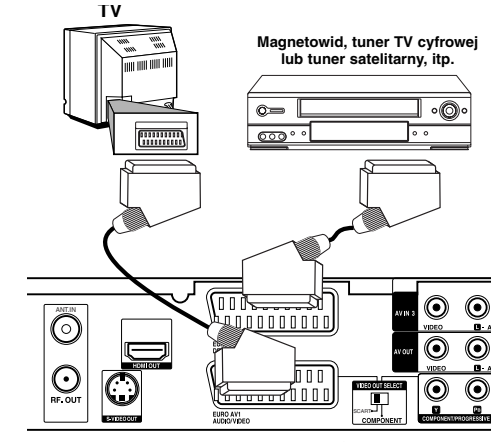

**Zestawu kina domowego z nagrywarką HDD/DVD – widok z tyłu.**

#### **Wskazówka:**

Nie musisz włączać nagrywarki żeby oglądać programy przez podłączony tuner na swoim telewizorze.

#### **Uwagi:**

- Obrazy zawierające sygnały ochrony przed kopiowaniem, którezabraniają jakiekolwiek kopiowanie nie mogą być nagrane.
- Jeżeli sygnał zostanie przesłany przez magnetowid, możesz nie uzyskać czystego obrazu na ekranie telewizora. Upewnij się, że podłączyłeś magnetowid do nagrywarki i telewizora w kolejności pokazanej poniżej. Aby oglądać kasety video oglądaj je używając drugiego wejścia liniowego w telewizorze.

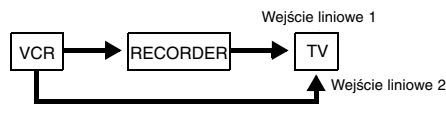

- Podczas nagrywania na magnetowid sygnału z nagrywarki, nie przełączać źródła sygnału wejściowego na TV przez naciśnięcie przycisku TV/DVD na pilocie.
- Jeżeli używasz tunera B Sky B, upewnij się, ze podłączyłeś gniazdo VCR SCART tunera do gniazda EURO AV2 DECODER.
- Jeżeli odłączysz główne zasilanie nagrywarki, nie będziesz mógł oglądać programów z podłączonego magnetowidu lub tunera.

#### **Podłączanie do gniazd typu jack AV IN 3 lub AV IN 4**

Połącz gniazda wejściowe AV IN 3, AV IN 4) nagrywarki DVD z gniazdami wyjściowymi audio/video elementu dodatkowego za pomocą przewodów audio/video.

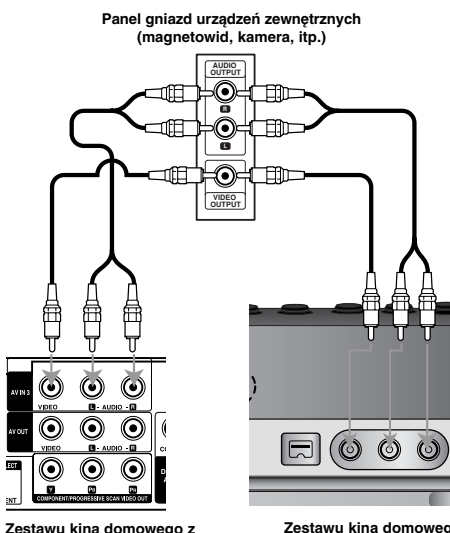

**nagrywarką HDD/DVD – widok z tyłu.**

**Zestawu kina domowego z nagrywarką HDD/DVD – widok z przodu.**

#### **Podłączenie kamery cyfrowej**

Za pomocą gniazda DV IN na panelu przednim możliwe jest podłączenie kamery cyfrowej i cyfrowe przenoszenie nagrań z taśm cyfrowych na płyty DVD.

Za pomocą przewodu DV (nie dostarczonego) podłącz wejście/wyjście jack Twojej kamery do gniazda jack DV IN nagrywarki.

#### **Uwaga:**

To gniazdo służy wyłącznie do podłączania kamer cyfrowych pracujących w systemie cyfrowym. Nie jest ono kompatybilne z cyfrowymi tunerami satelitarnymi lub magnetowidami D-VHS.

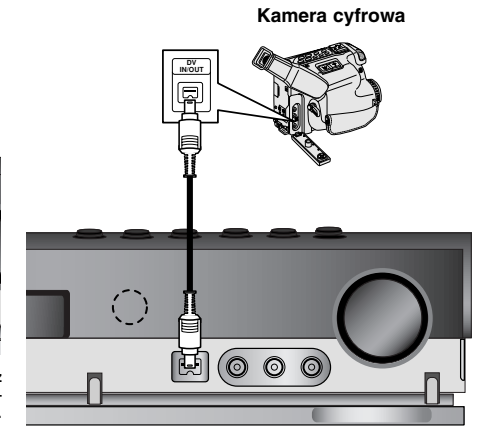

**Zestawu kina domowego z nagrywarką HDD/DVD – widok z przodu.**

### **Podłączenie anten radiowych**

Aby móc korzystać z tunera, należy podłączyć anteny FM/AM dostarczone w wyposażeniu.

- Podłączyć antenę ramową AM do gniazda anteny AM.
- Podłączyć antenę sznurową FM do gniazda anteny koncentrycznej FM.

#### **Uwagi:**

- Aby uniknąć odbioru zakłóceń i szumów, należy ustawić antenę ramową AM z dala od Zestaw kina domowego z nagrywarką HDD/DVD i innych urządzeń.
- Antenę sznurową FM należy w pełni rozwinąć.
- Po podłączeniu, antenę sznurową FM należy ułożyć poziomo.

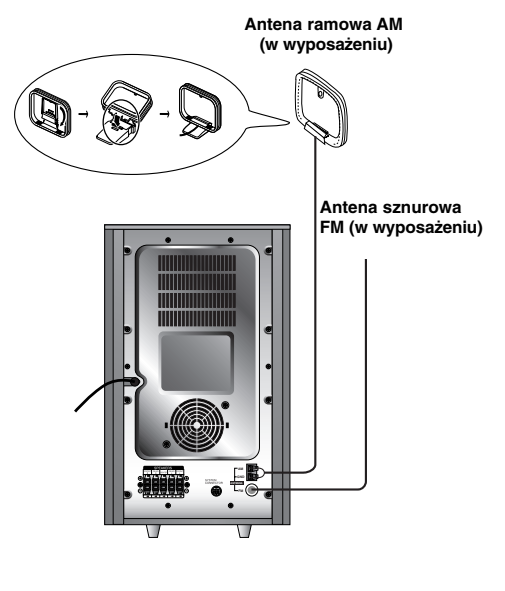

## **Montaż i podłączenie głośników**

- 1. Podłącz kable głośnikowe do odpowiednich gniazd znajdujących się u dołu każdego przedniego i tylniego głośnika.
- 2. Przymocuj przedniego i tylniego głośnika do stojaków przez dokręcenie śrub.

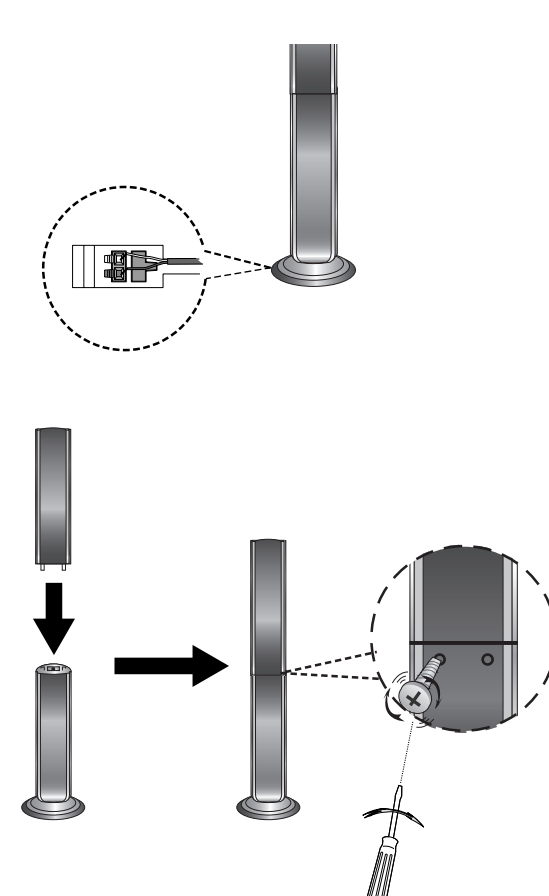

#### **Uwaga:**

 $^{-}$ 

 Jeżeli podczas przenoszenia tylniego głośników chwycisz za górną jego część, może to spowodować jego oddzielenie się ze stojakiem. W rezultacie może on ulec uszkodzeniu.

**15**

**Podłączenie i ustawienia**

Podłączenie i ustawienia

### **Podłączanie zestawu głośników**

Przy pomocy kabla systemowego, znajdującego się na wyposażeniu, podłącz urządzenie do złącza SYSTEM CONNECTOR znajdującego się z tyłu aktywnego subwoofera.

Głośniki należy podłączyć za pomocą przewodów głośnikowych dostarczonych w wyposażeniu, właściwie dopasowując ich zakończenia do kolorów gniazd.

Aby uzyskać najlepszy efekt otoczenia dźwiękiem, należy określić parametry pracy głośników (odległość, poziom itp.).

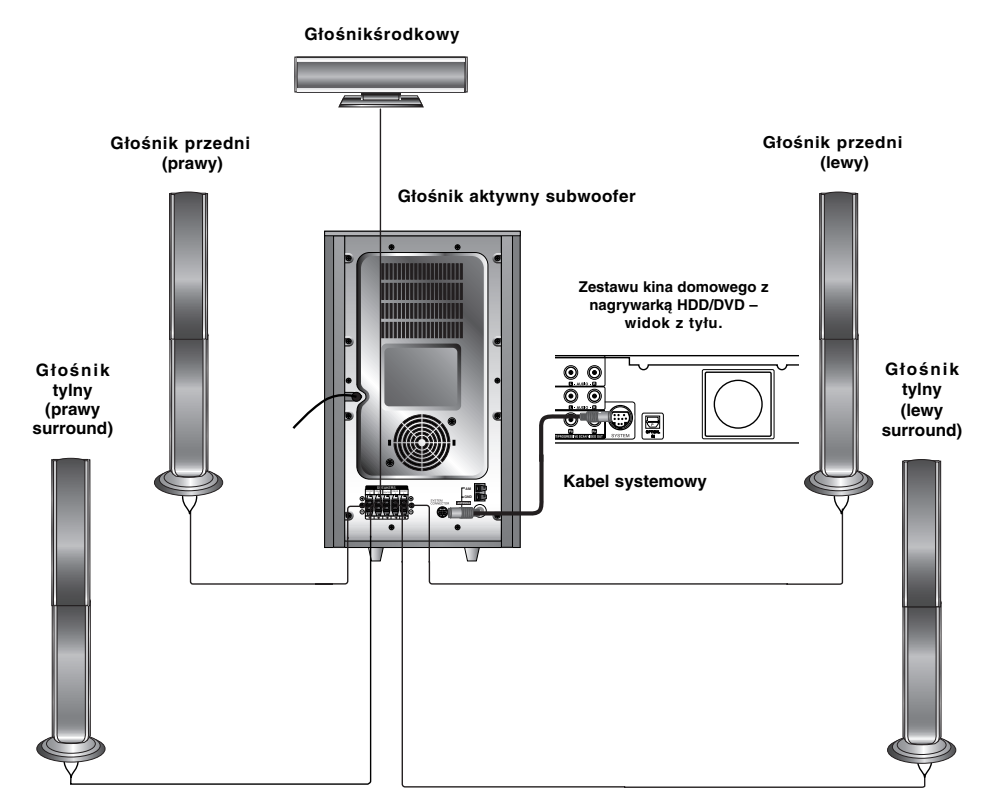

#### **Uwagi :**

- Przy podłączaniu należy bezwzględnie zachować właściwe ułożenie biegunów (przewód oznaczony "+" do gniazda oznaczonego "+", przewód "-" do gniazda oznaczonego "-").W przeciwnym razie dźwięk bęvdzie zniekształcony i pozbawiony tonów niskich.
- W przypadku podłączenia głośników przednich o niskiej wartości znamionowej wejścia, należy ostrożnie regulować głośników; nagłe zwiększenie głośności może spowodować uszkodzenie głośników.

 $\mathbb{R}$ 

**Podłączenie i ustawienia**

Podłączenie i ustawienia

## **Wykorzystywanie efektu otoczenia**

W przypadku normalnej konfiguracji, należy użyć 6 głośników (2 głośników przednich, głośnika środkowego,

2 głośników tylnych i subwoofer). Aby otrzymać znakomite tony niskie, bądź w pełni wykorzystać tryb DTS Digital Surround lub Dolby Digital, należy podłączyć subwoofer.

#### **• Głośniki przednie**

Ustaw głośniki na równą odległość w zależności od miejsca, z którego słuchasz. Ponadto zalecamy, by głośniki były rozstawione pod kątem 45į względem użytkownika

#### **• Głośnik środkowy**

Idealnie, głośniki przednie i głośnik środkowy powinny znajdować się na tej samej wysokości. Ale normalnie umieść powyżej albo poniżej telewizora.

#### **• Głośniki tylne**

Lewy i prawy głośnik tylny należy umieścić za obszarem odsłuchu użytkownika.Te głośniki odtwarzają ruch dźwięku i atmosferę potrzebną do uzyskania efektu surround. W celu osiągnięcia najlepszych efektów, nie należy instalować ich w zbyt dużej odległości od obszaru odsłuchu, a ponadto na lub powyżej wysokości uszu użytkownika. Skierowanie głośników tylnych ku ścianie lub sufitowi, zapewniające większe rozproszenie dźwięku, jest również skutecznym zabiegiem.

W przypadku niewielkiego pokoju, jeżeli słuchacze znajdują się blisko tylnej ściany, ustaw tylne głośniki jeden naprzeciw drugiego i 60 - 90 cm powyżej poziomu uszu słuchaczy.

#### • **Subwoofer**

Można umieścić w dowolnym przednim położeniu.

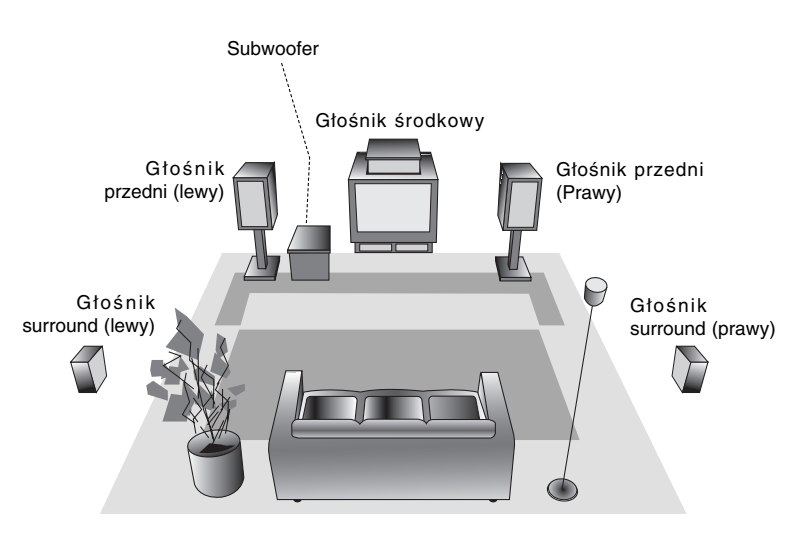

**Przykładowa konfiguracja głośników**

### **Ustawianie czasu opóźnienia**

W trybie Dolby Digital oraz Dolby Pro Logic zakłada<br>się, że odległość od słuchacza do każdego z<br>głóśników jest jednakowa. Jeśli tak nie jest, poprzez<br>ustawienie czasu opóźnienia głośnika centralnego<br>lub głośników tylnych m

#### **W trybie Dolby Digital**

Czas opóźnienia głośnika centralnego: 0 ~ 5ms Czas opóźnienia głośników tylnych: 0 ~ 15ms **W trybie Dolby Pro Logic**

Czasu opóźnienia głośnika centralnego: nie może być ustawiony Jeśli czas opóźnienia głośników tylnych został ustawiony w trybie Dolby Digital, w

trybie Dolby Pro Logic czas opóźnienia zostanie<br>ustawiony automatycznie.<br>Czas opóźnienia wynosi 1 ms na każde 30 cm.<br>Jeżeli głośnik centralny oraz głośniki tylne<br>umieszczone są dalej od słuchacza niż głośniki<br>przednie, cza minimum.

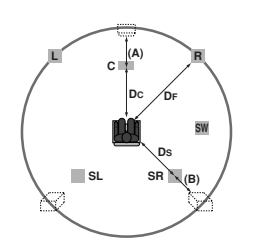

#### **Ustawianie czasu opóźnienia głośników tylnych**

Jeśli odległość DS jest równa lub większa niż DF na lewym rysunku, ustaw czas opóźnienia głośników tylnych na 0 ms. W przeciwnym wypadku zmień ustawienia w sposób podany poniżej. Przykład: Jeśli odległość od głośników przednich do słuchacza wynosi 3 m, a od głośników tylnych do słuchacza – 1,5 m, w trybie Dolby Digital czas opóźnienia głośników tylnych wynosi 5 ms. 3m (DF) - 1.5m (DS) = 1.5m (B)  $1.5m$  (B) = 150cm / 30cm = 5ms

W trybie Dolby Pro Logic II (czas opóźnienia głośników tylnych):

- 
- Pro Logic: 15 ~ 30msec Movie (film): 10 ~ 25msec Music (muzyka): 0 ~ 15msec Matrix: 0 ~ 15msec
- 

**Ustawianie czasu opóźnienia głośnik a centralnego (tylko w trybie Dolby Digital)** Jeśli odległość DF jest równa DC na lewym

rysunku, ustaw czas opóźnienia głośnika centralnego na 0ms. W przeciwnym wypadku zmień ustawienia w sposób podany poniżej. Przykład: Jeśli odległość od głośników przednich do słuchacza wynosi 3 m, a od głośnika centralnego do słuchacza – 2,4m, czas opóźnienia głośnika centralnego wynosi 2 ms. 3m (DF) – 2,4m (DC) = 60cm (A) 60cm (A) / 30cm = 2ms

### **Ustawianie opóźnienia głośników w trybach Dolby Digital Oraz Dolby Pro Logic (II)**

- 1. Naciśnij dwukrotnie przycisk LEVEL/DELAY. Aktualnie ustawiony czas opóźnienia głośników tylnych pojawia się na wyświetlaczu.
- 2. Przyciśnij ▲/▼ aby zmienić czas opóźnienia.
- 3. Naciśnij dwukrotnie przycisk LEVEL/DELAY.

**Uwaga:**

 Czas opóźnienia głośnika centralnego można ustawiać tylko w trybie Dolby Digital i tylko tam się on pokazuje.

### **Ustawienia efektów dźwiękowych w trybie Music systemu Dolby Pro Logic (II)**

1. Przyciśnij kilkakrotnie SOUND aby wybrać tryb muzyki.

Po każdym przyciśnięciu tego przycisku, tryb dźwięku zmienia się według następującego schematu:

PRO LOGIC → PLII MOVIE → PLII MUSIC → PLII MATRIX→ HALL 1→ HALL 2 → THEATER → BYPASS ...

- 2. Naciśnij dwukrotnie przycisk LEVEL/DELAY. Aktualnie ustawiony czas opóźnienia głośników tylnych pojawia się na wyświetlaczu.
- 3. Przyciśnij </>></>>> aby wybrać tryb dźwięku. Po każdym przyciśnięciu przycisku </r></r>ku zmienia się według następującego schematu:  $PANO \leftrightarrow C WIDT \leftrightarrow DIMEN...$
- 4. Przyciśnij ▲/ v aby przejść do następnego kroku. **C WIDT:** 0 ~ +7 **DIMEN:** -3 ~ +3
	- **PANO:** ON/OFF(zał./wył)
- 5. Gdy zakończysz ustawianie, przyciśnij LEVEL/DELAY.

#### **PANO (PANORAMA)**

Ten element sterujący rozszerza efekt stereofoniczny z głośników przednich przy użyciu głośników tylnych, tworząc fascynujący efekt "owijania" słuchacza dźwiękiem. Jest on szczególnie skuteczny w nagraniach zawierających wyraziste elementy dźwiękowe w poszczególnych kanałach, gdyż są one wykrywane i podkreślane w procesie tworzenia panoramy.

#### **C WIDT (Szerokość bazy)**

Ten element sterujący umożliwia określenie szerokości kanału centralnego pomiędzy głośnikiem centralnym a głośnikami lewym i prawym. Dostępne jest 8 poziomów szerokości bazy. Poziom "3" wykorzystuje połączenie wszystkich trzech głośników przednich, co daje najlepsze odwzorowanie głosu i najwierniejsze oddanie sceny dźwiękowej. Jest on zalecany dla większości nagrań. Poziom "0" powoduje, że cały dźwięk kanału centralnego emitowany jest przez głośnik centralny. Poziom "7" powoduje, że cały dźwięk kanału centralnego rozłożony jest równo pomiędzy głośniki lewy i prawy, tak jak jest to w zwykłym efekcie stereofonicznym.

#### **DIMEN (ROZMIAR)**

Ten element sterujący pozwala użytkownikowi przesuwać pole dźwiękowe w przód lub w tył. Może to być użyteczne, gdy chcemy osiągnąć równowagę pomiędzy wszystkimi kanałami, w nagraniach, które posiadają zbyt słaby lub zbyt silny efekt przestrzenny. Poziom "0" jest to ustawienie zalecane, nie mające wpływu na emitowany dźwięk. Poziomy 1,2 i 3 stopniowo przesuwają pole dźwiękowe w przód, zaś –1, -2 i –3 w stronę głośników tylnych.

### **Poziom dźwięku**

Możesz ustawić poziom dźwięku wybranego kanału.

- 1. Przyciśnij LEVEL/DELAY na pilocie. Na wyświetlaczu pojawi się wskaźnik poziomu.
- 2. Przyciśnij </> aby wybrać głośnik, dla którego chcesz ustawić poziom.
	- Po każdym przyciśnięciu przycisku </br>/> , głośnik zmienia się według następującego schematu: FL (lewy przedni) → C (centralny) → FR (prawy przedni) → SR (prawy tylni) → SL (lewy tylni) →

 $SW$  (subwoofer)  $\rightarrow$  FL (lewy przedni)...

- 3. Przyciśnij v/▲ aby ustawić poziom dźwięku wybranego kanału. (-6dB ~ +6dB)
- 4. Powtarzaj kroki 2-3 aby ustawić poziom dźwięku pozostałych kanałów.
- 5. Gdy zakończysz ustawianie, przyciśnij LEVEL/DELAY.

### **Test Tone – Dźwięk testowy**

Funkcja ta pozwala na łatwą regulacji balansu dźwięku w zależności od pozycji słuchacza w stosunku do głośników.

- 1. Wybierz tryb dźwięku testowego przyciskając TEST TONE.
	- Z kolejnych głośników rozlega się świst przez 2 sekundy. Kolejność jest następująca: FL (lewy przedni) → C (centralny) → FR (prawy przedni)

→ SR (prawy tylni) → SL (lewy tylni) → SW (subwoofer) → FL (lewy przedni)...

- 2. Podczas dźwięku testowego możesz wyregulować poziom głośności. Najpierw przyciśnij LEVEL/ DELAY, następnie wyreguluj głośność przyciskami / w taki sposób, aby poziom dźwięku był taki sam w miejscu odsłuchu.
	- Jeśli wyregulujesz poziom głośności podczas dźwięku testowego, zostanie on zachowany w kanale aktualnego głośnika.
- 3. Gdy zakończysz ustawianie, przyciśnij TEST TONE.

### **XTS/XTS pro**

Każde naciśnięcie przycisku **XTS pro** zmienia ustawienie w następującej kolejności.

XTS-PRO ON  $\rightarrow$  XTS ON  $\rightarrow$  NORMAL

• XTS-PRO ON

Unikalna jakość dźwięku technologii LG tworzy dla Ciebie optymalny dźwięk w celu osiągnięcia perfe cyjnego odtwarzania oryginalnych dźwięków i odczucia żywego źródła dźwięku.

• XTS ON

Unikalna jakość dźwięku technologii LG tworzy dla Ciebie optymalny dźwięk w celu osiągnięcia perfe cyjnego odtwarzania oryginalnych dźwięków i odczucia żywego źródła dźwięku.

W trybie 2 CH BYPASS tworzy obrazowy efekt przez odtwarzanie dźwięków przez tylnie głośniki na tym samym poziomie co przez przednie głośniki. **Uwaga:**

Tryb XTS- jest tymczasowo wyłączany przy zmianie z 2.1 CH na 5.1 CH i jest włączany po zmianie na 2.1 CH.

• NORMAL

Wyłączenie trybów XTS-Pro i XTS.

**Podłączenie i**  $\bullet$ ustawienia **ustawienia** tączeni ㅎ<br>요

### **Korzystanie z Home Menu**

Z ekranu Home Menu można mieć dostęp do wszystkich nośników nagrywarki dla odtwarzania i nagrywania.

- 1. Naciśnij przycisk HOME, aby wyświetlić Home Menu. 2. Aby wybrać opcję używaj przycisków  $\blacktriangleleft / \blacktriangleright$ .
- Pojawia się pod-menu opcji. 3. Aby wybrać daną opcję używaj przycisków  $\blacktriangle$  /  $\nabla$  i

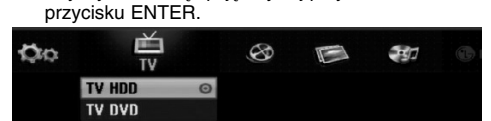

4. Aby wyjść z HOME menu, naciśnij przycisk HOME. **TV**

- **TV HDD:** Powrót do oglądania telewizji dla nagrywania na dysku twardym HDD.
- **TV DVD:** Powrót do oglądania telewizji dla nagrywania na płycie DVD.

#### **FILM**

- **HDD:** Wyświetla menu listy tytułów dla dysku twardego HDD. (strona 46)
- **HDD DivX:** Wyświetla menu [Lista Filmów] dla dysku twardego HDD. (strona 32)
- **DYSK:**
- Wyświetla menu listy tytułów dla nagrywalnych płyt (strona 46)
- Wyświetla menu [Lista Filmów] dla płyt DivX (strona 32)
- Odtwarza DVD-Video disc (strona 28-31).
- **USB Divx:** Przywołanie [Movie List] (listy filmu) dla urządzenia USB (strona 32)
- **ZDJĘCIE** (strona 35)
- **HDD:** Wyświetla menu [Lista Zdjęć] dla dysku twardego HDD.
- **DYSK:** Wyświetla menu [Lista Zdjęć] dla płyty. **USB:** Przywołanie [Photo List] (listy zdjęć) dla urządzenia USB.

**MUZYKA** (patrz strona 33)

- **HDD:** Wyświetla menu [Lista Muzyki] dla dysku twardego HDD.
- **DYSK:** Wyświetla menu [Lista Muzyki] (lub Audio CD) dla płyty.
- **USB:** Przywołanie [Music List] (listy muzyki) dla urządzenia USB.
- **Ustawienia** (patrz strona 20)
- **Start:** Wyświetla menu konfiguracji (Setup menu).

### **Ustawienia początkowe**

W tym systemie menu jest kilka sposobów na dostosowanie ustawień fabrycznych do własnych potrzeb. Większość z menu składa się z trzech poziomów, na których można zmieniać ustawienia, ale w niektórych przypadkach trzeba wejść głębiej, ze względu na różnorodność ustawień.

### **Czynności ogólne**

- 1. Naciśnij SETUP pojawia się menu konfiguracji.
- 2. Korzystając z przycisków ▲ / ▼ wybierz żądaną opcję.
- 3. Gdy wybierzesz żądaną pozycję, naciśnij przycisk B, aby przejść do drugiego poziomu.
- 4. Korzystając z przycisków ▲ / ▼ wybierz drugą żądaną opcję.
- 5. Naciśnij przycisk ▶, aby przejść do trzeciego poziomu.
- 6. Używając przycisków ▲ / ▼ wybierz żądane ustawienie, a następnie naciśnij przycisk ENTER, aby potwierdzić wybór.
- Niektóre pozycje wymagają dodatkowych kroków. 7. Naciśnij przycisk SETUP, aby opuścić menu
- ustawień. **Uwaga:**

Naciśnij przycisk < na pilocie zdalnego sterowania.

### **Ogólne ustawienia**

#### **Programowanie automatyczne**

Ta nagrywarka wyposażona jest w tuner z syntezą częstotliwości, z możliwością zaprogramowania do 88 kanałów TV.

#### **Przygotowanie:**

 Podłącz nagrywarkę do żądanego typu anteny, jak pokazano w rozdziale o podłączaniu anteny na stronie 10.

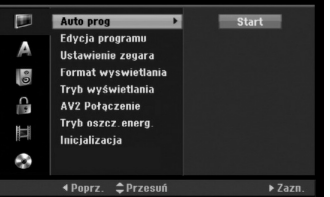

- 1. Wybierz opcję [Auto prog].
- 2. Naciśnij przycisk▶, aby przejść do trzeciego poziomu.
- Podświetlony zostanie komunikat [Start].
- 3. Naciśnij przycisk ENTER, aby rozpocząć przeszukiwanie kanałów. Tuner automatycznie znajdzie wszystkie dostępne w danym obszarze kanały i zapisze je w pamięci.

#### **Uwaga:**

Przy pierwszym podłączeniu nagrywarki, jeżeli wciśniesz przycisk SETUP dla początkowego ustawienia, możesz ustawić jedynie opcję [Auto prog]. Następnie możesz ustawiać inne opcje.

#### **Edycja programów**

Możesz edytować kanały ręcznie (dodawać, usuwać, nazywać przemieszczać, itp.).

- 1. Wybierz opcje [Edycja programu] następnie naciśnij przycisk ▶.
- 2. Gdy wybierzesz [Edycja] naciśnij przycisk ENTER. Pojawia się menu listy programów.

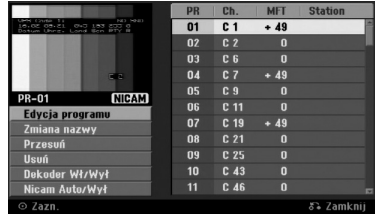

- 3. Korzystając z przycisków ▲ / ▼ wybierz numer programu, następnie naciśnij przycisk ENTER.
- 4. Korzystając z przycisków ▲ / ▼ wybierz opcje, a następnie naciśnij przycisk ENTER.
	- [Edycja programu] Do ręcznego ustawiania kanału. Patrz "Edycja programu" po prawej.
	- [Zmiana nazwy] Do edycji nazwy stacji. Pojawia się menu klawiatury do wprowadzenia znaków. Jak wprowadzać znaki, patrz strona 50. Nazwy mogą składać się maksymalnie z 5 znaków.
	- [Przesuń] Zmienia miejsce programu na liście programów. Za pomocą przycisków ▲ / ▼ przenieś wybrana pozycję programu na nową .<br>lokalizacie.
	- · [Usuń] Usuwa pozycje programu, której nie potrzebujesz.
	- [Dekoder Wł/Wył] Ustawia kanały dla dekodera. Potrzebujesz tego ustawienia do oglądania lub nagrywania programów PAY-TV/Canal Plus. Naciśnij ENTER, komunikat [Dekoder] pojawia się na wyświetlaczu. Ponownie naciśnij przycisk ENTER, aby wyłączyć ustawienie.
	- [Nicam Auto/Wy ł ] Ustawia funkcje NICAM na tryb automatyczny lub wyłącza ja dla danego programu. Sygnał NICAM Normalnie komunikat [NICAM] świeci się na wyświetlaczu. Jeżeli poziom sygnału NICAM jest słaby i pojawiają sięzakłócenia, naciśnij przycisk ENTER i [NICAM] znika.
- 5. Naciśnij kilkakrotnie przycisk RETURN (3), aby wyjść z menu listy programu.

#### **Edycja programów**

Możesz wykonać przeszukanie, wybieranie i zapamiętywanie kanałów TV ręcznie. Po wybraniu [Edycja programu] w kroku 4 powyżej, pojawia się menu edycji programów.

1. Za pomocą przycisków ◀ / ▶ wybierz element i naciśnij  $\blacktriangle$  /  $\nabla$ , aby zmieniać ustawienie.

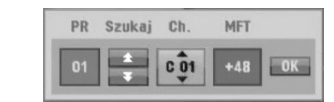

- 
- [PR] Pokazuje wybrana pozycje programu.
- [Seek] Automatyczne wyszukiwanie stacji. Wyszukiwanie zatrzymuje się, gdy nagrywarka dostroi się do stacji.
- [Ch.] Zmienia numer edytowanego kanału.
- [MFT] Zmienia częstotliwość podczas strojenia precyzyjnego w celu osiągnięcia wyraźniejszego obrazu.
- 2. Wybierz OK, następnie naciśnij przycisk ENTER, aby potwierdzić ustawienie i powrócić do menu listy programów.

#### **Dekoder AV1**

Ustawia gniazdo jack EURO AV1 AUDIO/VIDEO na przyjmowanie kodowanych sygnałów video.

- 1. Naciśnij przycisk AV, gdy pojawi się menu listy programu.
- 2. Naciśnij ENTER tak, aby na wyświetlaczu pojawiło się [Canal+]. Naciśnij ponownie ENTER, aby wyłączyć to
	- ustawienie. Wył: Przyjmuje sygnały z gniazda jack EURO AV1 AUDIO/VIDEO. Jest to normalne
	- ustawienie. Wł: Zakodowany sygnał przyjęty z gniazda jack EURO AV1 AUDIO/VIDEO jest przesyłany do gniazda EURO AV2 DECODER do rozkodowania. Rozkodowany sygnał jest następnie z powrotem przyjmowany przez gniazdo EURO AV2 DECODER, dzięki czemu możesz nagrywać lub oglądać programy PAY-TV/Canal Plus.

#### **Ustawianie zegara**

- 1. Wybierz opcję [Ustawienie zegara] In naciśnij przycisk  $\blacktriangleright$ .
- 2. Wprowadź niezbędne informacje o dacie i czasie. Przyciski < /> + (wlewo/wprawo): Przesuwają kursor do poprzedniej lub następnej kolumny. Przyciski ▲ / ▼ (wgórę/wdół): Zmieniają ustawienia oraz aktualną pozycję kursora.
- 3. Naciśnij ENTER, aby potwierdzić ustawienie.

#### **Format obrazu TV**

Wybiera format obrazu podłączonego telewizora (standardowy 4:3 lub panoramiczny).

- [4:3] Wybierz, gdy podłączony jest zwykły telewizor 4:3. Gdy wybierzesz [4:3], ustaw [Tryb wyświetlania] poniżej.
- [16:9] Wybierz, gdy podłączony jest telewizor panoramiczny lub telewizor z funkcją 16:9.

#### **Tryb wyświetlania**

Wybiera sposób wyświetlania obrazu panoramicznego na ekranie gdy [4:3] jest wybrane w [Format wyswietlania].

- [Letter Box] Obraz panoramiczny wyświetlany jest z pasami u góry i u dołu ekranu.
- [Pan Scan] Automatycznie wyświetla obraz panoramiczny na całym ekranie i odcina części obrazu, które się nie mieszczą.

#### **Połączenie AV2**

Możesz podłączyć dekoder lub inne urządzenie do gniazda EURO AV2 DECODER znajdującego się z tyłu.

- [Dekoder] Wybierz [Dekoder] jeżeli podłączasz gniazdo EURO AV2 DECODER do dekodera płatnej telewizji PAY-TV lub Canal Plus.
- [Inne] Wybierz [Inne] jeżeli podłączasz gniazdo EURO AV2 DECODER do magnetowidu VCR lub podobnego urządzenia nagrywającego.

#### **Tryb oszczędzania energii**

Można uruchomić tryb ekonomicznego wykorzystana energii przez urządzenie. Nic nie jest wyświetlane na wyświetlaczu, gdy urządzenie jest wyłączone.

- [Wył] Tryb oszczędzania energii nie jest aktywny.
- [Wł] Tryb oszczędzania energii jest aktywny.
- **Uwagi:**
- Zakodowane sygnały telewizyjne (CANAL+ lub PREMIERE) nie są dekodowane w trybie oszczędzania energii.
- Tryb oszczędzania energii nie jest dostępny dla stanu gotowości urządzania, gdy włączony jest timer nagrywania oraz gdy urządzenie zostało wyłączone przez zakodowany sygnał telewizyjny (CANAL+ lub PREMIERE).

#### **Resetowanie i formatowanie**

Możesz zresetować nagrywarkę do ustawień fabrycznych lub sformatować dysk twardy lub urządzenia USB.

- [Ustawienia fabryczne] Jeżeli zachodzi taka potrzeba, możesz zresetowac nagrywarkę do jej fabrycznych ustawień. Niektóre opcje nie mogą zostać zresetowane. (filtr rodzinny, hasło i kod kraju)
- [HDD format] Formatowanie twardego dysku (HDD): cala zawartość twardego dysku zostanie usunięta.
- [USB format] formatowanie urządzenia USB : zawartość pamięci zostanie wymazana.
- 1. Wybierz opcje [Inicjalizacja], następnie naciśnij  $przycisk$   $\blacktriangleright$ .
- 2. Korzystając z przycisków ▲ / ▼ wybierz opcje, a następnie naciśnij przycisk ENTER.
- Na ekranie pojawi się komunikat potwierdzający. 3. Za pomocą przycisków ◀ / ▶ wybierz [Tak] lub [No] i naciśnij przycisk ENTER.

### **Ustawienia językowe**

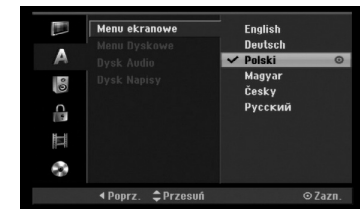

#### **Język wyświetlania**

Wybierz język dla menu ustawień i wyświetlania ekranowego.

#### **Język menu płyty/dźwięku/napisów**

- [Oryginał] Wybrany zostanie oryginalny język nagrania płyty.
- [Inne] Aby wybrać inny język, naciskaj przyciski numeryczne, a następnie przycisk ENTER, aby wprowadzić odpowiedni 4-cyfrowy numer zgodny z lista języków zamieszczona na stronie 58. Jeżeli pomylisz się podczas wprowadzania kodu, naciśnuj przycisk CLEAR.
- [Wył] (dla napisów płyty) : Napisy wyłączone.

### **Wyjście audio**

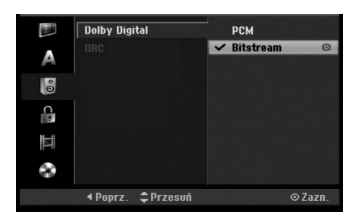

### **Dolby Digital**

- [Bitstream]: Bitstream]: Wybierz "Bitstream" słuchając nagrania w systemie Dolby Digital Audio (normalnie ustawiaj ten tryb).
- [PCM]: Płyty DVD zapisane w systemie Dolby Digital automatycznie automatycznie pracują w dwukanałowym formacie PCM (Zobacz "Wybór kanału audio" na stronie 12).

#### **DRC (Sterowanie Zakresem Dynamiki)**

Dzięki cyfrowej technologii audio, w formacie DVD możesz usłyszeć ścieżkę dźwiękową programu w najbardziej dokładnej i realistycznej postaci. Możesz jednakże życzyć sobie skompresować zakres dynamiki wyjścia audio (różnica pomiędzy najgłośniejszymi i najcichszymi dźwiękami). Możesz wówczas oglądać film z mniejszą głośnością, bez utraty czystości dźwięku. Ustaw funkcję DRC na Włączoną[Wł ] dla uzyskania tego efektu.

### **Ustawienia blokady (nadzór rodzicielski)**

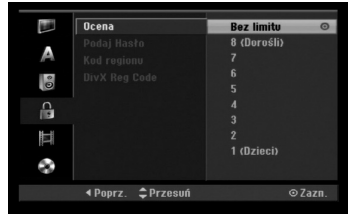

#### **Ocena**

Odtwarzanie bloków stopniowanych płyt DVD na podstawie ich zawartości. Nie wszystkie płyty są stopniowane.

- 1. Wybierz opcje [Ocena], następnie naciśnij przycisk B.
- 2. Aby dostać się do funkcji Ocena, Hasło i Kod kraju musisz wprowadzić 4-cyfrowy kod, który stworzyłeś. Jeżeli do tej pory nie wprowadziłeś hasła, jesteś o to poproszony. Wprowadź 4 cyfrowy kod naciśnij przycisk ENTER. Wprowadź kod ponownie i naciśnij ENTER, aby potwierdzić. Jeżeli pomylisz się przed naciśnięciem przycisku ENTER, naciśnij CLEAR.
- 3. Korzystając z przycisków ▲ / ▼ wybierz ocenę. [1] - [8]: Poziom (1) ma największe restrykcje odtwarzania, a poziom ósmy (8) jest najmniej restrykcyjny.

[Bez limitu] (Bez ograniczeń): Jeżeli wybierzesz opcje [Bez limitu], funkcja nadzoru rodzicielskiego nie będzie aktywna i płyta zostanie odtworzona w całości.

4. Naciśnij ENTER, aby potwierdzić wybór wartości. **Uwaga:**

Jeżeli ustawisz ocenę dla nagrywarki, wszystkie sceny z płyty o z ta sama ocena lub niższa zostaną odtworzone. Sceny z wyższa ocena nie zostaną odtworzone, chyba ze na płycie znajdują się sceny

alternatywne. Scena alternatywna musi mieć taka sama lub niższa ocenę. Jeżeli nie ma odpowiedniej sceny alternatywnej, odtwarzanie zostanie zatrzymane. Aby dalej odtwarzać płytę, musisz wprowadzić 4-cyfrowe hasło lub zmienić poziom oceny.

#### **Ustaw hasło**

- 1. Wybierz opcje [Podaj Hasło], następnie naciśnij  $przycisk$   $\blacktriangleright$ .
- 2. Wykonaj krok 2, jak opisano w "Ocena". Aby zmienić hasło wybierz [Zmień], naciśnij przycisk ENTER i wprowadź 4-cyfrowy kod, następnie naciśnij przycisk ENTER. W celu potwierdzenia wprowadź kod ponownie. Aby skasować hasło, wybierz [Usuń] następnie naciśnij ENTER.

**Jeżeli zapomnisz swojego 4-cyfrowego kodu** Jeżeli zapomnisz swojego hasła, wykonaj następujące czynności, w celu skasowania aktualnego hasła.

- 1. Wyświetl menu konfiguracji (Setup) i wybierz ikonę poziomu 1.
- 2. Przy pomocy przycisków numerycznych wprowadź 6-cio cyfrowy numer "210499".
- 3. Wybierz [Tak], następnie naciśnij ENTER. 4-cyfrowe hasło jest skasowane. Wprowadź nowy kod.

#### **Kod kraju**

Wprowadź kod kraju/obszaru, którego standardy zostały zastosowane przy nagraniu płyty DVD video, zgodnie z lista (Patrz "Kody krajów", strona 58.).

- 1. Wybierz opcje [Kod regionu], następnie naciśnij przycisk  $\blacktriangleright$
- 2. Wykonaj krok 2, jak opisano w "Ocena".
- 3. Wybierz pierwsza literę za pomocą przycisków  $\blacktriangle$  /  $\nabla$ .
- 4. Przesuń kursor za pomocą przycisku > i wybierz druga literę za pomocą przycisków ▲ / ▼.
- 5. Naciśnij ENTER, aby potwierdzić wybór kodu regionu.

#### **Kod rejestracyjny DivX DivX**

Zapewniamy kod rejestracyjny dla DivX® VOD (Video On Demand), który pozwala wypożyczać i kupować filmy przy pomocy usługi DivX® VOD. Więcej informacji: odwiedź stronę www.divx.com/vod.

- 1. Wybierz opcję [DivX Reg Code] następnie naciśnij ▶
- 2. Gdy wybrana jest opcja [Podgląd] naciśnij ENTER a pojawi się kod rejestracyjny.
- 3. Użyj kodu rejestracyjnego do kupowania lub wypożyczania filmów w serwisie DivX® VOD na stronie www.divx.com/vod. Podążaj za wskazówkami i ściągaj filmy na dysk do odtwarzania w tym urządzeniu.

#### **Uwaga:**

Wszystkie ściągnięte z DivX® VOD filmy mogą być odtwarzane wyłącznie na tym urządzeniu.

### **Nagrywanie**

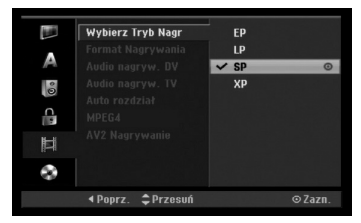

#### **Tryb nagrywania**

Możesz ustawić tryb nagrywanego obrazu; XP (Wysoka jakość), SP (Standardowa jakość), LP (Niska jakość), EP (Rozszerzona jakość).

#### **Format nagrywania**

W przypadku nagrań DVD, możesz ustawić format nagrywania stosownie do nagrywanego materiału (16:9 lub 4:3).

#### **Nagrywanie dźwięku DV**

Musisz ustawić tę opcję, jeśli do cyfrowego gniazda wejściowego na panelu przednim podłączyłeś kamerę z systemem dźwięku 32kHz/12 bitów. Niektóre kamery cyfrowe mają dwie ścieżki stereo dla dźwięku. Jedna jest nagrywana podczas filmowania; druga służy do nakładania dubbingu już po nakręceniu materiału. W ustawieniu Audio 1 wykorzystywany jest dźwięk nagrany podczas filmowania. W ustawieniu Audio 2 używany jest dźwięk dubbingu.

#### **Nagrywanie dźwięku TV**

Jeżeli nagrywasz dwujęzyczny program TV, możesz wybrać kanał audio, który ma zostać nagrany. [Główny+Sub] Język główny i język dodatkowy [Główny] Tylko język główny [Sub] Tylko język dodatkowy

#### **Automatyczne dzielenie na rozdziały**

Podczas nagrywania w trybie Video, znaczniki rozdziałów nagrywane są zgodnie z określonym ustawieniem. Mogą być one ustawiane co 5, 10 lub 15 minut. Jeżeli wybierzesz [Brak], wyłączysz automatyczne ustawianie rozdziałów oraz uruchomisz ustawienie [Brak].

### **MPEG4**

Podczas nagrywania na dysk twardy HDD, można wybrać format MPEG2 lub MPEG4. Jeżeli zamierzasz nagrywać w formacie MPEG4, wybierz [Wł]. Jeżeli dokonano takiego wyboru, urządzenie to będzie nagrywać na dysk twardy w formacie MPEG4. [Wył ] Tryb MPEG2 dla nagrywania HDD

[Wł ] Tryb MPEG4 dla nagrywania HDD

#### **Nagrywanie AV2**

Podczas nagrywania video z urządzenia podłączonego do gniazda EURO AV2 DECODER, można wybrać typ sygnału. [Automatyczne] Sygnał wejściowy video będzie

automatycznie podążał za odbieranym sygnałem video. [CVBS] Tylko dla nagrywania sygnału wejściowego CVBS. [RGB] Tylko dla nagrywania sygnału wejściowego RGB.

## **Ustawienia płyty**

### **Format płyty**

Jeżeli załadujesz czystą płytę, nagrywarka zainicializuje ją.

**DVD-R:** Nagrywarka zainicjalizuje płytę w trybie wideo. Tryb zapisu zawsze bedzie trybem wideo. **DVD-RW/DVD+RW/DVD+R(DL)/DVD-RAM:** Pojawia

się menu Initialize. Wybierz [OK] a następnie naciśnij ENTER. Płyta DVD-RW jest zainicjowana w trybie Video.

Możesz również zmienić format płyt DVD-RW/ DVD+RW/DVD-RAM w poniższym menu ustawień.

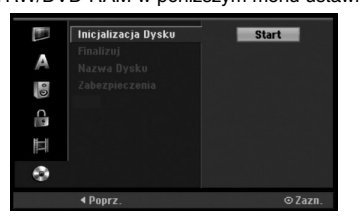

- 1. Wybierz opcje [Inicjalizacja Dysku], następnie naciśnij przycisk ▶.
- 2. Gdy wybierzesz [Start], naciśnij przycisk ENTER. Pojawi się menu formatu płyty.
- 3. Korzystając z przycisków < /> + b wybierz zadany tryb (VR lub Video) i naciśnij przycisk ENTER. Na ekranie pojawi się komunikat potwierdzający. Dla płyt DVD+RW, przejdź do kroku 4.
- 4. Za pomocą przycisków < / ► wybierz [OK] i naciśnij przycisk ENTER. Zainicjowanie płyty może trochę potrwać.

### **Uwaga**

**Jeśli będziesz chciał zmienić format płyty, cały materiał zapisany na niej zostanie skasowany.**

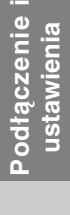

#### **Zakańczanie**

Zakańczanie 'utrwala' nagrania na miejscu, dzięki czemu płyta może być odtwarzana w zwykłym odtwarzaczu DVD lub na komputerze wyposażonym w odpowiedni napęd DVD-ROM. Poprzez zakończenie płyty nagranej w trybie Video powstaje ekran menu do poruszania się po zawartości płyty. Ekran menu można wywołać poprzez naciśnięcie przycisku MENU/LIST lub TITLE.

### **Uwaga**

Jeżeli raz zakończyłeś nagrywanie na płycie DVD-R i DVD+R, nie możesz już edytować jej lub nagrywać na niej czegokolwiek innego za wyjątkiem płyt DVD+RW. Jakkolwiek możesz nagrywać i edytować płytę DVD-RW poprzez wybranie opcji [Otwórz Sesję] (Anulowanie zakończenia).

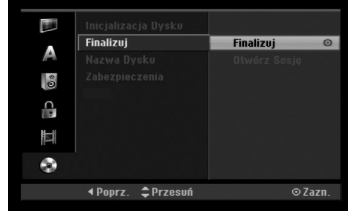

- 1. Wybierz opcje [Finalizuj], następnie naciśnij  $przycisk$
- 2. Gdy wybierzesz [Finalizuj] naciśnij przycisk ENTER.
	- Pojawi się menu zakańczania.
- 3. Wybierz [OK] i naciśnij ENTER.
- Nagrywarka zacznie zakańczanie płyty.

### **Uwaga:**

- Czas trwania zakańczania zależy od rodzaju płyty, ilości nagrania oraz liczby tytułów na płycie.
- Zakończenie płyty DVD+R DL może zając do 30 minut.

#### **Wskazówka**

**26**

- Jeśli włożysz do nagrywarki płytę DVD-RW, która została już wcześniej zakończone, możesz anulować zakończenie poprzez wybranie opcji Unfinalize (Anulowanie zakończenia) z menu zakończenia. Po wykonaniu tej czynności możesz ponownie nagrywać na płycie i edytować ją.
- Nie możesz anulować zakończenia płyt DVD-R i DVD+R.
- Jeżeli opcja [Inicjalizacja Dysku] ustawiona jest na [ W ł ], nie możliwe jest zakończenie płyty. Aby zakończyć, ustaw opcje [Inicjalizacja Dysku] na pozycje [Wył].

#### **Etykieta płyty**

Służy do wprowadzenia nazwy płyty. Nazwa ta pojawia się gdy wkładasz płytę do nagrywarki oraz gdy wyświetlasz informację o płycie na ekranie.

- Nazwa płyty może się składać maksymalnie z 32 znaków.
- W przypadku płyt sformatowanych przy pomocy innej nagrywarki, widoczny będzie tylko ograniczony zestaw znaków.
- 1. Wybierz opcje [Nazwa Dysku], następnie naciśnij przycisk  $\blacktriangleright$ .
- 2. Gdy wybierzesz [Edycja] naciśnij przycisk ENTER. Pojawi się menu klawiatury. Jak wprowadzać znaki, patrz strona 50.

#### **Zabezpieczenie płyty**

Podczas nagrywania płyt DVD-RAM / DVD+RW / +R lub płyt DVD-RW w trybie VR, ustaw na pozycje [Wł], aby zabezpieczyć płytę przed przypadkowym nagrywaniem, edycja lub skasowaniem. Jeżeli potrzebujesz odblokować płytę, aby dokonać edycji, wybierz [Wył].

### **Ogólne informacje na temat wyświetlania ekranowego**

Niniejsza instrukcja zawiera podstawowe instrukcje odnośnie obsługi tej nagrywarki. Niektóre płyty DVD wymagają szczególnego postępowania lub mają ograniczone możliwości odtwarzania. Gdy zachodzi taka sytuacja, na ekranie pojawi się symbol  $\oslash$ , oznaczający, że dana operacja nie jest możliwa do wykonania przez nagrywarkę lub nie jest dostępna na płycie.

#### **Wyświetlanie informacji podczas oglądania telewizji**

**Podczas oglądania telewizji naciśnij przycisk ENTER lub DISPLAY aby wyświetlić/ ukryć informacje wyświetlane na ekranie.**

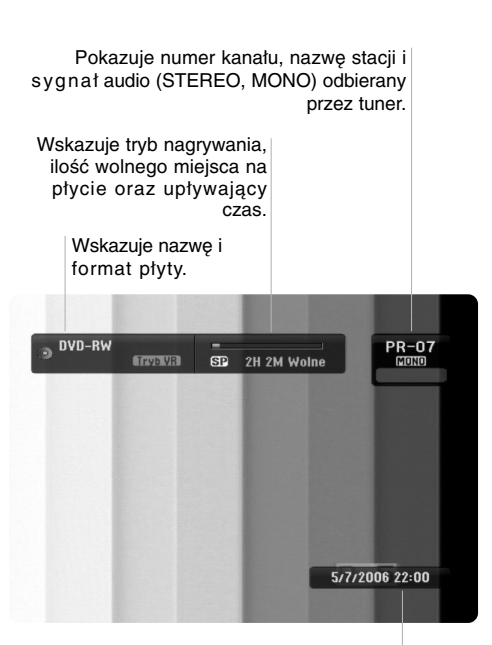

Wskazuje nazwę i format płyty.

### **Wyświetlanie informacji o płycie na ekranie**

Na ekranie możesz wyświetlać różne informacje o płycie włożonej do nagrywarki.

1. Naciśnij przycisk DISPLAY raz, aby wyświetlić aktualny status.

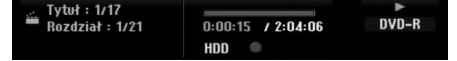

2. Naciśnij przycisk DISPLAY jeszcze raz, aby wyświetlić różne informacje o odtwarzaniu.

Wyświetlane elementy różnią się w zależności od typu płyt lub statusu odtwarzania.

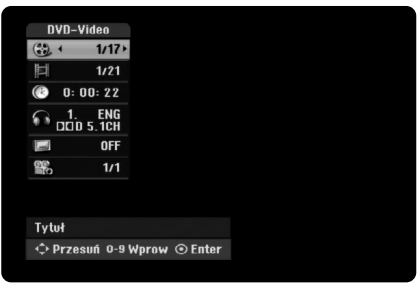

3. Przy użyciu przycisków ▲ / ▼ możesz wybierać elementy, zmieniać lub wybierać ustawienia używając przycisków  $\blacktriangleleft / \blacktriangleright$ .

Szczegóły dotyczące każdego elementu znajdziesz w nawiasach.

- [Tytuł] (Numer tytułu): Wskazuje bieżący numer tytułu (lub ścieżki)/całkowita ilość tytułów (lub ścieżek) (strona 28, 30)
- [Rozdział] (Numer rozdziału): Wskazuje bieżący numer rozdziału/całkowita ilość rozdziałów (strona 28)
- [Czas]: Pokazuje czas, jaki minął od początku odtwarzania (strona 30)
- [Audio] (Kanał audio): Pokazuje wybrany język audio (tylko DVD VIDEO) lub kanał audio (strona 29)
- [NAPISY] (Język napisów): Pokazuje wybrany język napisów (strona 29)
- [kąt]: Pokazuje aktualny numer kąta/ całkowitą ilość kątów (strona 30)

**27**

**Podłączenie i ustawienia**

Podłączenie ustawienia

#### **Uwaga:**

Jeśli w ciągu 10 sekund nie zostanie naciśnięty żaden przycisk, wyświetlacz ekranowy zniknie.

# **Odtwarzanie**

### **Odtwarzanie funkcje podstawowe**

- 1. Załaduj płytę na podajnik, stroną przeznaczona do odtwarzania skierowaną w dół.
- 2. Uruchom odtwarzanie przy pomocy menu HOME (patrz strona 20).
- 3. Aby zatrzymać odtwarzanie, naciśnij STOP (.).
- Urządzenie nagrywa zatrzymane miejsce, w zależności od rodzaju płyty. Na ekranie chwilowo pojawia się<br>"II■". Naciśnij PLAY (➡) aby wznowić odtwarzanie (od punktu sceny). Jeżeli naciśniesz ponownie STOP (W) lub wyjmiesz płytę (na ekranie pojawia się "W"), urządzenie nie zapamięta punktu zatrzymania. 4. Naciśnij OPEN/CLOSE (<sup>A</sup>), aby wyjąć płytę.
- Naciśnij OPEN/CLOSE (▲), aby zamknąć podajnik lub POWER (①), podajnik zamknie się automatycznie a urządzenie wyłączy się.

#### **Uwaga:**

Jeżeli uruchomiona jest Kontrola rodzicielska a włożona płyta nie mieści się w ustawionej wartości (nie autoryzowana), musi zostać wprowadzony 4-ro cyfrowy kod i/lub płyta musi być autoryzowana (patrz rozdział "Wartość" na stronie 24).

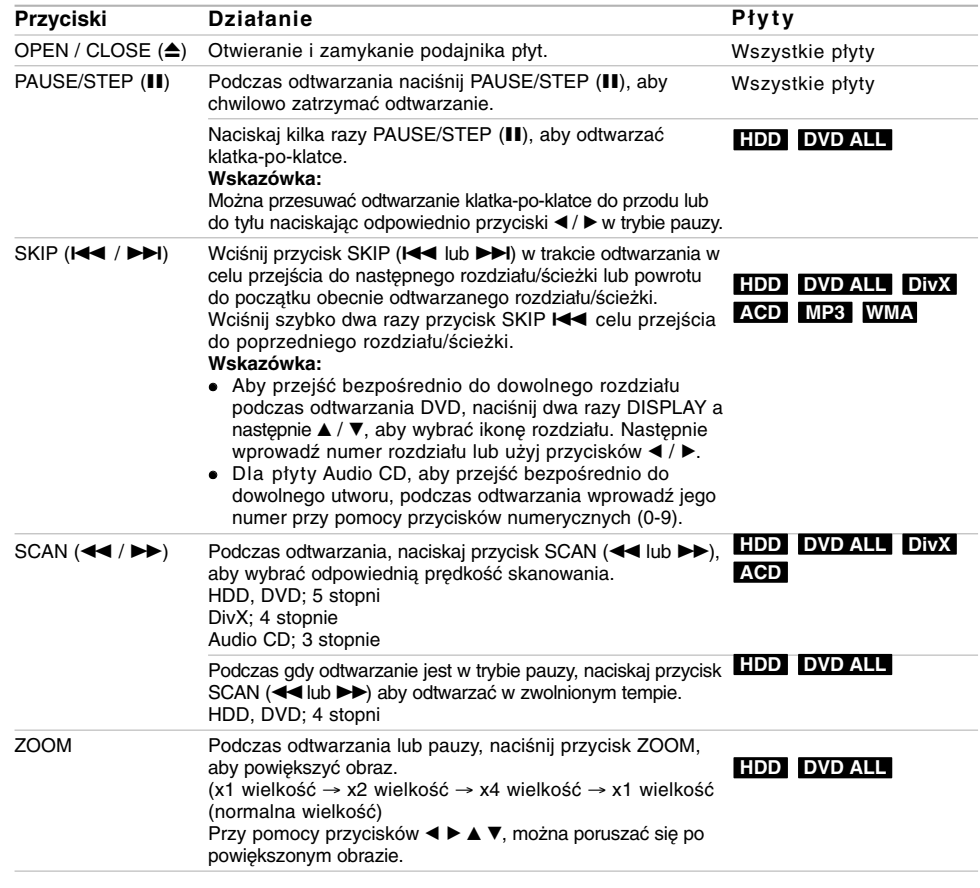

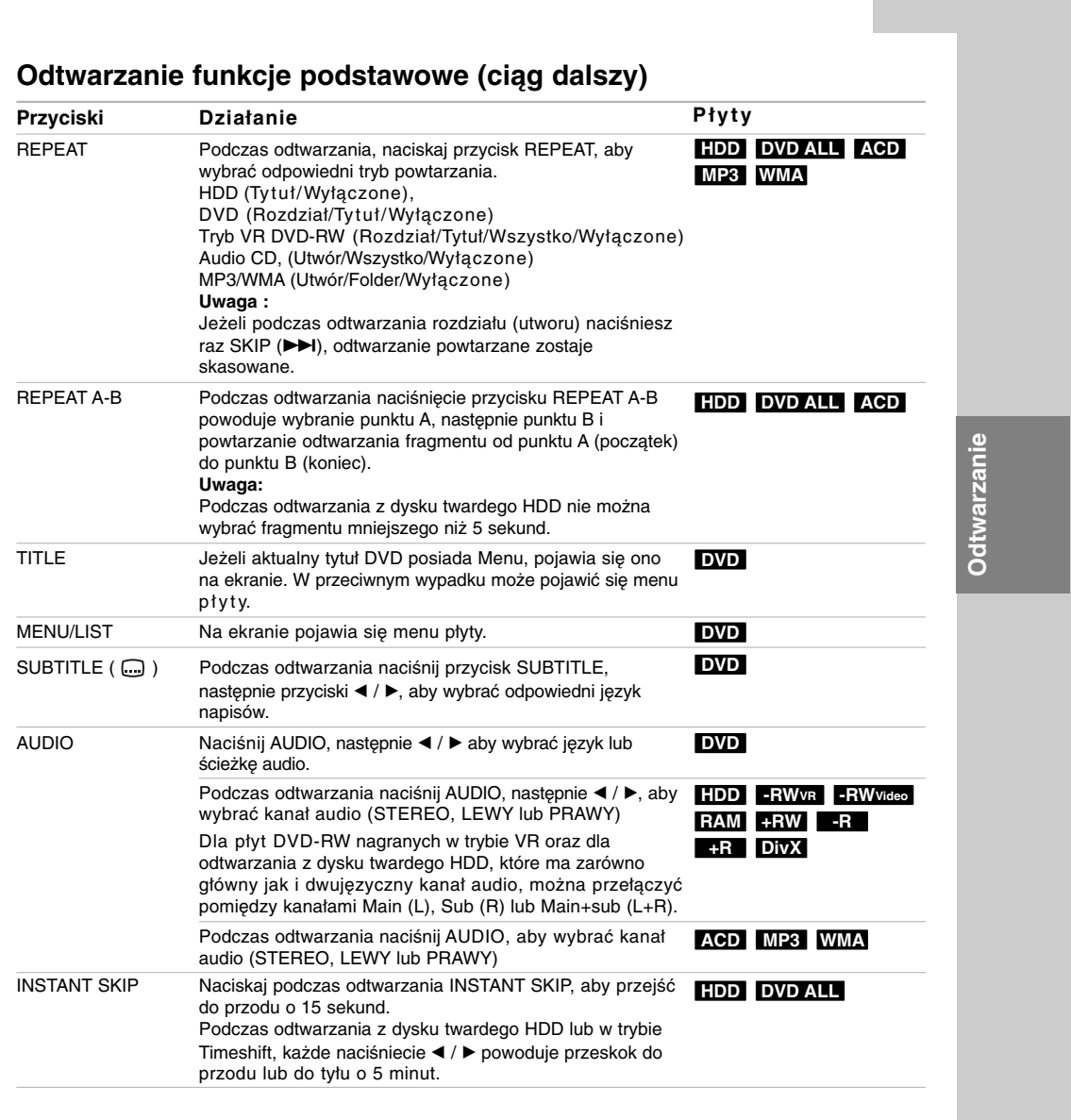

 $\frac{1}{2}$ 

 $\frac{1}{\sqrt{2}}$ 

#### **Jeśli pojawi się ekran menu DVD**

Ekran menu może zostać wyświetlony na początku, po załadowaniu DVD, które zawiera menu. Używając przycisków < /> / ▶ / ▲ / ▼ wybierz tytuł/rozdział, który chcesz oglądać, a następnie naciśnij przycisk ENTER, aby rozpocząć odtwarzanie. Naciśnij przycisk TITLE lub MENU/LIST, aby powrócić do ekranu menu.

#### **Przechodzenie do innego TYTUŁU +R DVD DivX HDD -RWVR -RWVideo RAM +RW -R**

Jeśli na płycie jest więcej niż jeden tytuł, możesz przejść do innego tytułu w następujący sposób:

 Naciśnij dwukrotnie DISPLAY podczas odtwarzana, następnie przyciski ▲ / ▼, aby wybrać ikonę tytułu. Następnie naciśnij odpowiedni przycisk numeryczny (0-9) lub  $\blacktriangleleft$  /  $\blacktriangleright$ , aby wybrać numer tytułu.

### **Przeszukiwanie według czasu +R DVD DivX HDD -RWVR -RWVideo RAM +RW -R**

Funkcja pozwala na rozpoczęcie odtwarzania od dowolnie wybranego momentu na płycie:

- 1. Naciśnij dwukrotnie przycisk DISPLAY podczas odtwarzania. Okno przeszukiwania według czasu pokazuje czas, jaki upłynął od początku odtwarzania.
- 2. Za pomocą przycisków ▲ / ▼ wybierz ikonę przeszukiwania według czasu i pojawi się komunikat "0:00:00".
- 3. Wprowadź zadany czas rozpoczęcia. Wprowadź godzinę, minutę i sekundę od lewej do prawej.

Jeżeli wprowadzisz z łe dane naciś nij przycisk  $\blacktriangleleft$  /  $\blacktriangleright$ , aby przesunąć kreskę ( $\sqsupset$ ) na zły numer. Następnie wprowadź poprawne wartości.

4. Aby potwierdzić czas, naciśnij przycisk ENTER. Odtwarzanie rozpoczyna się od wybranego na płycie czasu.

### **Przeszukiwanie płyty według**

**znaczników**  $\infty$  **6/6** 

### **+R DVD HDD -RWVR -RWVideo RAM +RW -R**

#### **Wprowadzenie znacznika**

Odtwarzanie może zostać rozpoczęte od maksymalnie sześciu zaprogramowanych punktów. Aby wprowadzić znacznik, naciśnij przycisk MARKER w żądanym miejscu na płycie. Na ekranie telewizora pojawi się na chwilę ikona Marker (Znacznik). Można w ten sposób zaprogramować do sześciu znaczników.

#### **Aby przywołać lub wykasować zaznaczoną scenę**

- 1. Podczas odtwarzania płyty naciśnij przycisk SEARCH. Na ekranie pojawi się menu przeszukiwania według znaczników.
- 2. Za pomocą przycisków < / ► / ▲ / ▼ wybierz zaznaczoną scenę, którą chcesz przywołać lub usunąć.
- 3. Naciśnij przycisk ENTER, odtwarzanie rozpocznie się od zaznaczonej sceny lub naciśnij przycisk CLEAR, a zaznaczona scena zostanie usunięta z menu przeszukiwania według znaczników.

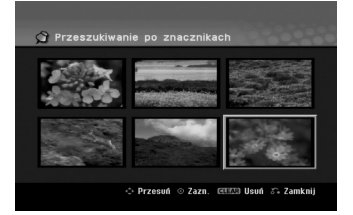

#### **Kąt ustawienia kamery DVD**

Jeśli płyta zawiera sceny nagrane pod różnymi kątami, możesz podczas odtwarzania płyty zmienić kąt ustawienia kamery na inny.

- 1. Naciśnij dwukrotnie przycisk DISPLAY podczas odtwarzania. Na ekranie telewizora pojawia się wyświetlacz ekranowy.
- 2. Przy pomocy ▲ / ▼ wybierz ikonę ujęcia (Angle).
- 3. Przy pomocy  $\blacktriangleleft / \blacktriangleright$  wybierz odpowiednie ujęcie. Numer aktualnego ujęcia pojawia się na ekranie telewizora.

#### **Wskazówka:**

Wskaźnik ANGLE (KĄT) będzie migał na ekranie telewizora przy scenach nagranych pod różnymi kątami, aby poinformować o możliwości zmiany kąta ustawienia kamery.

#### **Pamięć ostatnich ustawień DVD**

Ta nagrywarka zapamiętuje ustawienia użytkownika dla ostatniej oglądanej płyty. Ustawienia te pozostają w pamięci nawet jeśli usuniesz płytę z nagrywarki lub wyłączysz ją. Jeśli włożysz do nagrywarki płytę, której ustawienia zostały zapamiętane, automatycznie zostanie przywołane miejsce, w którym ostatnio zatrzymano odtwarzanie.

#### **Uwagi:**

- Ustawienia są przechowywane w pamięci, do użytku każdym momencie.
- Nagrywarka nie zapamięta ustawień płyty, jeśli wyłączysz nagrywarkę przed rozpoczęciem odtwarzania płyty.

#### **PIP (Obraz w obrazie) HDD -RWVR -RW Video +RW -R +R DVD**

Funkcja ta pozwala Ci na oglądanie zaprogramowanych stacji w okienku podczas odtwarzania płyty.

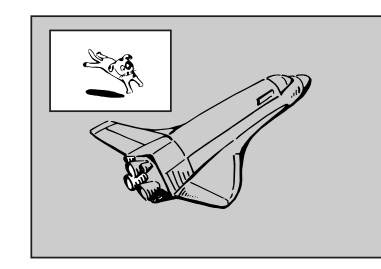

#### **On i off (Włączona i Wyłączona)**

Naciśnij przycisk PIP, aby włączyć okienko, naciśnij przycisk ponownie, aby wyłączyć okienko.

**Wybór źródła sygnału wyświetlanego w okienku** Naciśnij przycisk AV, aby wybrać źródło sygnału wyświetlanego w okienku. Za każdym naciśnięciem przycisku wyświetlany jest inny wariant źródła

sygnału, jak pokazano poniżej.<br>Tuner → AV1 → AV2 → AV3 OPT → AV3 → AV4

#### **Wybór programu wyświetlanego w okienku**

.<br>Za pomocą przycisków ▲ / ▼ zmieniaj programy, gdy źródło sygnału wyświetlanego w okienku ustawione jest na tuner. Numer wybranego programu wyświetlany jest na ekranie telewizora. Możesz obejrzeć wybrany program, naciskając przycisk STOP (■).

#### **Zmiana pozycji okienka**

Naciskaj przyciski ◀ / ▶ aby uzyskać żądaną pozycję okienka. Okienko może poruszać się zgodnie z ruchem wskazówek zegara lub przeciwnie do tego ruchu.

#### **Powiększenie okienka**

Naciskaj przycisk ZOOM, aby powiększyć okienko, powiększenie odbywa się w trzech krokach.

 $\bullet$ **Odtwarzanie Odtwarzani** 

### **Odtwarzanie pliku filmowego DivX.**

Nagrywarka może odtwarzać pliki DivX. Przed rozpoczęciem odtwarzania plików DivX przeczytaj "Wymagania odnośnie plików DivX" znajdujące się po prawej stronie.

#### **Uwaga:**

Urządzenie to nie będzie odtwarzać plików DivX znajdujących się na urządzeniach USB.

- 1. Naciśnij HOME i wybierz opcję [FILM].
- 2. Wybierz nośnik zawierający pliki DivX i naciśnij ENTER.

Na ekranie pojawia się menu [Lista Filmów].

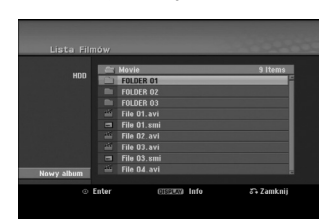

- 3. Korzystając z przycisków  $\blacktriangle$  /  $\nabla$  wybierz folder. następnie naciśnij przycisk ENTER. Pojawia się lista plików w folderze. Jeżeli jesteś w liście plików i chcesz cofnąć się do listy folderów, korzystaj z przycisków ▲ / ▼ na pilocie, aby ■ podświetlić i naciśnij przycisk ENTER.
- 4. Jeżeli chcesz oglądać okreś lony plik, naciś nij ▲ / ▼, aby podświetlić plik, a następnie naciśnij  $przycisk PLAY$  ( $\blacktriangleright$ ). Możesz używać różnych funkcji odtwarzania. Patrz strony 28-31.
- 5. Naciśnij przycisk STOP, aby zatrzymać odtwarzanie. Pojawia się menu [Lista Filmów].

#### **Uwaga na temat wyświetlania napisów dla DivX**

Jeżeli napisy nie wyświetlają się poprawnie należy wykonać poniższe kroki.

- 1. Podczas gdy wyświetlane sa napis naciśnij PAUSE/STEP.
- 2. Naciśnij i przytrzymaj SUBTITLE przez około 3 sekundy.

Pojawia się kod języka.

**32**

- 3. Naciskaj ◀ / ▶, aby wybrać inny kod języka, aż napisy wyświetlane będą poprawnie.
- 4. Naciśnij PLAY (>), aby kontynuować odtwarzanie.

#### **Opcje menu Lista Filmów**

- 1. Przy użyciu przycisków ▲ / ▼, wybierz folder/plik w menu [Lista Filmów], następnie naciśnij ENTER. Pojawią się opcje menu [Lista Filmów]. Menu opcji może być różne i zależy od wybranego nośnika.
- 2. Przy użyciu przycisków ▲ / ▼ / ◀ / ▶ wybierz opcję i naciś nij klawisz ENTER.
	- [Odtwórz] Rozpoczyna odtwarzanie wybranego tytułu.
	- [Otwórz] Otwiera folder i wyświetla listę plików w folderze.
	- [Usuń] Usuwa plik(i) lub folder(y) z nośnika.
	- [Zmień nazwę] Edytuje nazwę pliku. (strona 37) [Przesuń] Przenosi plik(i) do innego foldera lub
	- nośnika. (strona 38)
	- [Kopiuj] Kopiuje plik(i) do innego foldera lub nośnika. (strona 38)

#### **Wymagania odnośnie plików DivX**

**Dostępne rozdzielczości:** 720x576 (SZ x W) piksli **Rozszerzenia plików DivX:** ".avi", ".divx" **Odtwarzane napisy DivX:** ".smi", ".srt", ".sub (tylko format Micro DVD)", ".txt (tylko format Micro DVD)",

**Odtwarzane formaty kodowania:** "DIV3", "MP43", "DIVX", "XVID", "DX50"

**Odtwarzane formaty audio:** "AC3", "PCM", "MP2", "MP3", "WMA"

- Częstotliwość próbkowania:
- 8 48 kHz (MP3), 32 48kHz (WMA)
- Predkość danych:
- 8 320 kbps (MP3), 32 192kbps (WMA)

**Format CD-R:** ISO 9660 oraz JOLIET. **Format DVD±R/RW:** ISO 9660 (UDF Bridge format) **Maksymalna ilośc plików / na płycie**: Mniej niż 1999 (całkowita ilość plików i katalogów). **Uwagi na temat formatu DivX**

- Jeżeli ilość ramek ekranowych jest większa niż 29,97 na sekundę, urządzenie może nie działać
- poprawnie. Jeżeli struktura video i audio nagranego pliku nie jest przeplatana, następuje powrót do ekranu menu
- Jeżeli plik został nagrany z GMC, urządzenie obsługuje tylko 1-punkt poziomu nagrywania. \* GMC?

GMC to skrót od Global Motion Compensation. Jest to narzędzi kodujące standardu MPEG4. Niektóre kodery MPEG4, takie jak DivX lub Xvid, posiadają tę opcję.

Istnieją różne poziomy kodowania GMC, nazywane zazwyczaj 1-punktowy, 2-punktowy lub 3 punktowy GMC.

### **Odtwarzanie płyt Audio CD i plików MP3/WMA**

Nagrywarka może odtwarzać pliki audio CD oraz MP3/WMA. Przed rozpoczęciem odtwarzania plików MP3/WMA przeczytaj "Wymagania odnośnie plików MP3/WMA " znajdujące się po prawej stronie.

- 1. Naciśnij przycisk HOME. Na ekranie pojawi się menu HOME.
- 2. Wybierz opcję [MUZYKA].
- 3. Wybierz nośnik zawierający pliki MP3 lub utwory audio i naciśnij przycisk ENTER. Na ekranie pojawia się menu [Lista Muzyki].

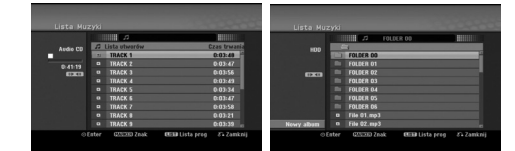

4. Użyj przycisków  $\triangle$ / $\nabla$ , aby wybrać utwór i naciśnij  $PLAY$  ( $\blacktriangleright$ ).

Odtwarzanie rozpoczyna się. Możesz korzystać z różnych funkcji odtwarzania. Patrz strony 28-31.

#### **Wskazówki:**

- Naciśnij przycisk DISPLAY, aby wyświetlić informację ID3-Tag o plikach MP3. Jeśli informacja ID3-Tag nie jest dostępna, pojawi się komunikat [ID3-TAG: Brak]. Jeśli wybierzesz folder, wyświetlona zostanie ilość podfolderów i plików MP3 w folderze. Naciśnij ponownie przycisk DISPLAY, aby usunąć informację z ekranu.
- Jeśli chcesz przejść do folderu wyżej, za pomocą przycisków ▲ / ▼ podświetl i naciśnij przycisk ENTER.
- Zazwyczaj naciskając HOME, wyświetlasz HOME menu, aby wybrać inny nośnik.
- 5. Aby w dowolnym momencie zatrzymać odtwarzanie, naciśnij przycisk STOP.

#### **Wskazówka:**

Możesz stworzyć nowy folder. Wybierz opcję [New Album] dla menu MUSIC-HDD lub MUSIC-USB następnie naciśnij ENTER. Tworzony jest folder "NONAME##".

#### **Opcje memu Audio CD i Music**

1. Przy użyciu przycisków ▲ / ▼, wybierz folder/plik na pł ycie Audio CD lub menu Music, następnie naciśnij ENTER. Pojawią się opcje menu.

Menu opcji może być różne i zależy od wybranego nośnika.

- 2. Przy użyciu przycisków  $\triangle$  /  $\nabla$  /  $\blacktriangle$  /  $\blacktriangleright$  wybierz opcje i naciś nij klawisz ENTER.
	- [Odtwórz] Rozpoczyna odtwarzanie wybranego tytułu.
	- [Losowy] Rozpoczęcie lub zatrzymanie odtwarzania losowego.
	- [Otwórz] Otwiera folder i wyświetla listę plików w folderze.
	- [Usuń] Usuwa plik(i) lub folder(y) z nośnika.
	- [Zmień nazwę] Edytuje nazwę pliku. (strona 37)
	- [Przesuń] Przenosi plik(i) do innego foldera lub nośnika. (strona 38)
	- [Kopiuj] Kopiuje plik(i) do innego foldera lub nośnika. (strona 38)
	- [Program] Dodawanie utworu(ów) do listy programów. (strona 34)

#### **Odtwarzanie losowe**

1. Użyj przycisków ▲ / ▼, aby wybrać plik i naciśnij ENTER.

Pojawia się menu opcji.

2. Użyj przycisków ▲ / ▼, aby wybrać opcję [Losowy] i naciśnij ENTER.

Urządzenie automatycznie rozpoczyna odtwarzania losowe a na ekranie menu pojawia się komunikat "Losowy".

3. Aby powrócić do zwykłego odtwarzania wybierz ponownie opcję [Losowy] i naciśnij ENTER.

### **Wskazówka:**

Podczas odtwarzania losowego naciśniecie SKIP >→ powoduje wybranie innego utworu i kontynuację odtwarzania losowego.

#### **Wymagania odnośnie plików MP3/WMA Rozszerzenia plików**

".mp3", ".wma".

**Częstotliwość próbkowania:** 8 - 48 kHz (MP3), 32 - 48kHz (WMA)

**Prędkość danych:**  8 - 320 kbps (MP3), 32 - 192kbps (WMA)

**Format CD-R** ISO 9660 oraz JOLIET.

**Format DVD±R/RW:**

ISO 9660 (UDF Bridge format)

**Maksymalna ilość plików / na płycie:**

Mniej niż 1999 (całkowita ilość plików i katalogów).

### **Programowane odtwarzanie płyt Audio CD i plików MP3/WMA**

Odtwarzanie programowane pozwala na stworzenie własnej listy odtwarzania utworów z płyt Audio CD lub plików MP3/WMA. Program może zawierać do 99 utworów Audio CD lub 256 plików MP3/WMA.

- 1. Za pomocą przycisków ▲ / ▼ wybierz utwór/plik (lub folder) z menu Audio CD lub Music. W menu muzyki przez naciśnięcie przycisku CLEAR, można wybrać wszystkie pliki i foldery MP3/WMA. Aby skasować wybór, naciśnij ponownie CLEAR.
	- Wybór kilku plików/utworów (folderów)
	- 1. Naciśnij przycisk MARKER. Przy wybranym pliku/utworze lub folderze pojawi się znacznik. Aby usunąć znacznik, naciśnij ponownie przycisk MARKER.
	- 2. Aby zaznaczać dodatkowe pliki/utwory (foldery) powtarzaj krok 1.
- 2. Naciśnij przycisk ENTER.
- Opcje menu pojawią się po lewej stronie menu. 3. Za pomocą przycisków ▲ / ▼ wybierz opcję [Program] i naciśnij przycisk ENTER.
- 4. Powtarzaj kroki 1-3, aby wybrać dodatkowe utwory.

#### **Uwaga:**

Jeżeli do programowanego odtwarzania wybierzesz folder, do listy programu dodane zostaną wszystkie utwory/pliki zawarte w folderze.

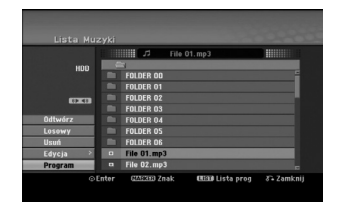

- 5. Za pomocą przycisku ► przejdź do Listy programu. Utwór, który został wybrany jako ostatni będzie podświetlony.
- 6. Za pomocą przycisków  $\blacktriangle$  /  $\blacktriangledown$  wybierz utwór, od którego chcesz rozpocząć odtwarzanie.
- 7. Naciśnij przycisk PLAY (>), aby rozpocząć odtwarzanie.

Odtwarzanie zostanie zakończone po odtworzeniu ostatniego zaprogramowanego na liście utworu.

8. Aby wyjść z trybu odtwarzania programowanego i powrócić do normalnego odtwarzania, wybierz utwór z listy i naciśnij przycisk PLAY ( $\blacktriangleright$ ).

#### **Wskazówka:**

Ekran Listy programu można otwierać i zamykać poprzez naciskanie przycisku MENU/LIST.

#### **Opcje menu Listy programów**

1. Aby wyświetlić opcje menu,▲ / V wybierz utwór z menu Listy programów i naciśnij przycisk ENTER. Opcje menu pojawią się po lewej stronie menu.

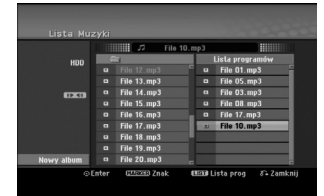

- 2. Za pomocą przycisków ▲ / ▼ wybierz żądaną opcję i naciśnij przycisk ENTER, aby potwierdzić wybór.
	- [Odtwórz] Odtwarzanie rozpocznie się w porządku, w którym zostały zaprogramowane utwory, począwszy od wybranego utworu.
	- [Losowy] Rozpoczęcie lub zatrzymanie odtwarzania losowego.
	- [Usuń] Usuwanie utworu (utworów) z menu Listy programu.
	- [Przesuń] Przenoszenie utworu (utworów) w celu zmiany porządku programu.
	- [Zapisz] Zapamiętywanie listy programu (tylko w przypadku twardego dysku).

#### **Powtarzanie zaprogramowanych utworów**

Naciśnij przycisk REPEAT, aby wybrać żądany tryb powtarzania.

- **·** [TRACK] powtarza bieżący utwór.
- [Wszystko] powtarza wszystkie utwory z Listy programu.
- [Wył] funkcja powtarzania wyłączona (nie wyświetlana).

### **Usuwanie utworu z listy programu**

- 1. Wybierz utwór, który chcesz usunąć z listy programu. Za pomocą przycisku MARKER można zaznaczyć kilka utworów.
- 2. Naciśnij przycisk ENTER. Pojawią się opcje menu. 3. Wybierz opcję [Usuń] i naciśnij przycisk ENTER.
- 

#### **Zmiana kolejności utworów na liście programu**

- 1. Z listy programu wybierz utwór, który chcesz przenieść. Aby wybrać kilka utworów użyj
- przycisku MARKER. 2. Naciśnij przycisk ENTER. Pojawią się opcje menu. 3. Wybierz opcję [Przenieś] i naciśnij przycisk ENTER.
- W Liście programu pojawi się żółta linia.<br>4. Za pomocą przycisków ▲ / ▼ przesuń żółtą linię na żądaną pozycję i naciśnij przycisk ENTER.

#### **Zapisywanie listy programu (tylko HDD)** Ta nagrywarka pozwala na zapisan

zaprogramowanej przez użytkownika listy programu. 1. Wybierz utwór z listy programu.

- Pojawią się opcje menu.
- 2. Wybierz opcję [Zapisz] i naciśnij przycisk ENTER. Lista programu zostanie zapisana w folderze programów dysku twardego.

## **Oglądanie plików JPEG**

Nagrywarka może odtwarzać pliki JPEG. Przed rozpoczęciem odtwarzania plików JPEG przeczytaj "Wymagania odnośnie plików graficznych" znajdujące się po prawej stronie.

- 1. Naciśnij przycisk HOME.
- Pojawi się menu HOME.
- 2. Wybierz opcję [ZDJĘCIE].
- 3. Wybierz nośnik zawierający pliki JPEG i naciśnij **ENTER**

Na ekranie pojawia się menu [Lista Zdjęć].

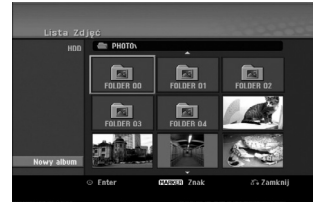

4. Za pomocą przycisków ◀ / ▶ / ▲ / ▼ wybierz plik i naciśnij przycisk ENTER.

Opcje menu pojawią się po lewej stronie menu. **Wskazówka:**

- Jeśli chcesz przejść do folderu wyżej, za pomocą przycisków ▲ / ▼ podświetl · i naciśnij przycisk ENTER.
- Możesz także wyświetlić menu HOME, aby wybrać inny nośnik, naciskając przycisk HOME.
- 5. Korzystając z przycisków ▲ / ▼ wybierz [Pełny ekran], a następnie naciśnij przycisk ENTER. Wybrany obraz wyświetlany jest na pełnym ekranie.

W zależności od wielkości i ilości plików JPEG, może potrwać chwilę zanim nagrywarka odczyta wszystkie pliki.

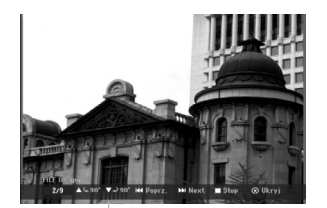

Naciśnij ENTER, aby włączyć lub wyłączyć to menu podczas trybu pełnego ekranu.

6. Aby zatrzymać oglądanie w dowolnym momencie, naciśnij przycisk STOP. Pojawi się menu [Lista Zdjęć].

### **Opcje menu Lista Zdjęć**

1. Użyj przycisków ▲ / ▼ aby wybrać plik z menu [Lista Zdjęć] i naciśnij ENTER. Pojawia się menu opcji. Menu opcji może być różne i zależy od wybranego

nośnika. Możesz wybrać wszystkie pliki i foldery z menu przez naciśnięcie przycisku CLEAR. Aby skasować

ten wybór, naciśnij ponownie przycisk CLEAR. **Wybór kilku plików (folderów)**

- 1. Naciśnij przycisk MARKER.
- Przy wybranym pliku lub folderze pojawia się znacznik. Aby usunąć znacznik, naciśnij ponownie przycisk MARKER.
- 2. Aby zaznaczać dodatkowe pliki (foldery) powtarzaj krok 1.
- 2. Korzystając z przycisków ▲ / ▼wybierz opcje, a następnie naciśnij przycisk ENTER dla potwierdzenia wyboru.
	- [Otwórz] Otwiera folder i wyświetla listę plików w folderze.
	- [Pełny ekran] Wyświetlanie wybranego pliku w formacie pełnoekranowym.
	- [Usuń] Usuwanie wybranego pliku z nośnika.
	- [Pokaz] Wyświetlanie menu Slide Show.
	- [Zmień nazwę] Edycja nazwy pliku (strona 37)
	- [Przesuń] Przenoszenie pliku (plików) do innego folderu (albumu) lub na inny nośnik (strona 38).
	- [Kopiuj] Kopiowanie pliku (plików) do innego folderu lub na inny nośnik (strona 38)

#### **Wskazówka:**

Możesz stworzyć nowy folder na dysku twardym HDD lub na urządzeniu USB. Wybierz opcję [New Album] i naciśnij ENTER. Tworzony jest folder "NONAME##".

#### **Wymagania odnośnie plików graficznych**

**Rozszerzenia plików**

".jpg"

**Wielkość:** Zalecana mniej niż 4MB **Format CD-R**

ISO 9660 oraz JOLIET.

**Format DVD±R/RW:** ISO 9660 (UDF Bridge format) **Maksymalna ilość plików / na płycie:**

Mniej niż 1999 (całkowita ilość plików i katalogów).

**Uwagi na temat plików JPEG** Pliki JPEG progresywne oraz o bezstratnej kompresji nie są obsługiwane.

#### **Pomijanie zdjęć**

Podczas oglądania zdjęć naciśnij jednokrotnie przycisk SKIP (**I∢∢** lub →), aby przejść do kolejnego zdjęcia lub powrócić do poprzedniego.

#### **Obracanie zdjęć**

Podczas oglądania zdjęć naciśnij przycisk  $\blacktriangle$  /  $\nabla$ , aby obrócić zdjęcie zgodnie z ruchem wskazówek zegara lub przeciwnie do ruchu wskazówek zegara.

#### **Pokaz slajdów**

- 1. Wybierz opcje [Pokaz] z menu [Lista Zdjęć] (Patrz "Opcje menu Lista Zdjęć" na stronie 35).
- 2. Naciśnij ENTER.
- Pojawi się menu Slide Show.

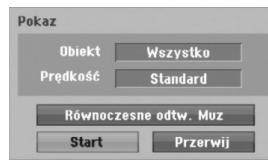

- 3. Ustaw żądaną opcję przy pomocy przycisków  $4 / b / \Delta / T$ .
	- Opcja [Obiekt]:
	- [Zaznaczone] Pokaz slajdów zawiera tylko wybrane pliki. W celu wybrania wielu plików użyj klawisza MARKER.
	- [Wszystko] Pokaz slajdów zawiera wszystkie pliki.
	- Opcja [Prędkość]:

Ustawienie szybkości pokazu slajdów na Powoli, Standard lub Szybko.

- 4. Wybierz opcję [Start], a następnie naciśnij ENTER, aby rozpocząć pokaz slajdów.
- 5. Aby zakończyć pokaz slajdów i powrócić do menu [Lista Zdjęć], naciśnij STOP.

#### **Wstrzymanie pokazu slajdów**

**36**

- 1. Aby wstrzymać pokaz slajdów naciśnij PAUSE/STEP (II).
- 2. W celu kontynuowania pokazu, naciśnij $PLAY$  ( $\blacktriangleright$ ).

#### **Słuchanie muzyki podczas oglądania pokazu slajdów**

Istnieje możliwość przeglądania plików graficznych podczas odtwarzania plików MP3/WMA nagranych na twardym dysku.

- 1. Wybierz opcje [pokaz] z menu [Lista Zdjęć] (Patrz "Opcje menu Lista Zdjęć" na stronie 35).
- 2. Naciśnij przycisk ENTER. Pojawia się menu pokazu slajdów.
- 3. Wybierz opcje [Równoczesne odtw. Muz] w menu pokazu slajdów

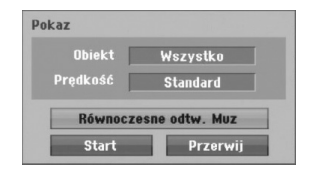

- 4. Naciśnij przycisk ENTER.
- Pojawia się menu Równoczesne odtw. Muz. 5. W celu wybrania wielu plików naciśnij MARKER.
	- Aby zaznaczyć wszystkie utwory, wybierz opcję [Zazn wszyst], a następnie naciśnij ENTER.
	- Aby odznaczyć wszystkie uprzednio zaznaczone utwory, wybierz opcję [Odzn wszyst], a następnie naciśnij ENTER.
	- Aby opuścić to menu wybierz [Przerwij], a następnie naciśnij ENTER.
- 6. Za pomocą klawiszy  $\blacktriangle$  /  $\blacktriangleright$  /  $\blacktriangle$  /  $\nabla$  podświetl opcję [Start], a następnie naciśnij ENTER.

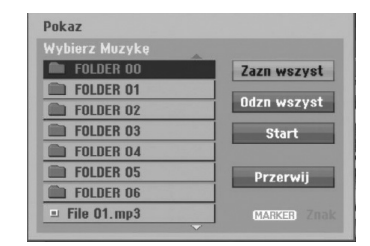

7. Aby zakończyć pokaz slajdów i powrócić do menu [Lista Zdjęć], naciśnij STOP.

### **Edycja plików MP3/WMA, JPEG, DivX**

Te uwagi dotyczą przykładowej obsługi plików MP3, inne rodzaje plików mogą być obsługiwane w ten sam sposób.

#### **Uwaga:**

 Pliki MP3/WMA oraz DivX zapisane na płycie lub na dysku twardym HDD nie mogą zostać skopiowane na urządzenie USB.

#### **Usuwanie pliku(ów)/folderu(ów) z dysku twardego lub urządzenia USB**

Można usunąć pliki/foldery MP3/WMA, JPEG lub DivX / folder(s) z dysku twardego lub urządzenia USB.

- 1. W menu wybierz plik, który chcesz usunąć. Możesz wybrać wszystkie pliki i foldery z menu przez naciśnięcie przycisku CLEAR. Aby skasować ten wybór, naciśnij ponownie przycisk CLEAR.
	- **Wybór kilku plików (folderów)** 1. Naciśnij przycisk MARKER.
	- Przy wybranym pliku lub folderze pojawia się znacznik. Aby usunąć znacznik, naciśnij ponownie przycisk MARKER.
	- 2. Aby zaznaczać dodatkowe pliki (foldery) powtarzaj krok 1.
- 2. Naciśnij przycisk ENTER.
- W menu pojawiają się opcje menu.

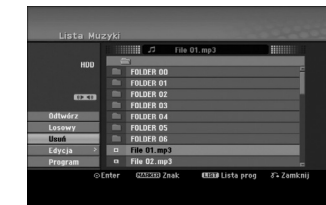

3. Wybierz opcję [Usuń] a następnie naciśnij ENTER. Wybrane pliki zostają usunięte.

### **Nadawanie nazw plikom z dysku twardego HDD lub z urządzenia USB**

Można niezależnie nazywać pliki MP3/WMA na dysku twardym HDD lub na urządzeniu USB. Nazwy mogą się składać z co najwyżej 32 znaków.

- 1. W menu wybierz plik, który chcesz nazwać.
- 2. Naciśnij przycisk ENTER.
- W menu pojawiają się opcje menu. 3. Wybierz opcję [Edycja], a następnie naciśnij
- ENTER.

Pojawiają się opcje edycji.

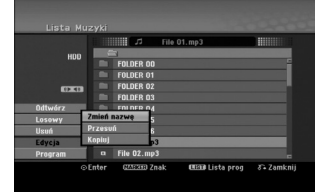

4. Wybierz opcję [Zmień nazwę], a następnie naciśnij ENTER.

Pojawi się menu klawiatury. Jak wprowadzać znaki, patrz strona 50.

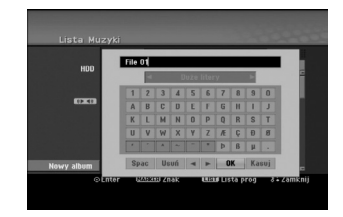

#### **Kopiowanie plików na inny nośnik lub do innego foldera.**

Można skopiować pliki/foldery na inne nośniki lub do innych folderów.

1. W menu wybierz plik, który chcesz skopiować. Możesz wybrać wszystkie pliki i foldery z menu przez naciśnięcie przycisku CLEAR. Aby skasować ten wybór, naciśnij ponownie przycisk CLEAR.

### **Wybór kilku plików (folderów)**

- 1. Naciśnij przycisk MARKER. Przy wybranym pliku lub folderze pojawia się znacznik.Aby usunąć znacznik, naciśnij ponownie przycisk MARKER.
- 2. Aby zaznaczać dodatkowe pliki (foldery) powtarzaj krok 1.
- 2. Naciśnij przycisk ENTER.
- W menu pojawiają się opcje menu. 3. Wybierz opcję [Edycja], a następnie naciśnij ENTER.
	- Pojawiają się opcje edycji.
- 4. Wybierz opcję [Kopiuj], a następnie naciśnij ENTER. Pojawia się menu kopiowania.

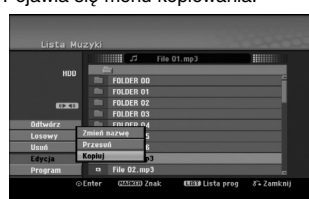

- 5. Możesz wybrać album (folder) do skopiowania.
	- 1. Po wybraniu nośnika naciśnij ENTER. Pojawia się lista albumów (folderów).
	- 2. Wybierz folder. Możesz również stworzyć nowy album (folder). Wybierz opcje [Nowy album] w menu kopiowania, następnie naciśnij przycisk ENTER.

Tworzony jest folder "NONAME##".

6. Wybierz opcję [Kopiuj], a następnie naciśnij ENTER, aby rozpocząć kopiowanie.

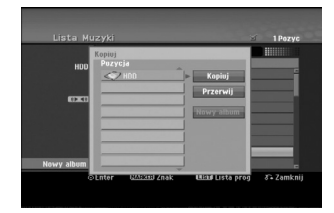

#### **Uwaga:**

**38**

Jeżeli drzewo katalogów ma więcej niż 5 poziomów, kopiowanie nie jest dostępne.

#### **Przenoszenie plików**

Można przenosić pliki/foldery na inne nośniki lub do innych folderów. Po przeniesieniu są one usuwane ze swojej wcześniejszej lokalizacji.

- 1. Stosuj kroki 1-3 jak pokazano.
- 2. Naciśnij przycisk ENTER. Po lewej stronie menu pojawiają się opcje.
- 3. Wybierz opcję [Przesuń], a następnie naciśnij ENTER.

Pojawia się menu przenoszenia.

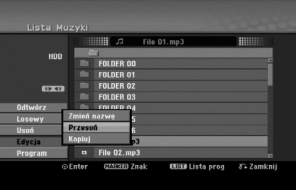

- 4. Możesz wybrać album (folder) do przeniesienia.
	- 1. Po wybraniu nośnika naciśnij ENTER.
	- Pojawia się lista albumów (folderów). 2. Wybierz folder. Możesz również stworzyć nowy album (folder). Wybierz opcje [Nowy album] w menu kopiowania, następnie naciśnij przycisk ENTER. Tworzony jest folder "NONAME##".
- 5. Wybierz opcję [Przesuń], a następnie naciśnij ENTER, aby rozpocząć przenoszenie.

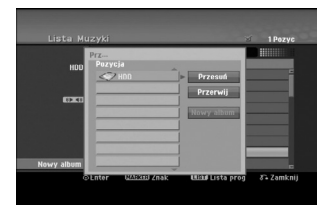

# **Nagrywanie**

### **O nagrywaniu DVD**

#### **Uwagi:**

- Ta nagrywarka nie może nagrywać płyt CD-R i CD-RW. Nasza firma nie bierze odpowiedzialności za błędy
- podczas nagrywania wynikaj kace z wahań zasilania, defektów płyt lub uszkodzenia nagrywarki.
- Odciski palców i małe rysy na płycie mogą wpływać na jakość odtwarzania i/ lub nagrywania. Z płytami należy obchodzić się we właściwy sposób.

#### **Typy płyt i formaty nagrywania, tryby i ustawienia**

Ta nagrywarka może odtwarzać różne typy płyt DVD: nagrane płyty DVD-Video, DVD-RW, DVD-R, DVD-RAM, DVD+RW i DVD+R. Format płyt dla DVD-R, DVD+R, DVD+RW to zawsze "Video "—tak samo jak dla nagranych płyt DVD-Video. Oznacza to, ze zakończone płyty DVD-R, DVD+R lub DVD+RW mogą być odtwarzane w zwykłym odtwarzaczu DVD. Format płyty DVD-RAM to Video Recording (VR). Domyślny format dla płyty DVD-RW to Video, jeżeli to konieczne można go jednak zmienić na Video Recording (VR). (Formatowanie płyty skasuje jej zawartość.)

Tryb nagrywania jest blisko związany z formatem płyty. Jeżeli formatem płyty jest VR to trybem nagrywania jest tryb VR; jeżeli płyta jest w formacie Video, trybem nagrywania jest tryb Video (za wyjątkiem płyt DVD-Video, których nie można nagrywać, a co za tym idzie nie mają trybu nagrywania). Oprócz trybów nagrywania (które są stałe dla całej płyty) istnieją ustawienia nagrywania. Mogą one być zmieniane w razie potrzeby podczas każdego nagrania i determinują jakość obrazu i ilość miejsca zajmowaną na płycie przez nagranie.

### **Nagrywanie na twardy dysk**

Nagrywanie na wewnętrzny dysk twardy (HDD) jest zasadniczo podobne do nagrywania płyt DVD-RW w trybie VR. Do wyboru jest wiele opcji jakości nagrywania, uwzględniających tryb ręczny, jak również oczywiście możliwość nagrywania, wymazywania i ponownego nagrywania dowolną ilość razy. Pojemność dysku zapewnia możliwość przechowywania wielu godzin filmów, nawet tych nagranych w trybach o wysokiej jakości. Aby ułatwić zarządzanie zawartością, dysk został podzielony na dziesięć grup. Każdą z nich można nazwać i używać dowolnie - np. może być grupa przeznaczona na filmy, inna na inne programy TV, a jeszcze inna na nagrania z kamery.

### **Uwagi:**

- Maksymalna liczba tytułów nagranych na dysk twardy wynosi 255.
- Na twardy dysk można nagrać do 12 godzin ciągłego materiału.

#### **Uwagi na temat nagrywania**

- Pokazane czasy nagrania nie są dokładne, ponieważ nagrywarka wykorzystuje różne stopnie kompresji video. Oznacza to, że dokładny dostępny czas nagrywania będzie zależał od nagrywanego materiału.
- Podczas nagrywania programu TV, jeśli jakość odbioru jest niska lub obraz jest zakłócony, dostępny czas nagrywania może być krótszy.
- Jeśli nagrywasz obrazy nieruchome lub tylko dźwięk, dostępny czas nagrywania może być dłuższy.
- Suma wyświetlanego czasu nagrania oraz czasu pozostałego nie zawsze musi zgadzać się dokładnie z długością płyty.
- Dostępny czas nagrywania może ulec skróceniu,
- jeśli dokonasz obszernej edycji płyty. Jeśli wykorzystujesz płytę DVD-RW, upewnij się, czy zmieniłeś format nagrywania (tryb Video lub VR) zanim nagrasz cokolwiek na płycie. Jak to
- zrobić patrz strona 25 (format płyty). Jeśli wykorzystujesz płytę DVD-R lub DVD+R, możesz nagrywać albo do całkowitego wypełnienia płyty, albo do jej zakończenia. Zanim rozpoczniesz sesję nagraniową, sprawdź ilość czasu pozostałego na nagranie na płycie.
- Gdy używasz płyt DVD-RW w trybie video, dostępny czas nagrywania zwiększy się tylko wówczas, gdy usuniesz ostatni tytuł nagrany na płycie.
- Opcja usuwania tytułu w menu tytułu (Oryginału) jedynie ukrywa tytuł, nie usuwa go faktycznie z płyty i nie zwiększa dostępnego czasu nagrywania (z wyjątkiem ostatniego nagranego tytułu na płycie DVD-RW nagranej w trybie Video).
- Tak wiec, musisz wyjąc płytę po wybraniu trybu działania nagrywarki na DVD+RW.
- Podczas używania z DVD+R/RW, gdy płyta jest wyjmowana lub urządzenie wyłączane, nagrywarka wykona operację oznaczania dla Menu, aby uaktualnić i wyedytować nowy tytuł. Tak, wiec musisz wyjąc płytę przed zmianą trybu działania nagrywarki na tryb DVD.

### **Czas nagrania oraz jakość obrazu**

Istnieją cztery zaprogramowane tryby jakości nagrywania:

- **XP** ustawienie najwyższej jakości pozwala nagrać około 1 godzinę programu na płycie DVD(4.7GB).
- **SP** ustawienie domyślne wystarczające dla większości zastosowań – pozwala nagrać około 2 godzin programu na płycie DVD (4.7GB).
- **LP** nagranie o nieco mniejszej jakości obrazu, które pozwala na nagranie około 4 godzin
- materiału na płycie DVD (4.7GB). **EP** Najniższa jakość obrazu, pozwala na nagranie około 6 godzin materiału na płycie DVD (4.7GB). Podczas odtwarzania nagrań stworzonych w formacie EP, obraz może być pofragmentowany.

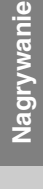

### **Przesunięcie w czasie <b>HDD**

Nie przegap żadnego momentu z przekazu na żywo. Jeśli podczas oglądania Twojego ulubionego programu na żywo zadzwoni telefon, to po prostu naciśnij "TIMESHIFT" oraz "PAUSE", a następnie odbierz telefon. Zostanie uruchomiona funkcja przesunięcia w czasie, a program jest nagrywany w celu późniejszego oglądnięcia. Po zakończeniu rozmowy lub zniknięciu przeszkody w

oglądaniu, naciśnij "PLAY" lub "SCAN", aby kontynuować oglądanie programu.

Aby powrócić do oglądania na żywo, naciśnij "STOP".

#### **Przesunięcie w czasie (Pauza, Na żywo/ Odtwarzanie) HDD**

Można chwilowo przechowywać program na podręcznej części twardego dysku.

**Podczas oglądania programu naciśnij TIMESHIFT.** Na ekranie pojawi się pasek postępu, jak pokazano poniżej. Po 5 sekundach pasek postępu zamienia się w ikonę przesunięcia w czasie.

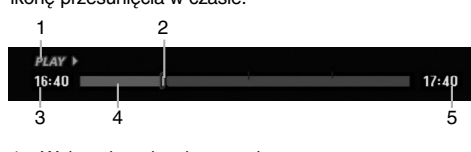

- 1. Wskazuje tryb odtwarzania.
- 2. Wskazuje aktualne miejsce przesunięcia w czasie.
- 3. Wskazuje czas rozpoczęcia przesunięcia w czasie.
- 4. Wskazuje czas, który upłynął od rozpoczęcia przesunięcia w czasie.
- 5. Wskazuje czas o godzinę późniejszy od czasu rozpoczęcia przesunięcia w czasie.

#### **Wskazówki :**

- Podczas przesunięcia w czasie, można skorzystać ze specjalnych funkcji nagrywania (Slow, Scan, itd.). Patrz Sterowanie nagrywaniem na stronach 28-31.
- Można edytować fragment zapisany do pamięci podręcznej podczas przesunięcia w czasie i zapisać go na dysku twardym. Patrz Nagrywanie fragmentów – w prawej kolumnie.

#### **Uwagi:**

- Nie ma wolnego miejsca na dysku twardym, najwcześniej nagrane fragmenty będą sukcesywnie wymazywane.
- Jeżeli przez 6 godzin nie zostanie naciśniety żaden przycisk, funkcja przesunięcia w czasie wyłączy się automatycznie.

#### **Przeszukiwanie wg znaczników w trybie przesunięcia w czasie**

Możesz ustawić znacznik w trybie przesunięcia w czasie. Naciśnij przycisk MARKER w żądanym miejscu podczas przesunięcia w czasie. Naciśnij przycisk SEARCH, aby przywołać zaznaczony fragment.

#### **Nagrywanie fragmentów HDD**

Podczas przesunięcia w czasie istnieje możliwość edycji programu i zachowania go na twardym dysku (HDD).

- 1. Podczas przesunięcia w czasie, w celu określenia początku, użyj funkcji pauzy "klatka po klatce", wyszukiwania oraz zwolnionego tempa.
- 2. Na początku fragmentu przeznaczonego do nagrania naciśnij RECORD. Postęp edycji jest zaznaczony na czerwono na pasku postępu.

### $16:40$   $\blacksquare$

3. Aby określić koniec, użyj funkcji pauzy "klatka po klatce", wyszukiwania oraz zwolnionego tempa.

 $17:40$ 

 $17:40$ 

- 4. Na końcu fragmentu przeznaczonego do nagrania naciśnij RECORD. Będzie kontynuowane normalne odtwarzanie.
- 5. Aby nagrać więcej fragmentów, powtórz kroki 1-4.

## $16:40$

- 6. Aby zakończyć przesunięcie w czasie naciśnij STOP. Confirm message will appear.Ukaże się potwierdzenie.
- 7. Za pomocą < /> > wybierz [Tak], a następnie naciśnij ENTER. Można też powtórnie nacisnąć STOP. Na ekranie będzie wyświetlany aktualny program.

#### **Uwagi:**

- Wybrane fragmenty nagrywane są na twardym dysku.
- Jeśli chcesz zatrzymać nagrywanie fragmentu naciśnij przycisk STOP. Naciśnięcie POWER w celu zatrzymania nagrywania fragmentu, może spowodować jego utratę.
- Nie można nagrywać fragmentów krótszych niż 5 sekund.
- Nagrywania w formacie MPEG4 nie jest dostępne dla "Nagrywanie fragmentów" i Przesunięcie w czasie. (Dostępne tylko w formacie nagrywania MPEG2.)

#### **Przejście do początku podczas przesunięcia w czasie**

- 1. Podczas przesunięcia w czasie naciśnij ENTER. Pojawi się menu.
- 2. Naciśnij <, a odtwarzanie rozpocznie się od samego początku przesunięcia w czasie. Naciśnij Da przejdziesz na sam koniec przesunięcia w czasie i włączy się funkcja pauzy.

#### **Wychodzenie z funkcji przesunięcia w czasie**

- 1. Aby wyjść z funkcji przesunięcia w czasie naciśnij STOP. Ukaże się potwierdzenie.
- 2. Za pomocą ◀ / ▶ wybierz [Tak], a następnie naciśnij ENTER. Na ekranie bedzie wyświetlany aktualny program.

### **ywanie podstawowe z TV**

Aby nagrać program TV postępuj zgodnie z instrukcjami podanymi poniżej. Nagrywanie rozpocznie się natychmiast i będzie kontynuowane aż do zapełnienia płyty lub do momentu, w którym zatrzymasz nagrywanie.

#### **Uwaga:**

Aby nagrywać na DVD musisz włożyć płytę z możliwością nagrywania.

- 1. Naciśnij HOME. Ukaże się menu HOME.
- 2. Wybierz opcję [TV].
- 3. Wybierz opcję [TV HDD] lub [TV DVD], a następnie naciśnij ENTER.
	- Upewnij się także, że ta nagrywarka ma ustawione wejście TV.
	- Jeśli załadujesz całkowicie pustą płytę, jej inicjalizacja przez nagrywarkę może potrwać krótką chwilę.
- 4. Ustaw tryb nagrywania zgodnie z wymaganiami naciskając przycisk REC MODE. (XP, SP, LP, EP)
- 5. Za pomocą przycisków ▲ / ▼ wybierz kanał telewizyjny, który chcesz nagrywać.

#### **Zmiana kanału audio TV**

Podczas oglądania programu istnieje możliwość wyboru kanału audio (języka) poprzez naciśnięcie AUDIO. Aktualny kanał audio zostanie wyświetlony na ekranie.

Przekaz stereo lub mono:

Stereo → Lewy → Prawy → Mono

Przekaz dwujęzyczny:

Główny → Sub → Główny+Sub

- Podczas nagrywania programu TV, gdy przekaz jest dwujęzyczny ustaw kanał audio poprzez [TV Rec Audio] w podmenu menu ustawień (patrz strona 25).
- Jeśli przy ustawieniu stereo jakość dźwięku jest niska, zazwyczaj można ją poprawić poprzez ustawienie trybu mono (Lewy lub Prawy).
- Ta nagrywarka może nagrywać dźwięk w systemie NICAM albo w standardowym. Jeśli opcja NICAM (strona 21) ustawiona jest na Auto, wówczas jeśli program nadawany jest w systemie NICAM, system dźwięku automatycznie zmienia się na NICAM i możesz nagrywać dźwięk NICAM. Jeśli program nie jest nadawany w systemie NICAM, dźwięk nagrywany jest zawsze w standardowym systemie.
- 6. Naciśnij raz przycisk REC (·). Nagrywanie rozpocznie się. (W okienku wyświetlacza zaświeci się wskaźnik REC.)
	- Nagrywanie będzie kontynuowane aż do czasu naciśnięcia STOP (■) lub do zapełnienia płyty bądź dysku twardego (HDD).
	- Aby nagrywać przez określoną ilość czasu patrz informacje o szybkim programowaniu nagrywania po prawej stronie.
- 7. Naciśnij przycisk STOP () aby zatrzymać nagrywanie.

#### **Aby wstrzymać nagrywanie (pauza)**

- 1. Naciśnij przycisk PAUSE/STEP (II) aby wstrzymać nagrywanie.
- 2. Aby kontynuować nagranie, naciśnij przycisk PAUSE/STEP (II).

#### **Nagrywanie programu TV przy jednoczesnym oglądaniu innego programu**

- 1. Naciśnij przycisk TV/DVD, aby wybrać tryb TV
- podczas nagrywania. Pojawi się wskaźnik TV. 2. Za pomocą telewizora wybierz kanał, który chcesz oglądać.

#### **Szybkie programowanie nagrywania**

Szybkie programowanie nagrywania pozwala na łatwe dokonywanie nagrań o ustalonej długości bez korzystania z menu programowania.

- 1. Wykonaj czynności 1-5 jak pokazano po lewej stronie (Nagrywanie podstawowe z telewizji).
- 2. Naciskaj przycisk REC (·) aby wybrać długość czasu nagrywania.

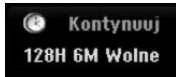

Nagrywanie rozpoczyna się po pierwszym naciśnięciu. Każde kolejne naciśnięcie wydłuża czas nagrywania w obrębie wolnego miejsca (maksymalnie do 240 minut).

Czas nagrania pokazywany jest na ekranie telewizora.

Na końcu nagrania, nagrywarka zakończy pracę, a następnie wyłączy się.

#### **Sprawdzanie czasu nagrywania**

Naciśnii raz przycisk REC (·) aby sprawdzić czas nagrywania. Przywołane ustawienie pojawi się automatycznie na chwilę na ekranie telewizora. W okienku wyświetlacza pojawi się także pozostały czas nagrywania.

#### **Aby zwiększyć czas nagrywania**

Czas nagrywania może zostać zwiększony w dowolny mmomencie poprzez naciśnięcie przycisku REC (●). Każde kolejne naciśnięcie wydłuża czas nagrywania w obrębie wolnego miejsca (maksymalnie do 240 minut).

### **Uwaga**

Jeśli nagrywarka zostanie odłączona od zasilania (lub wystąpi awaria zasilania) podczas nagrywania, nagranie zostanie utracone.

Nagrywanie **Nagrywanie**

### **Nagrywanie programowane**

Niniejsza nagrywarka może zostać zaprogramowana do nagrywania 16 programów w przeciągu 1 miesiąca. Aby urządzenie mogło dokonać nagrania, należy zaprogramować kanały, z których maja być nagrywane programy, początek i koniec nagrania.

#### **Uwaga:**

Jeżeli do nagrywania przy pomocy timera używasz całkowicie czystej płyty, musisz ją sformatować przed rozpoczęciem nagrywania. (Patrz "Formatowanie płyty" na stronie 25.)

1. Naciśnij przycisk TIMER REC. Pojawi się menu nagrywania programowanego.

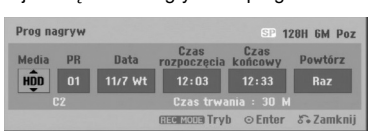

- [Media] Wybierz nośnik nagrania (HDD lub DVD).
- [PR] Wybierz numer zapisanego w pamięci programu, lub jedno z zewnętrznych wejść, poprzez które chcesz nagrywać. (nie możesz wybrać DV Input).
- [Data] Wybierz datę do jednego miesiąca naprzód.
- [Czas rozpoczęcia] Ustaw czas rozpoczęcia nagrania.
- [Czas końcowy] Ustawia czas zakończenia nagrania.
- [Powtórz] Wybierz żądane powtórzenie (Jednorazowo, Codziennie (Poniedziałek - Piątek) lub co tydzień).
- [VPS/PDC] System VPS/PDC automatycznie dostosowuje czas nagrania, dzięki czemu nawet w przypadku, gry program nadawany jest niezgodnie z planemnie stracisz go. Aby system VPS/PDC działał prawidłowo, musisz wprowadzić właściwy planowany czas i datę emisji programu, który chcesz nagrać. System VPS/PDC może nie współpracować ze wszystkimi stacjami.

#### **Uwagi :**

- Stacje, które wykorzystują system VPS/PDC zwykle umieszczają informacje odnośnie VPS/PDC na stronach telegazety z programem nadawania. Zalecamy skorzystanie z informacji zawartych na tych stronach podczas programowania nagrywania.
- Używając systemu VPS/PDC może się zdarzyć, ze początek programu nie zostanie nagrany.
- 2. Wprowadź informacje niezbędne do zaprogramowania nagrywania.
	- $\bullet$  Przyciski  $\blacktriangleleft$  /  $\blacktriangleright$  (w lewo/ w prawo) przesuwają kursor w lewo/ w prawo
	- Przyciski ▲ / ▼ (w górę/ w dół) zmieniają ustawienia oraz aktualną pozycję kursora
	- Naciśnij przycisk RETURN (¿^) aby opuścić menu nagrywania programowanego.
	- Naciśnij przycisk ENTER po wprowadzeniu wszystkich informacji dotyczących programowania.
	- Naciśnij przycisk TIMER REC, aby wyświetlić listę zaprogramowanych nagrań.
- 3. Ustaw tryb nagrywania zgodnie z wymaganiami naciskając przycisk REC. MODE. (XP, SP, LP, EP)
- 4. Naciśnij ENTER program zostanie zapamiętany przez nagrywarkę. Aby sprawdzić ustawienia nagrywania, pojawi się wykaz zaprogramowanych nagrań. Zaznaczone pole "Rec OK." oznacza, że ustawienia zaprogramowanych nagrań są poprawne.
- 5. Naciśnij RETURN (¿), aby wyjść z listy nagrywania timera.
- 6. Upewnij się, że włożyłeś odpowiednią płytę DVD do nagrania i naciśnij POWER, aby przełączyć urządzenie w tryb czuwania.
- **Uwagi :**
- Wskaźnik zaprogramowania (timer) świeci się w okienku wyświetlacza, gdy nagrywarka jest w trybie czuwania z zaprogramowanym nagrywaniem. (nic nie jest wyświetlane, gdy opcja [Tryb oszcz. energ.] iest właczona wł).
- Podczas nagrywania DVD w trybie Video oraz gdy przekaz jest dwujęzyczny, ustaw kanał audio poprzez [Audio nagryw. TV] w pod-menu menu Ustawień (Setup) (patrz strona 25).
- Aby zatrzymać zaprogramowane nagrywanie musisz nacisnąć przycisk STOP.
- Jeśli nagrywanie czasowe nastawione jest na nagrywanie na płycie DVD, lecz płyta znajdująca się w nagrywarce nie nadaje się do nagrywania, to funkcja nagrywania awaryjnego spowoduje, że program zostanie automatycznie nagrany na HDD.
- Format MPEG4 nie jest dostępny dla nagrywania z timerem. (Dostępne tylko w formacie nagrywania MPEG2.)

### **Sprawdzanie szczegółów nagrywania programowanego czasowo**

Zaprogramowanie może zostać sprawdzone zawsze, gdy nagrywarka jest włączona. Naciśnij dwukrotnie przycisk TIMER REC.

- $\overline{\bullet}$  Za pomocą przycisków  $\blacktriangle$  /  $\blacktriangledown$  wybierz opcje nagrywania programowanego czasowo.
- Naciśnij przycisk ENTER, aby dokonać zmian w wybranej pozycji.
- Pojawi się menu nagrywania programowanego czasowo. Naciśnij przycisk CLEAR, aby usunąć wybraną pozycję programowania z listy nagrywania
- programowanego czasowo.

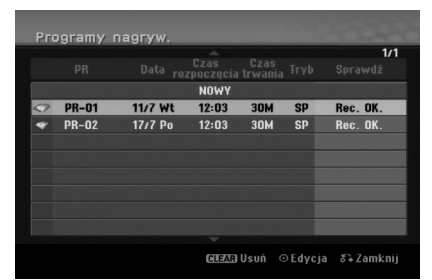

#### **Rezygnacja z zaprogramowanego nagrywania**

Możesz usunąć ustawienie nagrywania w dowolnym

momencie przed rozpoczęciem nagrywania.  $\bullet$  Za pomocą przycisków  $\blacktriangle$  /  $\blacktriangledown$  wybierz pozycję programowania, którą chcesz usunąć z listy nagrywania programowanego czasowo. Jeśli chcesz

### usunąć daną pozycję, naciśnij przycisk CLEAR. **Zakończenie nagrywanie programowanego**

Po rozpoczęciu nagrywania programowanego, nadal

możesz usunąć program. Naciśnij przycisk STOP.

#### **Nagrywanie programowane czasowo - Problemy i ich rozwiązywanie**

- **Pomimo zaprogramowania nagrywania, urządzenie nie będzie nagrywać, gdy:** Nie jest włożona żadna płyta i nie ma wolnego
- miejsca na dysku twardym. Włożona płyta nie jest nagrywalna i nie ma
- wolnego miejsca na dysku twardym.
- W menu ustawień włączona jest Ochrona płyty i nie ma wolnego miejsca na dysku twardym. (zobacz strona 26).
- Urządzenie jest włączone.
- Na płycie jest już nagranych 99 tytułów (DVD-RW, DVD-R, DVD-RAM), 49 tytułów (DVD+R, DVD+RW), a na dysku twardym jest już nagranych 255 tytułów

#### **Nie można programować nagrywania, gdy:**

- Nagrywanie aktualnie się odbywa.
- Czas, który chcesz wprowadzić, już minął.
- Zostało już zaprogramowanych 16 pozycji.

#### **Jeśli dwie lub więcej pozycji pokrywa się:**

- Pierwszeństwo ma pozycja wcześniejsza.
- Gdy skończy się program wcześniejszy, rozpoczyna się nagrywanie programu późniejszego.
- Jeśli ustawiono rozpoczęcie nagrywania dwóch programów na dokładnie ten sam czas, pierwszeństwo ma pozycja zaprogramowana wcześniej.

Jeśli płyta jest uszkodzona, nagrywanie może nie zakończyć się sukcesem. W takim przypadku, nawet gdy w polu kontrolnym wyświetlany jest komunikat "Rec. OK" ("Nagrywanie OK"), może tak w rzeczywistości nie być.

### **Nagrywanie z zewnętrznych urządzeń**

### **Nagrywanie z zewnętrznych urządzeń**

Możesz nagrywać sygnał z zewnętrznych urządzeń, takich jak kamera czy magnetowid, podłączonych do któregokolwiek z zewnętrznych gniazd wejściowych nagrywarki.

- 1. Upewnij się, że urządzenie, z którego chcesz przegrywać, podłączone jest poprawnie do nagrywarki. Patrz strona 13-14.
- 2. W menu HOME wybierz nośnik do nagrywania (TV HDD lub TV DVD). (patrz strona 20).
- 3. Naciskaj przycisk AV, aby wybrać zewnętrzne gniazdo wejściowe, poprzez które dokonywane będzie nagrywanie.
	- Tuner: Wbudowany tuner
	- AV1: Gniazdo EURO AV1 AUDIO/VIDEO znajdujące się na panelu tylnym
	- AV2: Gniazdo EURO AV2 DECODER znajdujące się na panelu tylnym
	- AV3: AV IN 3 znajdujące się na panelu tylnym AV4: AV IN 4 (VIDEO, AUDIO (L/R)) znajdujące się na panelu przednim
	- DV: Gniazdo DV IN znajdujące się na panelu przednim Uwaga:

Sygnał z OPT nie będzie nagrywany..

4. Wybierz tryb nagrywania zgodnie z wymaganiami naciskając wielokrotnie przycisk REC MODE. (XP, SP, LP, lub EP)

5. Naciśnij raz przycisk REC (·). Rozpocznie się nagrywanie. (W okienku wyświetlacza zaświeci się wskaźnik REC.)

- Nagrywanie będzie kontynuowane dopóki nie naciśniesz przycisku STOP (■) lub do zapełnienia płyty.
- Aby nagrywać przez określoną ilość czasu patrz informacje o szybkim programowaniu nagrywania na stronie 41.
- 6. Naciśnij przycisk STOP (■) aby zatrzymać nagrywanie.

**Uwaga:**

Jeśli sygnał źródłowy jest zabezpieczony przed kopiowaniem przy użyciu systemu CopyGuard, nie będziesz mógł dokonać nagrania za pomocą tej nagrywarki. Więcej szczegółów - patrz informacje o prawach autorskich na stronie 54.

**43**

**Nagrywanie**

Vagrywanie

### **Nagrywanie z kamery cyfrowej**

#### **Przed rozpoczęciem nagrywania**

Za pomocą DV możesz podłączyć kamerę wyposażona w DV do tej nagrywarki za pomocą pojedynczego przewodu DV do wysyłania i odbierania dźwięku, obrazu danych oraz sygnałów kontrolnych.

- Ta nagrywarka jest kompatybilna tylko z kamerami pracującymi w formacie DV (DVC-SD, DV25). Nie jest kompatybilna z cyfrowymi tunerami satelitarnymi i cyfrowymi magnetowidami VHS.
- Nie możesz podłączyć do nagrywarki więcej niż jednej kamery DV na raz.
- Nie można sterować nagrywarką poprzez urządzenie zewnętrzne podłączone poprzez gniazdo DV IN (uwzględniając podłączenie dwóch nagrywarek).
- Obsługa podłączonej kamery poprzez gniazdo wejściowe DV IN nie zawsze jest możliwa.
- Kamery cyfrowe nagrywają zwykle dźwięk w formacie stereo 16-bit/48kHz lub jako dwie bliźniacze ścieżki stereo 12- bit/32kHz. Ta nagrywarka może nagrywać jedna stereo ścieżkę dźwięku stereo. Ustaw opcje [Audio nagryw. DV] na [Audio 1] lub [Audio 2] zgodnie z wymaganiami (patrz strona 25).
- Sygnał wejściowy audio dla gniazda DV IN powinien wynosić 32 lub 48kHz (nie 44.1kHz).
- Podczas nagrywania mogą wystąpić zakłócenia obrazu, jeżeli w urządzeniu źródłowym odtwarzanie zostanie wstrzymane, odtwarzany jest pusty fragment taśmy, w urządzeniu źródłowym nastąpi awaria zasilania lub przewód DV zostanie odłączony.

#### **Nagrywanie z kamery cyfrowej**

Możesz nagrywać sygnał z kamery cyfrowej poprzez gniazdo wejściowe DV IN znajdujące się na przednim panelu nagrywarki. Za pomocą pilota zdalnego sterowania nagrywarki możesz obsługiwać zarówno kamerę, jak i nagrywarkę.

Przed rozpoczęciem nagrywania upewnij się, że źródło dźwięku zostało ustawione na wejście DV IN (patrz strona 25).

#### **Wskazówki :**

- Sygnał źródłowy musi być w formacie DVC-SD. Niektóre modele kamer nie mogą być obsługiwane
- za pomocą pilota zdalnego sterowania tej nagrywarki. Jeśli podłączysz drugą nagrywarkę za pomocą
- kabla DV, to nie możesz nią sterować poprzez pierwszą nagrywarkę. Nie jest możliwe obsługiwanie tej nagrywarki za
- pomocą pilota zdalnego sterowania urządzenia podłączonego do gniazda wejściowego nagrywarki DV IN.
- Nie możesz nagrywać informacji o dacie i czasie z kasety DV.
- 1. Upewnij się, że Twoja kamera cyfrowa jest podłączona do gniazda wejściowego DV IN na panelu przednim. Patrz strona 14.
- 2. W menu HOME wybierz nośnik do nagrywania [TV HDD] lub [TV DVD] następnie naciśnij przycisk ENTER. (patrz strona 20)
- 3. Sprawdź, czy sygnał wejściowy DV audio jest taki, jakiego potrzebujesz.Możesz wybierać pomiędzy Audio 1 (dźwięk oryginalny) i Audio 2 (dubbing).
	- Wejście DV ustawiane jest w [Audio nagryw. DV] (Nagrywanie dźwięku DV), w podmenu menu ustawień. Więcej informacji - patrz [Audio nagryw. DV] na stronie 25.
- 4. Naciskaj przycisk AV, aby wybrać wejście DV. W okienku wyświetlacza oraz na ekranie telewizora pojawi się komunikat DV.
- 5. Na taśmie z kamery znajdź miejsce, od którego chcesz rozpocząć nagrywanie. Dla osiągnięcia najlepszych rezultatów wstrzymaj odtwarzanie w miejscu, od którego chcesz rozpocząć nagrywanie.
	- W zależności od rodzaju Twojej kamery, możesz obsługiwać kamerę za pomocą pilota zdalnego sterowania tej nagrywarki używając funkcji STOP, PLAY i PAUSE.
- 6. Naciśnij raz przycisk REC (·) aby rozpocząć nagrywanie.
	- Gdy nagrywarka wykryje brak sygnału, nagrywanie zostanie automatycznie zatrzymane.
	- Możesz wstrzymać (pauza) lub zatrzymać nagrywanie naciskając przycisk PAUSE/STEP (II) lub STOP ( $\blacksquare$ ). Podczas nagrywania nie możesz obsługiwać kamery za pomocą pilota zdalnego sterowania
	- tej nagrywarki. W trybie video ostatnia klatka nagrywanego materiału może być widoczna na ekranie przez chwilę po zakończeniu nagrywania.

#### **Usuwanie usterek**

Jeśli poprzez gniazdo DV IN nie możesz uzyskać obrazu i/ lub dźwięku, sprawdź kluczowe punkty:

- Upewnij się, że przewód DV jest prawidłowo podłączony. Spróbuj odłączyć i załączyć ponownie urządzenie zewnętrzne.
- Spróbuj przełączyć wejście audio.

#### **Uwagi:**

- W zależności od rodzaju podłączonej kamery, jej obsługa za pomocą pilota zdalnego sterowania dostarczonego wraz z tą nagrywarką może nie być możliwa.
- Nagrywania w formacie MPEG4 nie jest dostępne dla kopiowania DV (DV dubbing). (Dostępne tylko w formacie nagrywania MPEG2.)

### **Równoczesne nagrywanie i odtwarzanie**

#### **Odtwarzanie innego tytułu podczas nagrywania**

Odtwarzanie i nagrywanie z DVD i wbudowanego dysku twardego (HDD) jest całkowicie niezależne. Na przykład, możesz nagrywać na DVD lub HDD i w tym samym czasie odtwarzać obraz video z innego źródła.

- 1. Rozpocznij nagrywanie.
- 2. Naciśnij przycisk HOME, aby wyświetlić ekran menu Home.
- 3. Przy pomocy przycisków ▲ / ▼ / ◀ / ▶ i ENTER wybierz inne źródło, z którego chcesz odtwarzać.
- 4. Rozpocznij odtwarzanie. Nagranie będzie trwało podczas odtwarzania z innego źródła.

**Uwagi:**

- Nie można jednocześnie odtwarzać i nagrywać podczas kopiowania.
- Nie można edytować programów podczas jednoczesnego nagrywania i odtwarzania.
- Funkcja ta nie jest dostępna podczas nagrywania w formacie MPEG4.

#### **Poślizg czasu HDD HDD**

- Można odtwarzać aktualnie nagrywany tytuł.
- 1. Rozpocznij nagrywanie HDD.
- 2. Naciśnij PLAY ( $\blacktriangleright$ ). Rozpoczyna się odtwarzanie a nagrywanie jest kontynuowane.
	- Można używać przycisków PAUSE (II) oraz SCAN (<</a>
	(</a>
	(</a>
	(</a>
	(</a>
	dla pauzy, skanowania, odtwarzania w zwolnionym tempie.
- 3. Naciśnij STOP (■). Odtwarzanie zatrzyma się, a następnie powróci do
- aktualnej pozycji odtwarzania.

#### **Uwagi:**

- Odtwarzanie może się rozpocząć po upłynięciu 15 sekund od rozpoczęcia nagrywania.
- Funkcja ta nie działa w trybie nagrywania DVD. • Funkcja ta nie jest dostępna podczas
- nagrywania w formacie MPEG4.

### $N$ agrywanie MPEG4 <u>መ</u>

- Można nagrywać wideo w formacie MPEG4. 1. Ustaw opcję [MPEG4] na [Wł] w menu
- konfiguracji (patrz strona 25). 2. Wybierz źródło obrazu (kanał TV, magnetowid itp.)
- 3. Ustaw tryb nagrywania zgodnie z wymaganiami naciskając przycisk REC. MODE. (XP, SP, LP, EP)
- 4. Rozpocznij nagrywanie. Urządzenie to będzie nagrywać na dysk twardy w

formacie MPEG4. Nagrana zawartość pojawi się w menu [Lista Filmów] Odtwarzanie nagrań MPEG4 patrz strona 32.

#### **Uwagi:**

- Nie można edytować nagrań wideo w formacie MPEG4. Jeżeli zamierzasz dokonywać edycji nagrań, ustaw opcję [MPEG4] na [Wył] w menu konfiguracji (patrz strona 25).
- Jeżeli naciśniesz MENU/LIST, gdy opcja [MPEG4] dla trybu HDD została włączona [Wł], pojawi się menu [Lista Filmów] .
- Przyciski nie aktywne podczas nagrywania MPEG4. (PLAY, TIMESHIFT, MENU/LIST, HOME, itp.)
- Podczas nagrywania MPEG4 może nastąpić utrata obrazu, dzieje się tak z powodu charakterystyki kodowania MPEG4. Nie jest to usterka.
- Przez naciśnięcie AUDIO można wybrać kanał audio do nagrywania. Opcja [Audio nagryw. TV] w menu konfiguracji nie ma wpływu na nagrywania MPEG4.

#### **Specyfikacje nagrywania MPEG4**

#### **Format kodowania wideo**

Kodowanie: format XVID Rozdzielczość: 640 x 480 (tryb XP, SP), 480 x 352 (tryb LP), 352 x 256 (tryb EP)

#### **Format kodowania audio**

Kodowanie: AC3 Jakość: 128 kbit/sec, 48 kHz (szybkość próbkowania), stereo

**Maksymalnie tytułów** Mniej niż 1999 plików

#### **Maksymalny rozmiar jednego tytułu** 2 Giga bajty

 Jeżeli nagranie jest większe niż 2 Gb, nagrywanie będzie kontynuowane w nowym tytule. Urządzenie nie będzie nagrywać kilka sekund po stworzeniu nowego tytułu.

#### **Możliwy czas zapisu (160GB)**

okoł 168 godz. (tryb XP), 220 godz. (tryb SP), 281 godz. (tryb LP),

409 godz. (tryb EP)

Nagrywanie **Nagrywanie**

# **Edycja**

### **Przegląd menu tytułów i rozdziałów**

Przy pomocy menu wykazu tytułów można edytować zawartość video.Opcje edytowania zawarte w wykazie tytułów zależą do tego, czy edytowana jest zawartość płyty DVD lub dysku twardego oraz od tego czy edytowana jest oryginalna zawartość czy tylko lista do odtwarzania.

Płyty DVD-RW w trybie video można edytować na dwa sposoby. Można bezpośrednio edytować całą zawartość płyty lub można utworzyć, a następnie edytować listę do odtwarzania. Lista do odtwarzania nie zmienia zawartości płyty tylko ustala jak odtwarzana jest jego zawartość.

Edycja materiału nagranego na HDD jest podobna do edycji całej zawartości płyty DVD-RW w trybie VR, zawiera podobne komendy dotyczące kasowania i nadawania nazw tytułom, a także umożliwia zarządzanie rozdziałami wchodzącymi w skład tytułów z płyty DVD.

#### **Uwaga:**

Jeśli podczas nagrywania wyświetlisz wykaz tytułów na HDD, to niektóre z nich będą specjalnie oznaczone. Te tytuły zostały nagrane przy innych ustawieniach Line Input (Wejście linii) niż aktualne ustawienia nagrywarki. Podczas nagrywania te tytuły nie mogą być odtwarzane.

- 1. Aby wyświetlić menu wykazu tytułów naciśnij MENU/LIST. Podczas tej czynności odtwarzanie powinno być wyłączone.
	- Jeżeli naciśniesz MENU/LIST, gdy opcja [MPEG4] dla trybu HDD została włączona [Wł], pojawi się menu [Lista Filmów] .
	- Możesz także wejść do tej opcji przy pomocy HOME menu, wybierz [FILM] następnie [HDD] lub [DISC] i naciśnij ENTER.
	- Gdy lista zawiera więcej niż 6 tytułów, to do poruszania się pomiędzy stronami używaj<br>przycisków ▲ / ▼.
	- Jeśli edytujesz płytę w trybie VR to naciskając MENU/LIST możesz przełączasz się pomiędzy menu oryginalnym, a menu listy do odtwarzania.

Po lewej stronie ekranu znajdują się opcje menu. Większa cześć ekranu pokazuje miniatury tytułów (lub rozdziałów) zawartych na płycie DVD lub HDD. Można zmieniać te miniatury za pomocą przycisku THUMBNAIL —patrz "Zmiana miniatur tytułów" na stronie 47.

Naciśnij DISPLAY, aby wyświetlić informacje o wybranym tytule z menu wykazu tytułów.

Po wybraniu tytułu lub rozdziału z menu wykazu tytułów lub rozdziałów naciśnij ENTER Opcje menu pojawią się po<br>lewej stronie menu. Za pomocą ▲ / ▼ wybierz opcję, a następnie zatwierdź wybór naciskając ENTER.

2. Aby opuścić menu wykazu tytułów naciśni wielokrotnie przycisk RETURN (60).

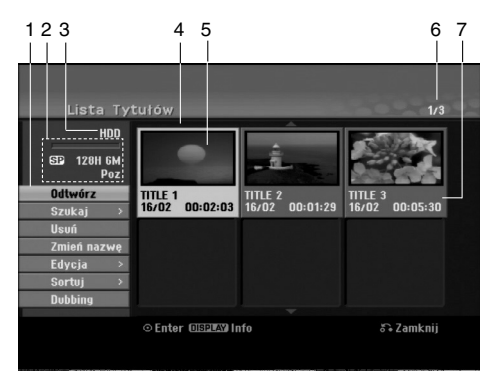

- 1. Opcje menu: Aby wyświetlić opcje menu, wybierz tytuł lub rozdział, a następnie naciśnij ENTER. yświetlanie opcji różni się w zależności od typu płyty.
	- [Poł ączone] Łączy dwa tytuły w jeden
	- (strona 51, 52).
	- [Usuń] Usuwa tytuł lub rozdział. (strona 49) [Usuń część] Usuwa cześć tytułu (strona 49).
	- [Podziel] Dzieli tytuł na dwa (strona 52).
	- [Dubbing] Kopiuje tytuł na inny nośnik. (strona 54)
	-
	- [Odtw. całość] Rozpoczyna odtwarzanie wybranego tytułu wraz z utytymi rozdziałami. [Ukryj (Pokaż)] Ukrywa (lub pokazuje) wybrany tytuł
	- lub rozdział. (strona 53) [Przesuń] Przenosi rozdział z wykazu rozdziałów na
	- pozycje w menu menu listy odtwarzania. (strona 53) [Odtwórz] Rozpoczyna odtwarzanie wybranego tytułu
	- lub rozdziału. Ukryte tytuły i rozdziały na płycie DVD+R/RW nie mogą być odtworzone.
	- [Dodaj Listę] Dodaje tytuł lub rozdział do listy
	- odtwarzania. (strona 48) [Chroniony] Ochrona przed przypadkowym nadpisaniem, edycją lub skasowaniem tytułu. (strona 53)
	- [Zmień nazwę (Nazwa tytułu)] Edytuje nazwę tytułu. (strona 50)
	- [Search] (szukanie)
	- [Chapter] (rozdział); wyświetla listę rozdziałów tytułu.
	- [Time] czas, od którego ma się rozpocząć odtwarzanie tytułu. (strona 50)
	- [Sortuj] Układa programy w wykazie tytułów
	- według daty, tytułu lub kategorii. (strona 51) [Tytuł] Wyświetla wykaz tytułów.
	- [cofnij]/[Ponów] Cofnięcie/Powtórzenie ostatniej operacji. (strona 51)
- 2. Pokazuje tryb nagrania, wolne miejsce oraz pasek postępu czasu, który upłynął.
- 3. Aktualny nośnik
- 4. Aktualnie wybrany tytuł.
- 5. Miniatura
- 6. Pokazuje numer wybranego tytułu oraz liczbę wszystkich tytułów.
- 7. Pokazuje nazwę tytułu, datę nagrania oraz długość nagrania

### **Tryb HDD, VR : Edycja początkowej zawartości oraz listy odtwarzania**

#### **Tytuły, rozdziały oraz fragmenty**

Tytuły w początkowej zawartości płyty zawierają jeden lub więcej rozdziałów. Gdy wprowadzisz tytuł na listę odtwarzania, to pojawią się również wszystkie jego rozdziały. Innymi słowy, rozdziały na liście odtwarzania zachowują się tak, jak rozdziały na płytach video DVD. Fragmenty są częściami tytułów początkowych oraz tych z listy odtwarzania. Można dodawać lub usuwać fragmenty z menu początkowego i listy odtwarzania. Dodanie rozdziału lub utworu do listy odtwarzania powoduje powstanie nowego tytułu składającego się z fragmentu (tj. rozdziału) tytułu wyjściowego. Skasowanie części powoduje usunięcie części tytułu z menu początkowego lub listy odtwarzania.

### **Uwagi**

- Podczas edycji z użyciem funkcji Delete (Usuń), Add (Dodaj) i Move (Przesuń), klatki początkowe i końcowe mogą nie być dokładnie tymi, które zostały ustawione jako początkowe i końcowe.
- Podczas odtwarzania Listy odtwarzania w miejscach, w których dokonana została edycja mogą być zauważalne chwilowe pauzy. Nie jest to usterką.

#### **Czy edytowanie płyty DVD jest podobne do edytowania taśmy video?**

Nie. Podczas edycji taśmy video potrzebujesz jednego magnetowidu do odtwarzania oryginalnej taśmy i drugiego do nagrywania edytowanego materiału. Przy DVD, edytujesz przez tworzenie 'Listy odtwarzania' tego co i kiedy chcesz odtwarzać. Podczas odtwarzania nagrywarka odtwarza płytę według listy odtwarzania.

### **Określenie słów 'Oryginał' i 'Lista odtwarzania' -RWVR RAM**

W niniejszej instrukcji często spotyka się określenia Oryginał i Lista odtwarzania odnoszące się do bieżącej zawartości i wersji edytowanej.

- **Oryginał:** odnosi się do tego co aktualnie jest nagrane na płycie.
- **Lista odtwarzania:** odnosi się do edytowanej wersji materiału na płycie — w jaki sposób oryginalny materiał będzie odtwarzany.

### **Dodawanie znaczników rozdziałów**  $\|\cdot\|$  Rozdział

#### **HDD -RWVR RAM +RW +R**

Znacznik rozdziału możesz umieścić w dowolnym miejscu tytułu.

#### **Uwaga:**

Znaczniki rozdziałów są umieszczone automatycznie w regularnych odstępach. Możesz zmienić długość tego odstępu w menu ustawień początkowych (patrz "Automatyczne dzielenie na rozdziały" na stronie 25).

Podczas nagrywania lub odtwarzania w miejscu, w którym chcesz zapoczątkować nowy rozdział, naciśnij przycisk CHP ADD. Na ekranie odbiornika TV pojawi się ikona znacznika rozdziału.

### **Zmienianie miniatur HDD -RWVR RAM +RW +R**

Każdy tytuł wyświetlany w menu tytułu jest reprezentowany przez miniaturę zaczerpnięta z początku tego tytułu lub rozdziału. Możesz, jeśli wolisz wybrać inny nieruchomy obraz z tytułu. Naciśnij przycisk THUMBNAIL (miniatura), aby aktualnie wyświetlany obraz umieścić w menu tytułu.

Nieruchomy obraz, który wybierzesz, pojawi się zarówno w menu oryginału jak i listy odtwarzania.

#### **Wskazówka:**

Możesz także zmieniać miniaturę tytułu w menu listy rozdziału. Wybierz rozdział w menu listy rozdziału i następnie naciśnij przycisk THUMBNAIL. Miniatura tytułu, w którym znajduje się rozdział zostanie zmieniona.

**Edycja**

### **Tworzenie nowej Listy odtwarzania -RWVR RAM**

Za pomocą tej funkcji możesz dodawać tytuł lub rozdział Oryginału do Listy odtwarzania. Gdy to zrobisz, cały tytuł zostanie umieszczony na Liście odtwarzania (później możesz usunąć elementy, których potrzebujesz - patrz Usuwanie tytułu/ rozdziału Oryginału lub Listy odtwarzania na stronie 49).

Tytuł pojawia się na liście odtwarzania kompletny, ze znacznikami rozdziałów, które były w oryginale. Jeśli jednak dodasz później do Oryginału więcej znaczników, nie zostaną one automatycznie skopiowane do tytułu Listy odtwarzania.

Na jednym dysku może być do 999 rozdziałów. Jeśli chcesz tylko dodać rozdział tytułu, skorzystaj z Dodawania tytułu/ rozdziału do Listy odtwarzania na tej stronie.

1. Wybierz tytuł lub rozdział z wykazu tytułów – menu początkowe lub wykazu rozdziałów – menu początkowe, aby dodać do listy odtwarzania, a następnie naciśnij ENTER.

Opcje menu pojawią się po lewej stronie menu.

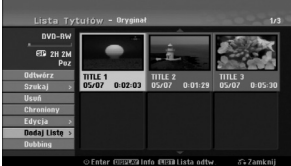

2. Za pomocą przycisków ▲ / ▼ wybierz opcje [Dodaj Listę] następnie naciśnij ENTER.

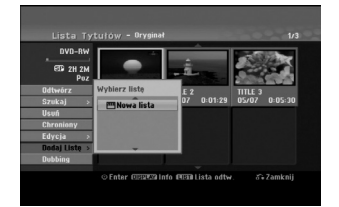

3. Wybierz [Nowa lista] i naciśnij przycisk ENTER. Nowy tytuł pojawi się na zaktualizowanej Liście odtwarzania. Wszystkie rozdziały tytułu zostaną dodane do Listy odtwarzania.

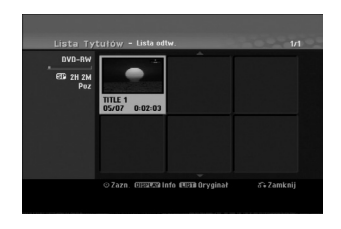

**48**

### **Wprowadzanie dodatkowych tytułów/ rozdziałów na listę odtwarzania -RWVR RAM**

Możesz dodać tytuł lub rozdział Oryginału do Listy odtwarzania, nawet jeśli jest ona już zapisana.

1. Wybierz tytuł lub rozdział z wykazu tytułów – menu początkowe lub wykazu rozdziałów – menu początkowe, aby dodać do listy odtwarzania, a następnie naciśnij ENTER.

Opcje menu pojawią się po lewej stronie menu.

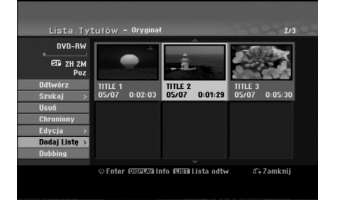

2. Za pomocą przycisków ▲ / ▼ wybierz opcję [Dodaj Listę] z menu opcji, a następnie naciśnij ENTER.

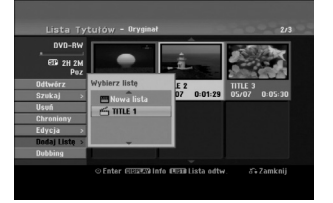

- 3. Wybierz wykaz tytułów lista odtwarzania, który jest już zarejestrowany, aby wprowadzić tytuł lub rozdział, a następnie naciśnij ENTER.
- 4. Powtórz kroki 1-3, aby wprowadzić na Listę odtwarzania dodatkowy tytuł lub rozdział. Możesz przeglądać dodane rozdziały do wykazu rozdziałów - menu listy odtwarzania.

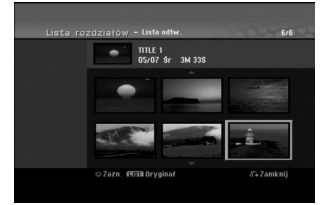

5. Naciśnij przycisk RETURN (¿^) aby wyjść lub przycisk MENU/LIST, aby wrócić do menu Oryginału (Tytułu).

### **Usuwanie tytułu/ rozdziału Oryginału lub Listy odtwarzania**

Jeśli usuniesz tytuł lub rozdział z menu Listy odtwarzania, usuniesz go tylko z Listy odtwarzania; tytuł/ rozdział pozostanie w menu Oryginału.

Jeśli wybierzesz opcję usunięcia tytułu lub rozdziału z menu Oryginału (tytułu/ rozdziału), tytuł lub rozdział zostanie faktycznie usunięty z płyty, a dostępny czas nagrywania zwiększy się. Tytuły/ rozdziały usunięte z Oryginału są także usuwane z Listy odtwarzania.

#### **Uwaga:**

Usuwanie rozdziałów krótszych niż 5 sekund może nie być możliwe.

1. Za pomocą  $\blacktriangleleft$  /  $\blacktriangleright$  /  $\blacktriangle$  /  $\nabla$  wybierz tytuł lub rozdział, który chcesz usunąć z menu wykazu tytułów lub rozdziałów, a następnie naciśnij **ENTER** 

Opcje menu pojawią się po lewej stronie ekranu. 2. Wybierz opcję [Usuń] z menu.

np. jeśli wybierzesz opcję "Usuń" z menu wykazu tytułów – HDD.

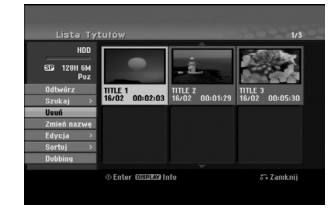

- 3. Naciśnij przycisk ENTER, aby potwierdzić wybór. Pojawi się prośba o potwierdzenie usunięcia.
- 4. Za pomoca przycisków ◀ / ▶ wybierz [Tak] i naciśnij przycisk ENTER. Wybrany tytuł lub rozdział zostanie usunięty. Po naciśnięciu przycisku ENTER wyświetlone zostanie nowe, zaktualizowane menu.
- 5. Powtarzaj kroki 1 4, aby usuwać kolejne tytuły/ rozdziały z menu.
- 6. Naciskaj wielokrotnie przycisk RETURN ( $\delta$ ) aby wyjść z menu

#### **Uwagi:**

- Podczas nagrywania płyty DVD+RW, nazwa usuniętego tytułu jest zmieniana na 'Usunięty tytuł'.
- Jeżeli więcej niż dwa tytuły zostały usunięte po sobie, tytuły SA łączone w jeden.
- Przy usuwaniu tytułu lub rozdziału, tylko ostatni na płycie DVD+RW zwiększa czas nagrania.

### **Usuwanie części HDD -RWVR RAM**

Z tytułu możesz usunąć niepożądaną część.

- 1. Za pomocą ◀ / ▶ / ▲ / ▼ wybierz tytuł, który chcesz usunąć z menu wykazu tytułów, następnie naciśnij ENTER.
	- Opcje pojawią się po lewej stronie menu.
- 2. Wybierz opcję [Usuń część], a następnie naciśnij ENTER. Na ekranie TV pojawia się menu edycji (Usuń
- cześć). Podświetlony zostanie komunikat [Początek]. Przykład: Edycj a (Usuń cześć) (HDD)

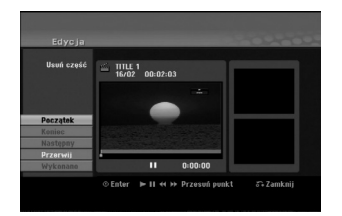

- 3. Podczas odtwarzania korzystaj z pauzy (wstrzymania), przeszukiwania oraz oglądania w zwolnionym tempie, aby znaleźć punkt początkowy.
- 4. Naciśnij przycisk ENTER na początku sekcji, którą chcesz usunąć.

Podświetlona zostanie ikona [Koniec]. Wybrana część będzie widoczna na wskaźniku liniowym.

- 5. Korzystając z pauzy (wstrzymanie), przeszukiwania oraz oglądania w zwolnionym tempie znajdź punkt końcowy.
- 6. Naciśnij przycisk ENTER na końcu sekcji, którą chcesz usunąć.

Możesz zrezygnować z wybranego punktu wybierając za pomocą przycisków ▲ / ▼ ikonę [Przerwij] i naciskając przycisk ENTER.

#### **Wskazówka:**

W przypadku nagrań na twardy dysk można usunąć dodatkową część. Z menu wybierz ikonę [Następn y], następnie naciśnij ENTER, po czym powtórz kroki 3-6.

7. Po zakończeniu edycji wybierz ikonę [Wykonano], a następnie naciśnij ENTER. Pojawi się prośba o potwierdzenie usunięcia.. Za pomocą przycisków ◀ / ▶ wybierz [Tak] i naciśnij przycisk ENTER. Wybrany fragment został usunięty z tytułu i pojawia się menu wykazu tytułów.

#### **Uwaga:**

Może okazać się niemożliwe usunięcie fragmentów krótszych niż 3 sekundy.

### **Nazywanie tytułu**

Możesz niezależnie nazywać tytuły Oryginału i Listy odtwarzania. Nazwy mogą składać się maksymalnie z 32 znaków.

- 1. Z menu wykazu tytułów wybierz tytuł, który chcesz nazwać, a następnie naciśnij ENTER. Opcje pojawią się po lewej stronie menu.
- 2. Za pomocą przycisków ▲/▼ wybierz opcje [Zmień nazwę (Nazwa tytułu)], następnie naciśnij przycisk ENTER.

Pojawi się menu klawiatury.

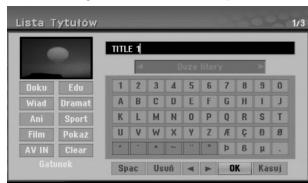

- 3. Wprowadź nazwę tytułu. Za pomocą przycisków  $\blacktriangle$  **/**  $\blacktriangleright$  **/**  $\blacktriangle$  **/**  $\blacktriangledown$  wybierz znak, a następnie potwierdź wybór przyciskiem ENTER.
	- Za pomocą przycisku MENU/LIST zmieniaj typ klawiatury na duże litery, małe litery lub symbole.
	- **OK:** Wybierz, aby zakończyć.
	- **Przerwij:** Usuwa wprowadzone znaki.
	- **spacja,:** W pozycji kursora wprowadza spację.
	- **Usuń:** Usuwa poprzedni znak w pozycji kursora. **• 4/ ▶:** Przesuwa kursor w lewo lub prawo.

#### **Wskazówka:**

**Klawisze na pilocie używane do wprowadzania nazwy** PLAY ( $\blacktriangleright$ ): Umieszcza spację w aktualnej pozycji kursora.

**II (PAUSE/STEP):** Usuwa znak za kursorem.

x **(STOP), CLEAR:** Usuwa poprzedni znak przed pozycją kursora.

**I<4** /  $\blacktriangleright\blacktriangleright$  Przesuwa kursor w lewo i prawo. **Cyfry (0-9):** Wprowadza liczby.

#### **Wskazówka:**

Rodzaj tytułu można dodać tylko w przypadku tytułu zamieszczonego na twardym dysku.

4. Wybierz OK i naciśnij przycisk ENTER, aby zapisać nazwę i powrócić do poprzedniego ekranu menu.

5. Naciskaj przycisk RETURN (¿) aby wyjść z menu.

#### **Uwagi:**

- Nazwy mogą składać się maksymalnie z 32 znaków.
- W przypadku płyt sformatowanych na innych nagrywarkach DVD, dostępny będzie ograniczony zestaw znaków.
- Wprowadzona nazwa jest wyświetlana na odtwarzaczy DVD tylko po zakończeniu nagrywanej płyty DVD-R, DVD+R lub DVD+RW

### **Szukanie według czasu +R HDD -RWVR -RWVideo RAM +RW -R**

Można wybrać czas rozpoczęcia odtwarzania tytułu.

- 1. Przy pomocy  $\blacktriangle$  /  $\blacktriangleright$  /  $\blacktriangle$  /  $\nabla$  wybierz tytuł z menu i naciśnij ENTER.
- Po lewej stronie menu pojawiają się opcje.
- 2. Wybierz opcję [Czas] i naciśnij ENTER. Na ekranie telewizora pojawia się menu [Szukaj]. Przykład: Lista Tytułów (HDD)

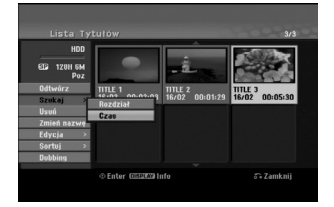

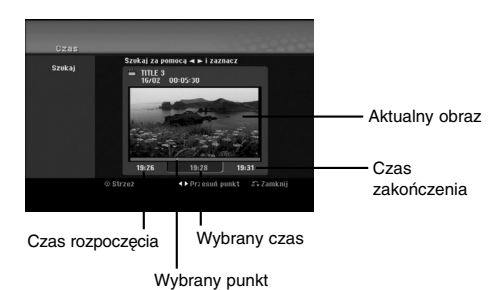

3. Przy pomocy ◀ / ▶ znajdź punkt, od którego ma się rozpocząć odtwarzanie. Wartość rośnie w odstępach 1 minuty. Jeżeli naciśniesz i przytrzymasz </br > wartość rośnie w odstępach 5 minut.

4. Naciśnij ENTER, aby rozpocząć od wybranego punktu.

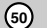

### **Sortowanie** EDD

Ta funkcja umożliwia dostęp do listy pokazów ułożonych wg daty, tytułu lub kategorii w menu wykazu tytułu - HDD. Pozwala, więc łatwo odnaleźć pożądany tytuł.

- 1. Wybierz dowolny tytuł z menu wykazu tytułów HDD, a następnie naciśnij ENTER. Opcje pojawią się po lewej stronie menu.
- 2. Za pomocą przycisków ▲/▼ wybierz opcję [Sortuj], a następnie naciśnij ENTER. Pojawią się opcje sortowania.

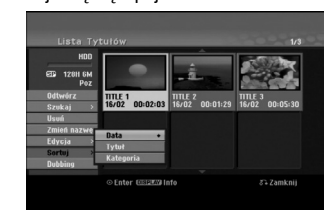

3. Za pomoca przycisków ▲ / ▼ wybierz opcie [Data], [Tytuł] lub [Kategoria], a następnie naciśnij ENTER Po naciśnięciu ENTER pojawia się odpowiednio posortowane menu.

### **Cofnięcie/Powtórzenie ostatniego kasowania -RWVR RAM**

Jeżeli podczas kasowania popełnisz błąd możesz je cofnąć. Można cofnąć jedna operację (to znaczy że możesz przywrócić ostatnio skasowany plik).

Przy pomocy ▲ / ▼ wybierz opcje [Cofnij] i naciśnij **ENTER** 

Nie ma znaczenia czy aktualnie znajdujesz się w menu; ostatnie kasowanie zostanie unieważnione.

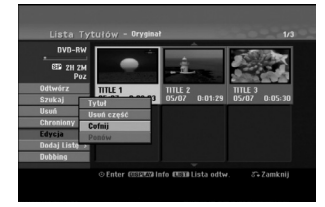

#### **Uwagi:**

- Można cofnąć operację nagrywania.
- Nie można wykonać funkcji cofania po wyjęciu płyty z
- nagrywarki lub wyłączeniu urządzenia w tryb gotowości. Po wyjściu z menu ciągle można cofnąć ostatnią
- czynność.

#### **Wskazówka:**

Przy pomocy opcji [Ponów], można przywrócić ostatnio cofniętą czynność.

### **Łączenie dwóch tytułów w jeden HDD**

Użyj tej funkcji, aby połączyć dwa sąsiadujące ze sobą wyjściowe tytuły (na dysku twardym) w jeden.

- **Uwagi:**
- Ta funkcja nie jest dostępna, jeśli na dysku twardym znajduje się tylko jeden tytuł.
- Jeżeli na dysku twardym jest zapisane więcej niż 60 tytułów, nie możesz łączyć tytułów w jeden.
- 1. Z menu wykazu tytułów HDD zaznacz pierwszy z dwóch tytułów, które chcesz połączyć, a następnie naciśnij ENTER.

Opcje menu pojawią się po lewej stronie ekranu. 2. Wybierz opcję [Połączone], a następnie naciśnij

ENTER.

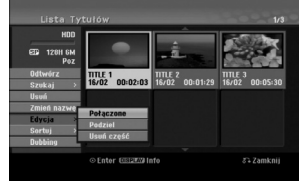

- 3. Zaznacz drugi z dwóch tytułów, które chcesz połączyć, a następnie naciśnij ENTER. Pojawi się potwierdzenie.
- 4. Za pomocą przycisków < /> > wybierz [Tak], a następnie naciśnij ENTER. Po naciśnięciu ENTER pojawi się zaktualizowane menu.

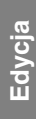

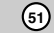

### **Podział jednego tytułu na dwa Łączenie dwóch rozdziałów w jeden HDD +RW HDD -RWVR +RW +R RAM**

Użyj tego polecenia, aby podzielić tytuł na dwa nowe.

- 1. Z menu wykazu tytułów HDD zaznacz tytuł, który chcesz podzielić, a następnie naciśnij ENTER.
- Opcje menu pojawią się po lewej stronie ekranu. 2. Wybierz opcje [Podziel].
- Przykład: Lista tytułów (HDD)

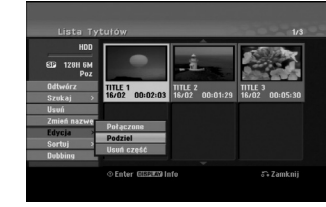

3. Naciśnij przycisk ENTER. Pojawia się menu edycji (Podziel). Opcja [Divide] jest podświetlona.

Bieżący obraz

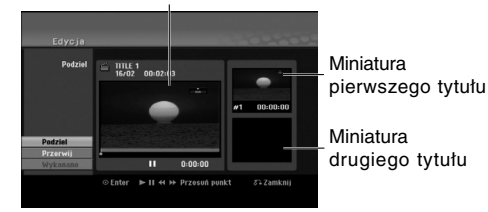

- 4. Zastosuj pauzę, odtwarzanie poklatkowe, wyszukiwanie oraz odtwarzanie zwolnione, aby znaleźć miejsce, w którym chcesz rozpocząć dzielenie tytułu.
- 5. Wybierz opcję [Podziel], a następnie naciśnij ENTER. w tym miejscu. Aby usunąć miejsce dzielenia, wybierz opcję [Przerwij], następnie naciśnij przycisk ENTER. Powtórz czynności od kroku 3.
- 6. Wybierz opcje [Wykonano], następnie naciśnij przycisk ENTER, aby ustalić miejsce podziału. Tytuł jest podzielony na dwa nowe tytuły. Dzielenie zajmie do 4 minut.

#### **Uwaga:**

**52**

Nie można wybrać miejsca podziału krótszego niż3 sekundy.

Za pomocą tej funkcji możesz połączyć dwa sąsiednie rozdziały Oryginału lub Listy odtwarzania w jeden. **Uwaga:**

Ta funkcja nie jest dostępna, gdy w tytule jest tylko jeden rozdział.

- 1. Najpierw wybierz drugi z dwóch rozdziałów, które chcesz połączyć i naciśnij przycisk ENTER w menu Oryginału (Rozdziału) lub menu Listy odtwarzania (Rozdziału). Opcje menu pojawią się po lewej stronie ekranu.
- 2. Korzystając z przycisków ▲ / ▼ wybierz opcje [Połączone].

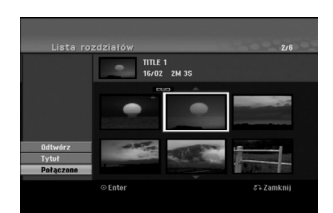

3. Naciśnij przycisk ENTER.

### **Przenoszenie rozdziału listy odtwarzania -RWVR RAM**

Użyj tej funkcji do zmiany kolejności odtwarzania na liście odtwarzania rozdziałów, w menu wykazu tytułów – listy odtwarzania.

#### **Uwaga:**

Ta funkcja nie jest dostępna, jeśli istnieje tylko jeden rozdział.

- 1. Wybierz rozdział z menu wykazu rozdziałów listy odtwarzania.
- 2. Naciśnij ENTER. Opcje pojawią się po lewej stronie menu.
- 3. Za pomocą przycisków ▲ / ▼ wybierz opcję [Przesuń] spośród opcji listy odtwarzania, a następnie naciśnij ENTER.

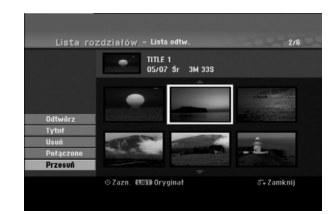

4. Za pomocą przycisków < / > / ▲ / ▼ wybierz miejsce, do którego chcesz przenieść rozdział, a następnie naciśnij ENTER. Po naciśnięciu ENTER pojawi się zaktualizowane menu.

### **Ukrywanie Rozdziału/Tytułu +RW +R**

Można nie odtwarzać rozdziałów lub tytułów na płycie bez usuwania ich z płyty.

- 1. Za pomocą klawiszy  $\blacktriangle \blacktriangledown \blacktriangle \blacktriangleright$  wybierz z menu listy tytułów/rozdziałów rozdział lub tytuł, który hcesz ukryć, następnie naciśnij przycisk ENTER. Po lewej stronie menu pojawiają się opcje.
- 2. Wybierz opcje [Ukryj]. Przykład: Lista tytułów (DVD+RW)

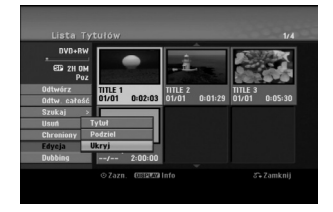

3. Aby potwierdzić, naciśnij przycisk ENTER. Miniatura rozdziału lub tytułu zostanie przyćmiona.

#### **Wskazówka**

Jeżeli wybierzesz ukryty rozdział lub tytuł z listy tytułów lub listy rozdziałów, możesz go "pokazać", przez wybranie opcji [Show] (Pokaż) w menu. Po wykonaniu tej czynności możesz oglądać rozdział lub tytuł.

## **Ochrona tytułu**

### **+RW +R -RWVR RAM**

Używaj tej funkcji do ochrony przed przypadkowym nagrywaniem, edycja lub skasowaniem pliku.

- 1. Naciśnij przycisk MENU/LIST, aby wyświetlić listę tytułów.
- 2. Za pomocą klawiszy  $\blacktriangle \blacktriangledown \blacktriangle \blacktriangleright$  wybierz z menu listy tytułów/rozdziałów rozdział lub tytuł, który chcesz, następnie naciśnij przycisk ENTER. Po lewej stronie menu pojawiają się opcje.
- 3. Z opcji wybierz [Chroniony].

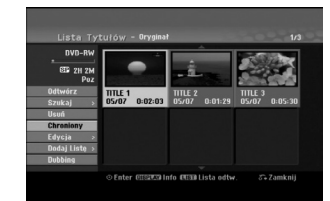

4. Aby potwierdzić, naciśnij przycisk ENTER. Na miniaturze tytułu pojawia się znak blokady.

#### **Wskazówka**

Jeżeli z menu tytułu wybierzesz tytuł, który już jest chroniony możesz go "odblokować", przez wybranie opcji [Chroniony] z opcji menu listy tytułów Po wykonaniu tej czynności możesz edytować i usunąć tytuł.

**Edycja**

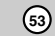

# **Kopiowanie**

### **Przed rozpoczęciem kopiowania**

Wykorzystaj możliwość kopiowania przez to

- urządzenie do:
- Archiwizowania na DVD ważnych danych zawartych na twardym dysku.
- Tworzenia kopii DVD nagrań znajdujących się na twardym dysku, aby umożliwić ich odtwarzanie na innym odtwarzaczu.
- Przenoszenia nagrania z DVD na dysk twardy w celu jego edycji.
- Przenoszenia obrobionego nagrania z twardego dysku na DVD.

Najprostszym sposobem kopiowania jest stosowanie<br>opcji One Touch Copy. Przy jej pomocy można w bardzo<br>prosty sposób skopiować na płytę DVD tytuł, który jest<br>aktualnie odtwarzany z dysku twardego lub na odwrót. **Uwaga:**

Jeżeli długość tytułu jest mniejsza niż 5 sekund, kopiowanie jest niemożliwe. (z dysku twardego HDD na DVD)

#### **Ograniczenia kopiowania**

Niektóre materiały video są chronione przed kopiowaniem. Tak materiał nie może zostać skopiowany na dysk twardy HDD lub na płytę DVD.

Można rozpoznać materiał chroniony przed kopiowaniem przez wyświetlenie ekranu informacyjnego płyty.

- Sygnał w systemie NTSC ze źródeł analogowych bądź cyfrowych nie jest nagrywany prawidłowo przez to urządzenie.
- Sygnał w systemie SECAM (z wbudowanego tunera TV lub ze źródeł analogowych) nagrywany jest w systemie PAL.

#### **Czym jest 'CPRM'?**

CPRM to system ochrony kopiowania (z systemem szyfrowania) umożliwiający tylko jedno skopiowanie transmitowanych materiałów. CPRM to skrót nazwy Content Protection for Recordable Media. Nagrania CPRM mogą być wykonywane tylko na płytach DVD-RW sformatowanych w trybie VR lub na płytach DVD-RAM, nagrania CPRM mogą być odtwarzane tylko na odtwarzaczach, które są zgodne z CPRM.

#### **Prawa autorskie**

- Urządzenia nagrywające powinny być używane tylko zgodnie z prawem i należy dobrze sprawdzić, jakie materiały, w kraju, w którym robi się kopię, podlegają ochronie prawnej. Kopiowanie materiałów objętych prawami autorskimi, takich jak filmy lub muzyka jest sprzeczne z prawem, chyba, że wydane zostało odpowiednie pozwolenie lub zgoda właścicieli praw autorskich.
- Ten produkt zawiera technologie ochrony praw autorskich, która jest chroniona patentami USA oraz innymi prawami do własności intelektualnej posiadanymi przez Macrovision Corporation i innych

właścicieli praw. Używanie tej technologii musi być autoryzowane przez Macrovision Corporation i jest przeznaczone do użytku domowego i innych ograniczonych zastosowań, chyba ze inne zastosowanie zostanie autoryzowane przez Macrovision corporation. Przebudowywanie lub rozmontowywanie jest zabronione.

**• KONSUMENCI POWINNI WIEDZIEC, ZE NIE** WSZYSTKIE TELEWIZORY HDTV SA W PELNI KOMPATYBILNE Z TYM PRODUKTEM I MOGA POWODOWAC EFEKTY UBOCZNE WYSWIETLANE W OBRAZIE. W PRZYPADKU PROBLEMÓW Z OBRAZEM 625 PROGRESSIVE SCAN ZALECA SIE PRZELACZENIE SYGNALU NA 'STANDARDOWE'. JEZELI MAJA PANSTWO JAKIEKOLWIEK PYTANIA DOTYCZACE TEGO MODELU NAGRYWARKI HDD/DVD 625p I KOMPATYBILNOSCI Z NASZYMI TELEWIZORAMI PROSZE SKONTAKTOWAC SIE Z NASZYM CENTRUM SERWISOWYM. CUSTOMER SERVICE CENTER.

#### **Szybkie kopiowanie (Maksymalnie 12x)**

Kopiowanie pomiędzy DVD, a dyskiem twardym jest działaniem w pełni cyfrowym, więc nie powoduje żadnych strat w jakości obrazu lub dźwięku. Oznacza to, że pliki można przenosić tam i z powrotem, bez obaw dotyczących pogorszenia się jakości wraz z kolejnym kopiowaniem. Oznacza to również, że kopiowanie może się odbywać z największą możliwą prędkością.

Podczas kopiowania z dysku twardego na DVD, prędkość kopiowania zależy od trybu nagrywania oraz rodzaju używanej płyty DVD.

#### **Minimalne czasy szybkiego kopiowania**

Poniższa tabela podaje minimalne czasy kopiowania 2 godzinnego nagrania wideo w trybie SP z dysku twardego HDD na płytę DVD.

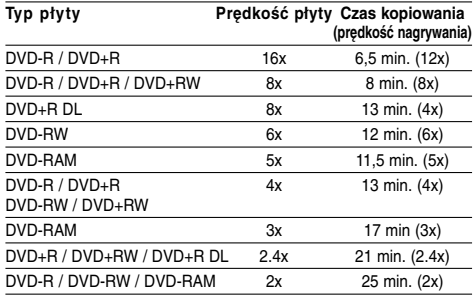

**Uwagi:**

- Wszystkie czasy w powyższej tabeli są przybliżone.
- Aktualna prędkość kopiowania jest różna i zależy od tego, która cześć płyty jest nagrywana.
- Mogą zdarzyć się przypadki, że nawet płyty
- 4x/6x/8x/16x nie są kopiowana z pełną prędkością. Szybkie kopiowanie może nie być możliwe podczas
- korzystania z płyty rozpoczętej na innej nagrywarce.

### **Przegrywanie z HDD na DVD**

1. Z menu wykaz tytułów – HDD, wybierz żądany tytuł, a następnie naciśnij ENTER. Opcje menu pojawią się po lewej stronie ekranu.

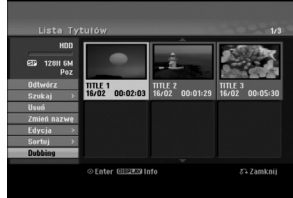

2. Za pomocą przycisków ▲ / ▼ wybierz opcje [Dubbing] (kopiowanie), następnie naciśnij ENTER. Pojawia się menu kopiowania.

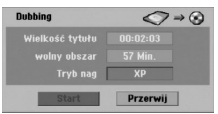

3. Za pomocą przycisków < / ► to wybierz tryb nagrywania (XP, SP, LP, EP lub Fast), następnie naciśnij V. Podświetlony zostanie komunikat [Start]

Szybko: Patrz strona 54 po więcej informacji o szybkim kopiowaniu.

- 4. Gdy zaświeci się ikona [Start] naciśnij ENTER. Rozpocznie się przegrywanie.
- 5. Aby zakończyć przegrywanie w dowolnym momencie, naciśnij STOP (■).

#### **Uwagi:**

- Czas nagrywania w trybie [Fast] (szybki) różni się w zależności do ilości danych źródła.
- Zatrzymanie w trakcie szybkiego kopiowania spowoduje usuniecie nagrania i dane nagrane do tego momentu zostaną utracone.
- Jeżeli na dysku nie ma wystarczającej ilości miejsca, tryb [Fast] (szybki) jest niedostępny.
- Tryb [Fast] (szybki) nie jest dostępny dla edytowanych tytułów HDD oraz dla Clip Recording title.

### **Kopiowanie z DVD na HDD**

1. Z menu lista tytułów wybierz tytuł, który chcesz skopiować, następnie naciśnij przycisk ENTER. Po lewej stronie menu pojawiają się opcje.

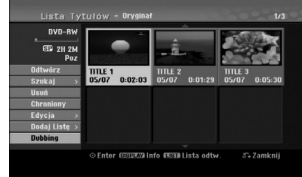

2. Za pomocą przycisków ▲ / ▼ wybierz opcje [Dubbing] (kopiowanie), następnie naciśnij ENTER.

Pojawia się menu kopiowania.

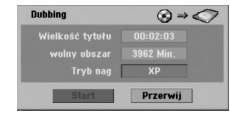

3. Przy pomocy przycisków < / ► wybierz tryb nagrywania (XP, SP, LP, EP lub Fast), następnie naciśnij V.

Ikona 'Start' jest podświetlona. Szybko: Dostępne tylko podczas kopiowania płyty w trybie VR na dysk twardy (Patrz strona 54 po więcej informacji o szybkim kopiowaniu.)

4. Gdy ikona [Start] jest podświetlona naciśnij ENTER.

Rozpoczyna się kopiowanie.

5. Aby zatrzymać kopiowanie, naciśnij przycisk  $STOP ( \blacksquare).$ 

- **Uwagi:** W zależności od stanu urządzenia lub samej płyty przegrywanie może być niemożliwe do przeprowadzenia.
- Zatrzymanie w trakcie szybkiego kopiowania spowoduje usuniecie nagrania i dane nagrane do tego momentu zostaną utracone.
- Czas nagrywania w trybie [Fast] (szybki) wynosi do 19 minut.
- Tryb [Fast] (szybki) nie jest dostępny dla tytułu edytowanego w trybie nagrywania VR dla płyty DVD-RW.

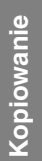

### **Funkcja One Touch Copy (z HDD na DVD)**

Funkcja One Tough Copy umożliwia kopiowanie z dysku twardego na DVD aktualnie odtwarzanego tytułu. Skopiowana zostaje całość tytułu, niezależnie, w którym momencie zaczyna się kopiowanie. Nagrywarka kopiuje z największą możliwą prędkością. Aby można było stosować funkcję One Tough Copy,

upewnij się, że włożona jest płyta DVD.

#### **Aby podczas odtwarzania z HDD skopiować aktualnie odtwarzany tytuł na DVD, naciśnij przycisk DUBBING**

Oznaczenie wyświetlone na ekranie informuje, że tytuł jest w tej chwili kopiowany. Odtwarzanie jest kontynuowane podczas kopiowania.

 Nie można stosować funkcji One Touch Copy jeśli jakakolwiek część tytułu jest chroniona zabezpieczeniem jednokrotnego kopiowania.

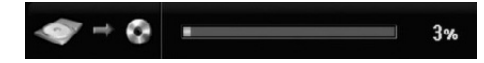

### **Funkcja One Touch Copy (z DVD na HDD)**

Funkcja One Tough Copy z DVD na twardy dysk umożliwia kopiowanie pojedynczych tytułów w czasie rzeczywistym. W momencie rozpoczęcia nagrywania, odtwarzanie przeskakuje na początek i przechodząc cały tytuł dochodzi do jego końca; wtedy kopiowanie zatrzymuje się samoczynnie. Kopia zostanie sporządzona zgodnie z aktualnym trybem ustawiania jakości (XP, SP, LP, EP)

## **Aby podczas odtwarzania z DVD skopiować aktualnie odtwarzany tytuł na twardy dysk, naciśnij przycisk DUBBING**

Odtwarzanie rozpoczyna się od początku bieżącego tytułu. Oznaczenie wyświetlone na ekranie informuje, że tytuł jest w tej chwili kopiowany.

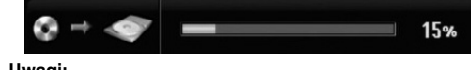

- **Uwagi:** Kopiowanie zatrzymuje się, jeśli nagrywarka wykryje duża rysę na płycie lub fragment chroniony przed kopiowaniem.
- Jeżeli część kopiowanego tytułu jest chroniona przed kopiowaniem, kopiowanie rozpocznie się ale chronione fragmenty nie będą skopiowane.
- Podczas listy odtwarzania, opcja szybkiego kopiowania "One Touch Copy" jest niedostępna.

#### **Wskazówka:**

Aby zakończyć kopiowanie w dowolnym momencie należy nacisnąć STOP (■).

## **Referencje Dodatkowe informacje**

#### **Nadpisywanie nagrania +RW**

Aby nadpisać nowe nagranie wideo na wcześniej nagranym tytule, należy wykonać te czynności. Ta funkcja jest niedostępna dla dysków DVD+R, które zawsze nagrywają na końcu płyty.

- 1. Wybierz źródło, z którego chcesz nagrywać (kanał TV, AV 1-4, DV).
- 2. Naciśnij przycisk MENU/LIST, aby wyświetlić listę tytułów.

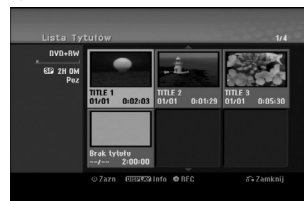

3. Za pomocą klawiszy ▲ ▼ ◀ ▶ wybierz tytuł, który chcesz nadpisać.

- 4. Naciśnij REC (·) aby rozpocząć nadpisywanie. Nadpisywanie rozpoczyna się od początku tytułu
- 5. Naciśnij STOP () aby zakończyć nadpisywanie. Tworzony jest nowy tytuł i wyświetlane jest uaktualnione menu.

**Uwagi:**

- Ta funkcja nie jest dostępna dla chronionych tytułów.
- **Jeżeli nowe nagranie jest dłuższe niż poprzednie, nadpisywany jest następny tytuł na płycie. Jednak, jeżeli następny tytuł jest chroniony nadpisywanie zatrzymuje się na początku tego tytułu.**
- Jeżeli długość nagrywania tytułu jest mniejsza niż 10 sekund, nadpisywany jest następny tytuł. Jednak, jeżeli następny tytuł jest chroniony nadpisywanie zatrzymuje się.

#### **Odtwarzanie listy menu tytułów wyświetlonej na innych nagrywarkach DVD lub odtwarzaczach +RW +R**

Możesz oglądać Listę tytułu wyświetlanej na innym odtwarzaczu DVD, który może odtwarzać płyty DVD+RW lub DVD+R.

1. Włóż nagraną płytę DVD+R lub DVD+RW.

2. Naciśnij TITLE w trybie odtwarzania lub zatrzymania.

Pojawia się lista tytułu, jak pokazano poniżej. **Wskazówka:**

#### Możesz usunąć listę tytułu naciskając przycisk  $STOP$  $(\blacksquare)$

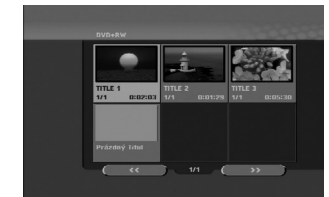

3. Aby odtworzyć tytuł, wybierz ten tytułi naciśnij ENTER lub PLAY  $($ 

### **Odtwarzanie nagrań na innym odtwarzaczu DVD Odtwarzacze (Zakańczanie płyty)**

Większość standardowych odtwarzaczy DVD może odtwarzać zakończone płyty nagrane w trybie VR, DVD+R lub DVD+RW. Tylko nieliczne mogą odtwarzać również płyty DVD-RW nagrane w trybie VR, zakończone lub nie. Sprawdź w instrukcji odłączonej do innego odtwarzacza, jakiego rodzaju płyty może on odtwarzać.

Zakańczanie "przytwierdza" nagrania w taki sposób, że mogą być one odtwarzane na zwykłym odtwarzaczu płyt DVD lub komputerze posiadającym napęd DVDROM.

Zakańczanie płyt w trybie Video powoduje stworzenie menu pozwalającego na zarządzanie płytą. Jest ono dostępne po naciśnięciu przycisku MENU/LIST lub TITLE.

**Opis zakańczania płyty znajduje się na stronie 26. "Zakańczanie"**

- **Uwagi:** Niezakonczone płyty DVD+RW mogą być odtwarzane na zwykłych odtwarzaczach DVD.
- Edytowana zawartość płyty DVD+RW jest kompatybilna ze zwykłymi odtwarzaczami DVD dopiero po zakończeniu płyty.
- Jakakolwiek edytowana zawartość płyty DVD+R nie jest kompatybilna ze zwykłymi odtwarzaczami DVD. (Ukryta, rozdział, podzielona, z dodanym znacznikiem rozdziału, itp.)
- $\bullet$  Czas trwania zakańczania zależy od typu płyty, ilości materiału nagranego na płycie i ilości tytułów nagranych na płycie.
- Zakończenie płyty DVD+R DL może zająć do 30 minut.

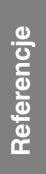

## **Kody języków**

 $\mathbf{r}$ 

Przy pomocy tej listy wprowadź pożądany przez Ciebie język obsługi dla następujących ustawień początkowych: Dysk Audio, Napisy, Menu.

 $\| \cdot \|$ 

 $\mathbb{R}^2$ 

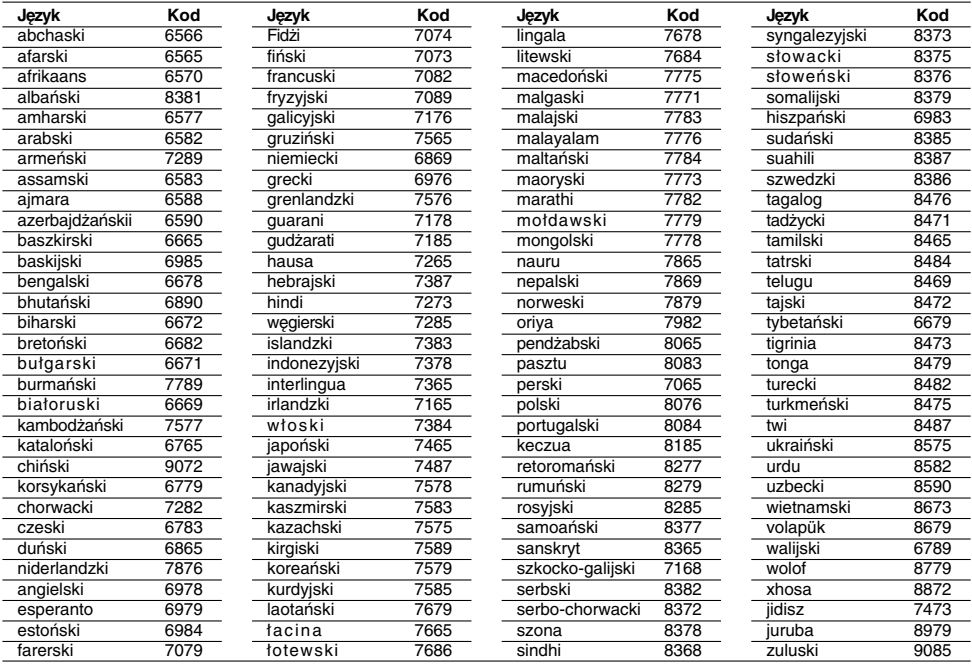

## **Kody kraju**

Użyj tej listy aby wprowadzić kod Twojego kraju.

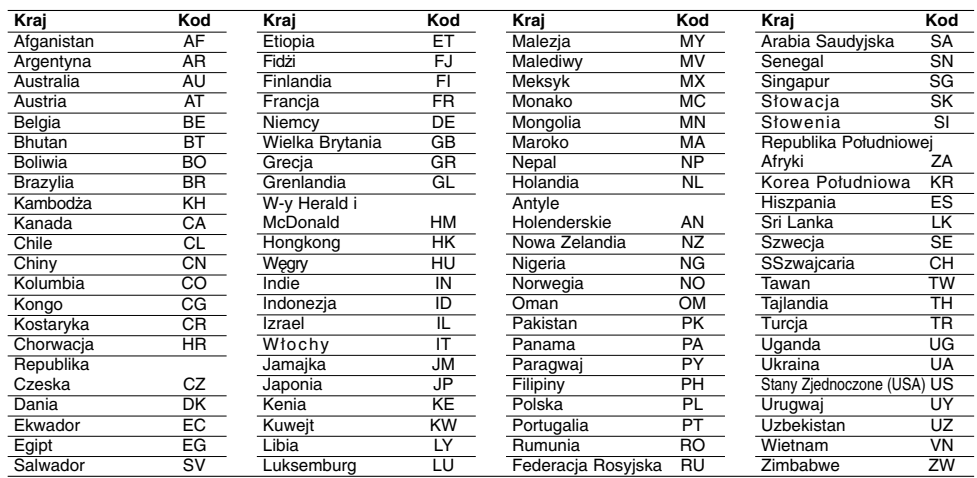

**58**

 $^{-}$ 

### **Wprowadzanie stacji radiowych do pamięci**

Do pamięci można wprowadzić 50 stacji FM i AM. Przed rozpoczęciem dostrajania należy maksymalnie zredukować głośność

- 1. Naciskać FM/AM na płycie czołowej lub FM/AM na pilcoie aż do pojawienia się wskaźnika FM lub AM (MW) w oknie wyświetlacza.
- 2. Teraz, każdorazowe naciśnięcie jednego z ww. przycisków przełącza między pasmem FM i pasmem AM (MW).
- 3. Przyciśnij i przytrzymaj TUN.- ◀ lub TUN.+ ▶ na pilocie przez około 3 s. do chwili, gdy wskazywana częstotliwość zacznie się zmieniać, następnie zwolnij przycisk. Przeszukiwanie kończy się, gdy tuner nagrywarki dostroi się do stacji radiowej. Na wyświetlaczu pojawia się "ST" (dla audycji stereofonicznych).
- 4. Naciśnij ENTER na pilocie. Na wyświetlaczu pojawi się numer.
- 5. Naciskaj PR/PRESET + lub PR/PRESET na pilocie, aby wybrać numer dla stacji.
- 6. Naciśnij ponownie ENTER na pilocie. Stacja jest wprowadzona do pamięci.
- 7. Aby wprowadzić inne stacje, należy powtórzyć czynności od 3 do 6.

#### **Dostrajanie stacji o słabym sygnale**

Przy czynności 3 naciskać **TUN.- ◀** lub **TUN.+ ▶**, aby manualnie dostroić stację.

#### **Aby wykasować wszystkie zapisane stacje**

Naciśnij i przytrzymaj na około pięć sekund przycisk ENTER, aby wykasować wszystkie stacje.

### **Słuchanie radio**

Zaprogramuj stacje radiowe w pamięci tunera nagrywarki. (Patrz "Programowanie stacji radiowych do pamięci" po lewej).

- 1. Za pomocą przycisku FM/AM wybrać pasmo AM (MW) lub FM na wyświetlaczu pojawi się wskaźnik informujący o wybranym paśmie. Dostrojona zostanie ostatnio słuchana stacja
- 2. Naciskać PR/PRESET + lub PR/PRESET w celu wyboru poszukiwanej stacji wprowadzonej do pamięci.

Po każdym przyciśnięciu tego przycisku, tuner nagrywarki dostraja się do następnej zaprogramowanej stacji radiowej.

3. Ustaw głośność pokrętłem VOLUME na ściance przedniej albo przyciskiem VOLUME + lub - na nadajniku zdalnego sterowania.

#### **Wyłączenie radia**

Naciśnij wyłącznik główny (POWER), aby wyłączyć odbiornika DVD/HDD lub wybrać inny tryb pracy (DVD, AV 1, AV 2 ...).

#### **Słuchanie stacji nie wprowadzonych do pamięci**

- Przy czynności 2 zastosować dostrajanie amnualne lub automatyczne.
- Aby ręcznie dostroić stację, naciśnij przycisk TUN.-  $\blacktriangleleft$  lub TUN. $+$   $\blacktriangleright$  na pilocie
- Aby automatycznie dostroić stację, naciśnij i przytrzymaj przez około dwie sekundy przycisk TUN.-  $\blacktriangleleft$  lub TUN.+  $\blacktriangleright$  na pilocie.

#### **Informacja**

- **Odbiór programu FM z dużymi zakłóceniami** Nacisnąć przycisk MO./ST. na płycie czołowej. Komunikat "ST" zniknie i program nie będzie już odbierany z efektem stereofonicznym, lecz jakość odbioru poprawi się. Aby przywrócić efekt stereofoniczny, należy ponownie nacisnąć ten przycisk.
- **Poprawianie jakości odbioru** Ukierunkuj antenę.

#### **Funkcja RDS**

Niniejszej urządzenie jest wyposażone w system RDS (Radio Data System), który dostarcza do radioodbiornika FM szeroka game informacji. System RDS, stosowany obecnie w wielu krajach, jest systemem transmitującym znaki rozpoznawcze stacji, informacje o sieci, opisy typów nadawanych programów, opis rodzaju wybranej muzyki oraz aktualny czas.

#### **Dostrajanie RDS**

Po wybraniu stacji FM, która nadaje informacje RDS, odbiornik automatycznie wyświetli znaki rozpoznawcze tej stacji, a w okienku wyświetlacza pojawi się napis RDS, a ponadto znak serwisu programowego (PS), rozpoznawania typu programu (PTY), radiotekstu (RT), oraz aktualny czas (CT), jeśli te sygnały są nadawane przez daną stację.

#### **Opcje wyświetlania RDS**

System RDS może przekazywać wiele różnych informacji, a oprócz tego znaki rozpoznawcze wybranej stacji, wyświetlane natychmiast po dostrojeniu danej stacji. W normalnym trybie działania RDS, w okienku wyświetlacza pojawia się nazwa stacji, nazwa sieci lub numer telefonu. Poprzez naciskanie przycisku RDS na nadajniku zdalnego sterowania, można przechodzić do innych trybów wyświetlania informacji w następującej kolejności: **(PS** ↔ **FREQUENCY** ↔ **PTY** ↔ **RT** ↔ **CT)**

- **PS (nazwa serwisu programowego) –** w okienku wyświetlacza podawana jest nazwa kanału.
- **PTY (rozpoznanie typu programu) –** w okienku wyświetlacza podawana jest nazwa typu programu.
- **RT (radiotekst) –** w okienku wyświetlacza podawany jest specjalny komunikat "tekstowy' nadawany przez rozgłośnię. Tekst komunikatu może się przewijać przez okienko wyświetlacza tak, aby można było odczytać cały komunikat.
- **CT (aktualny czas, kontrolowany przez rozgłośnię) –** umożliwia odbieranie aktualnego czasu i pokazywanie go w okienku wyświetlacza.

#### **Uwaga:**

Niektóre stacje mogą nie obsługiwać niektórych spośród wymienionych powyżej trybów działania RDS. Jeśli informacje właściwe dla danego trybu nie są nadawane przez daną rozgłośnię, w okienku wyświetlacza pojawi się odpowiednio napis: "PTY <code>NONE"</code> (BRAK PTY), "RT NONE" (BRAK RT), "CT **NONE" (BRAK CT) lub "PS NONE" (BRAK PS)**.

### **Wyszukiwanie programów (PTY)**

Główną zaletą funkcji RDS jest możliwość zakodowania typów nadawanych programów za pomocą kodu PTY. Poniższa lista przedstawia skróty, których używa się do określenia typu programu w kodzie PTY, wraz z opisem tego typu.

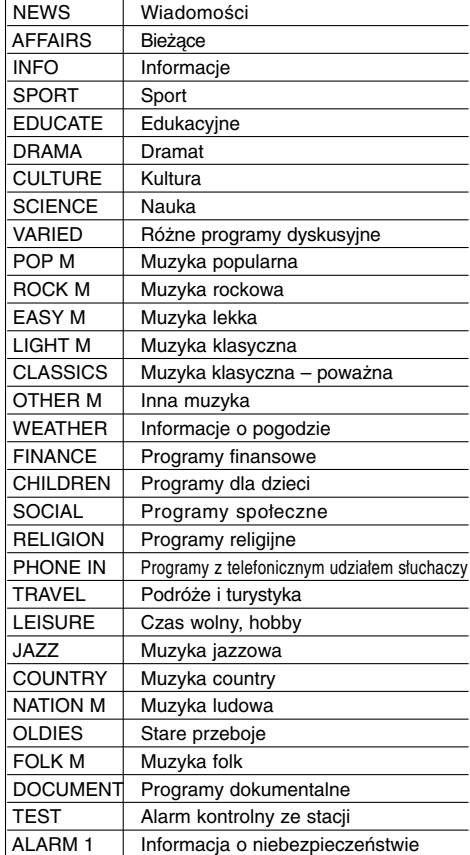

Możesz wyszukać konkretny typ programu (PTY) następująco:

- 1. Naciśnij przycisk FM/AM, aby wybrać zakres FM.
- 2. Naciśnij przycisk PTY na nadajniku zdalnego sterowania w okienku wyświetlacza pojawi się ostatnio używany typ programu PTY.
- 3. Naciśnij kilkakrotnie przycisk PTY, aby wybrać żądany typ PTY.
- 4. Po wybraniu kodu PTY naciśnij i przytrzymaj przycisk PTY. Urządzenie przestawi się w tryb automatycznego

wyszukiwania stacji. Po wyszukaniu i dostrojeniu stacji, funkcja wyszukiwania zostanie zatrzymana.

### **Usuwanie usterek**

 $\mathbf{r}$ 

 $=$ 

Przed skontaktowaniem si´ z serwisem poszukaj w niniejszym przewodniku mo˝liwej przyczyny problemu.

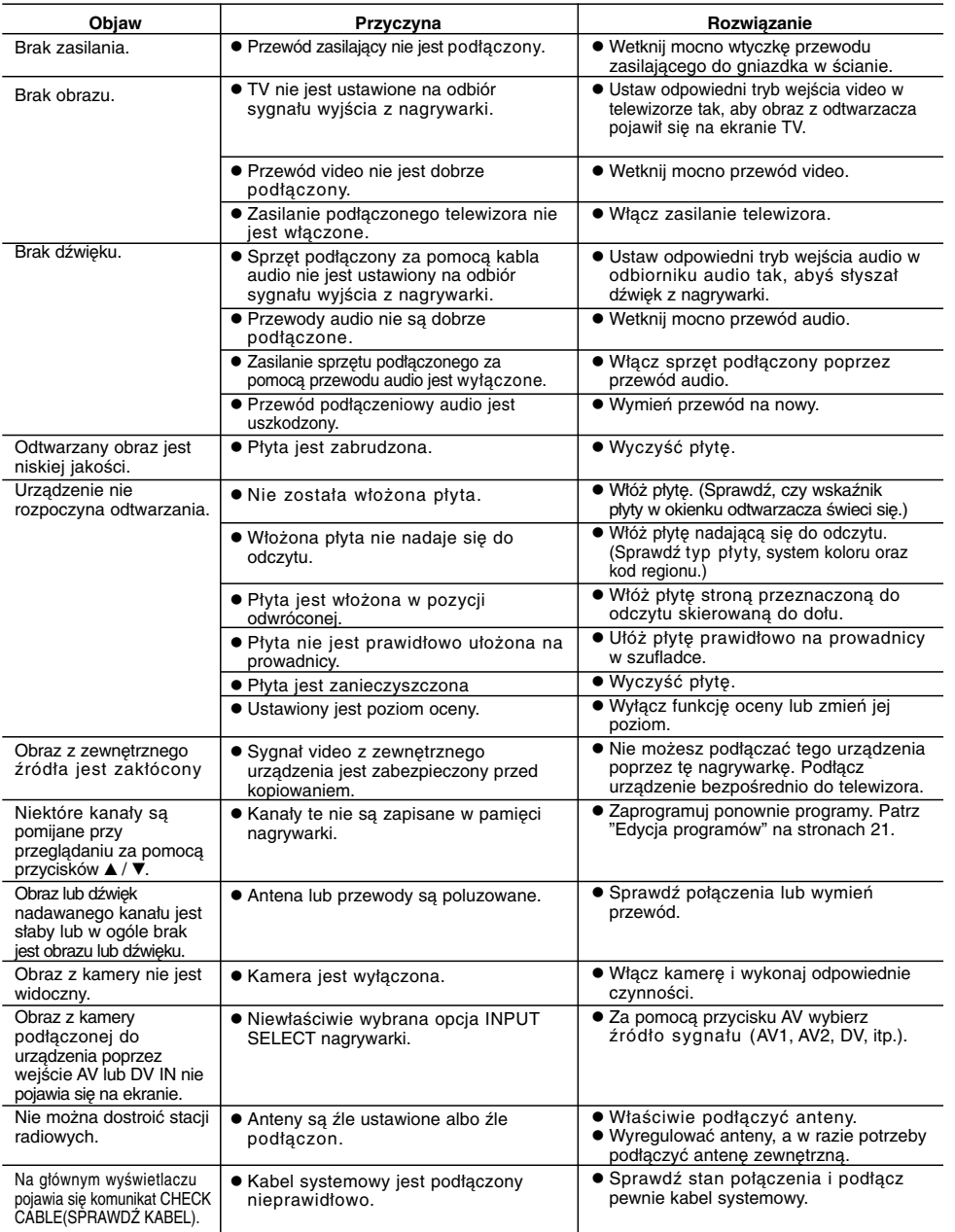

Referencje **Referencje**

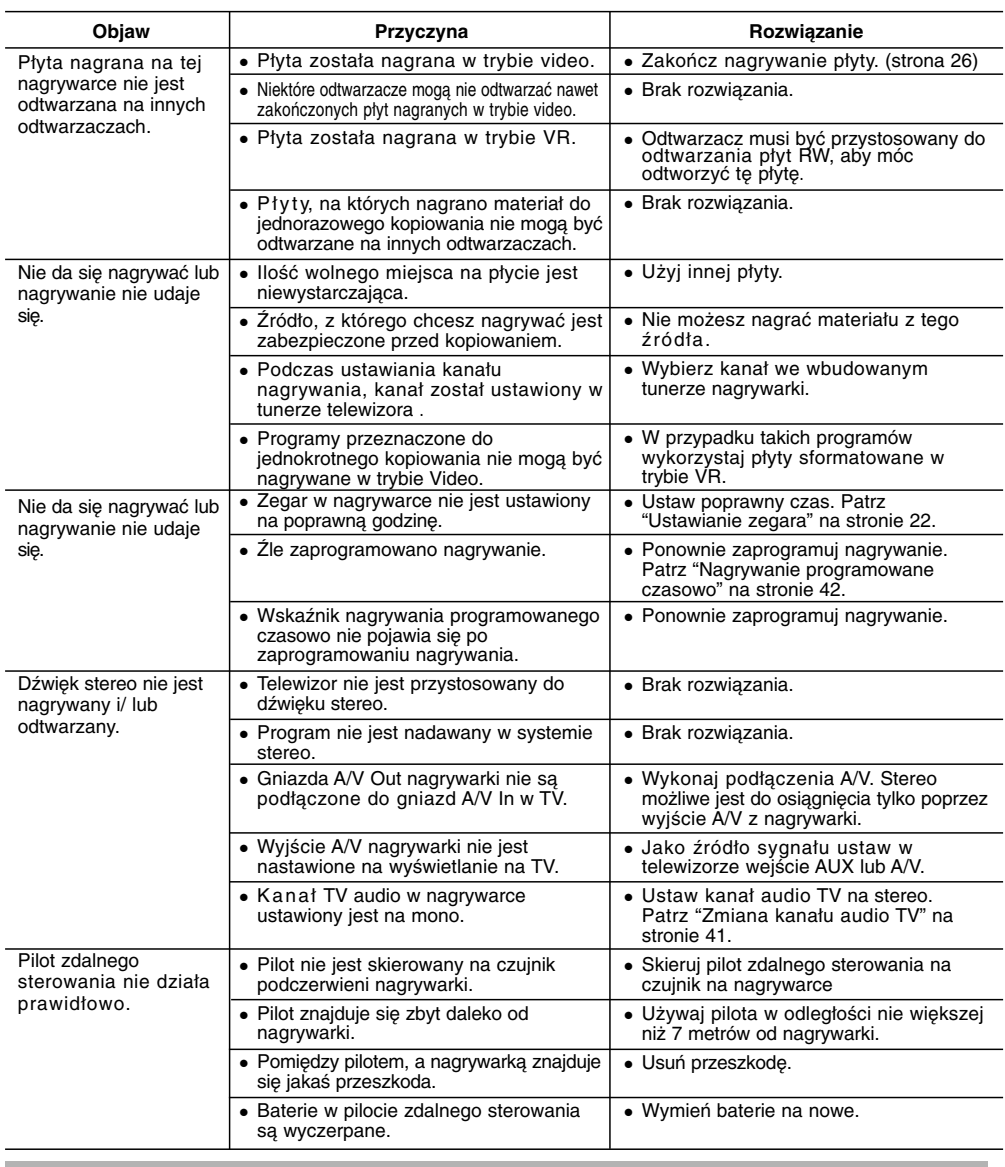

### **Resetowanie nagrywarki**

#### **Jeżeli zauważysz jeden z następujących symptomów...**

- Urządzenie jest podłączone do sieci jednak
- zasilanie się nie włącza lub wyłącza.
- Nie działa wyświetlacz na przednim panelu.
- Nagrywarka nie działa normalnie.

#### **...możesz zrestartować nagrywarkę w następujący sposób:**

 $\overline{\phantom{a}}$ 

- Naciśnij i przytrzymaj przycisk POWER przez co najmniej piec sekund. Ta czynność wywoła wyłączenie i włączenie zasilania urządzenia.
- Odłącz przewód zasilania, odczekaj co najmniej piec sekund i podłącz ponownie.

 $\mathbb{R}$ 

**62**

 $^{-}$ 

 $\equiv$ 

### **Dane techniczne**

### **Informacje ogólne**

 $\Box$ 

 $\overline{\phantom{a}}_1$ 

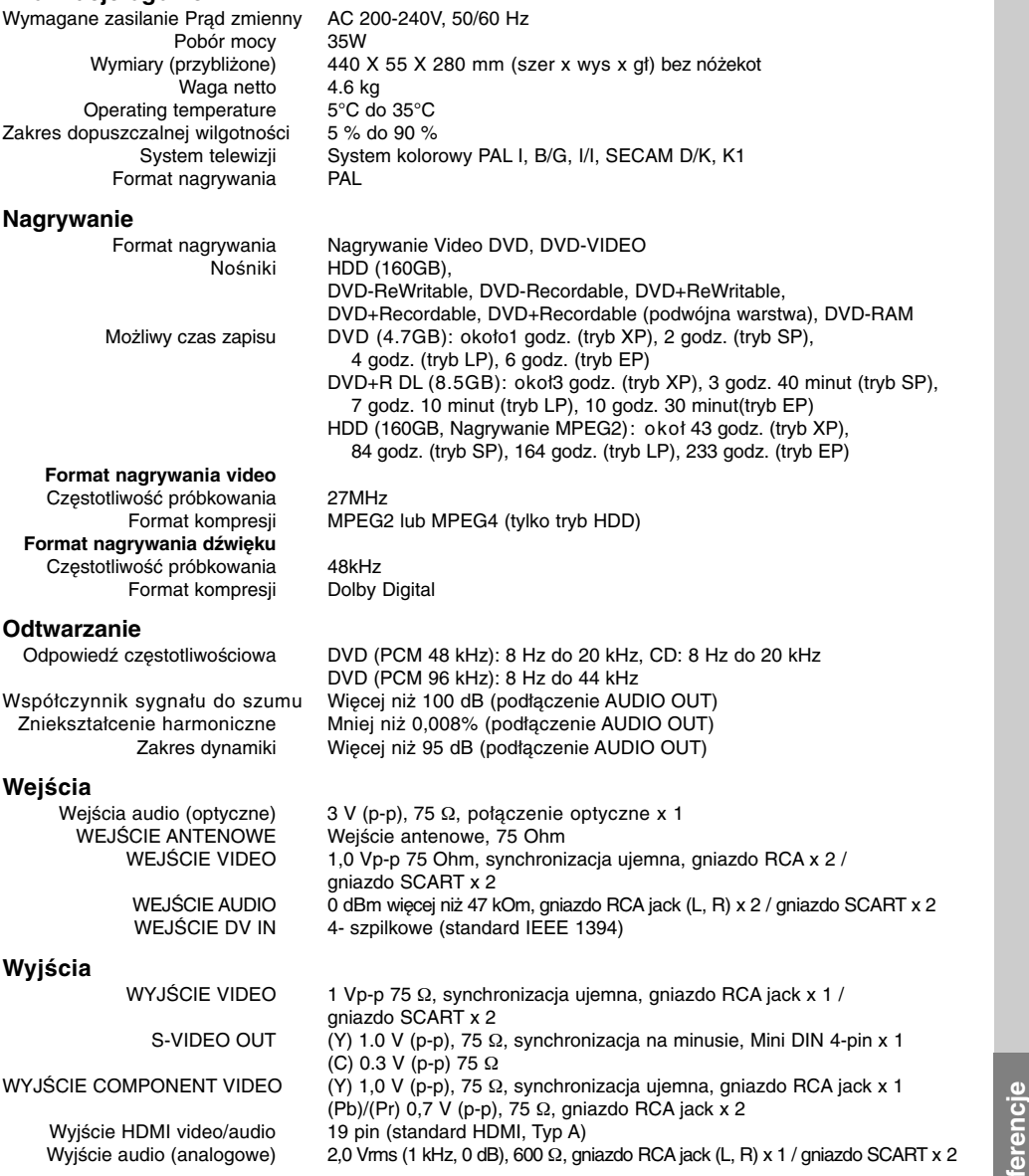

**Referencje** Ref

### **Sekcja wzmacniacza**

(\*Niekiedy, w zależności od ustawieĖ trybu dźwięku i rodzaju źródła, dźwięk może w ogóle nie być emitowany.)

Tryb stereofoniczny 100W + 100W (Znamionowa moc wyjściowa 100W, 4Ω przy 1 kHz, THD 10 %) Tryb surround Głośniki przed: 100W + 100W (Znamionowa moc wyjściowa 100W, THD 10 %) Głośnik środkw\*: 100W GłośnikiSurround\*: 100W + 100W (Znamionowa moc wyjściowa 100W, 4Ω przy 1 kHz, THD 10 %) Subwoofer\*: 200W (Znamionowa moc wyjściowa 150W, 3Ω przy 30 Hz, THD 10 %)

### **Sekcja tunera**

Zakres strojenia(FM) 87.5 - 108 MHz<br>iwość pośrednia (FM) 10.7 MHz Częstotliwość pośrednia (FM) 10.7 MHz<br>Stosunek sygnału do szum 60 dB (Mono)<br>Zakres strojenia (AM) 522 - 1,611 kHz Stosunek sygnału do szum Zakres strojenia (AM) Częstotliwość pośrednia (AM) 450 kHz<br>Antenna Antena c Antena drutowa (FM) antena pętlowa (AM)

#### **Sekcja głośników**

## **Głośniki przed (LHS-76IA5S)**

Impedancja:  $4 \Omega$ <br>zęstotliwościowa: 80 - 18,000 Hz Charakterystyka częstotliwościowa: 80 - 18,000 Hz<br>Poziom ciśnienia akustycznego: 86 dB/W (1m) Poziom ciśnienia akustycznego: 86 dB/<br>Maksymalna moc pobierana 200W Maksymalna moc pobierana 200W<br>Wmiarvnetto (szerokość x wysokość x glebokość): 300 x 1350 x 300 mm Wymiary netto (szerokość x wysokość x głębokość): 300 x 13<br>Ciężar netto: 5.35 kg Ciężar netto:

Głośnik 3 Way 2<br>4  $\Omega$ 

#### **Głośnik satelitarny (LHS-76IA5S)**

Charakterystyka częstotliwościowa: 80 - 18,000 Hz<br>Poziom ciśnienia akustycznego: 86 dB/W (1m) Poziom ciśnienia akustycznego: 86 dB/<br>Maksymalna moc pobierana: 200W Maksymalna moc pobierana: 200W<br>Wymiar/nelto (szerokość x wysokość x głebokość): 300 x 1350 x 300 mm Wymiary netto (szerokość x wysokość x głębokość): 300 x 13<br>Ciężar netto: 5.35 kg Ciężar netto:

Typ: Głośnik 3 Way 2 ncja:  $4 \Omega$ Impedancja:  $4 \Omega$ <br>zęstotliwościowa: 80 - 18,000 Hz

**Center (LHS-76IA5C)**

Impedancja:  $4 \Omega$ <br>zęstotliwościowa: 80 - 18,000 Hz Charakterystyka częstotliwościowa: 80 - 18,000 Hz<br>Poziom ciśnienia akustycznego: 86 dB/W (1m) Poziom ciśnienia akustycznego: 86 dB/<br>Maksymalna moc pobierana: 200W Maksymalna moc pobierana: 200W<br>Wimiar/netto (szerokość x wysokość x glebokość): 500 x160 x 115 mm Wymiary netto (szerokość x wysokość x głębokość): 500 x16<br>Ciężar netto: 1.73 kg Ciężar netto:

Typ: Głośnik 3 Way 2 ncia:  $4 \Omega$ 

#### **Aktywny subwoofer (LHS-76IA5A)**

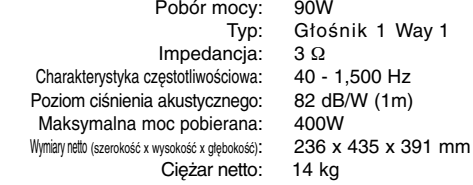

**Konstrukcja i dane techniczne mogą ulec zmianom bez uprzedzenia.**

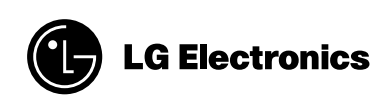

 $\mathbb{L}$ 

 $\overline{1}$ 

P/NO : MFL56962805

 $-$ 

 $\frac{1}{2}$